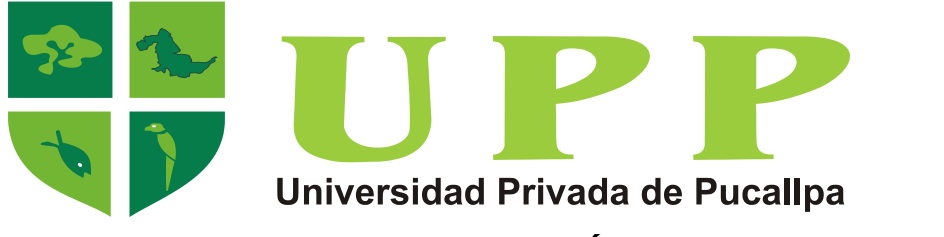

**FACULTAD DE INGENIERÍA DE SISTEMAS ESCUELA PROFESIONAL DE INGENIERÍA DE SISTEMAS**

# **NEGOCIOS EN RED EFICIENTES UTILIZANDO CMS PRESTASHOP**

Presentado por: **Bach. Jiménez Tuesta Enrique Marcial**

## **PARA OPTAR EL TITULO PROFESIONAL DE INGENIERO DE SISTEMAS**

Asesor: **Mg. Flores Saldaña León Esteban**

> **Pucallpa – Perú 2019**

#### **PAGINA DE JURADO**

#### **ESQUEMA DE INFORME DE TESIS**

#### **DEDICATORIA**

*A:*

*Dios, por darme la oportunidad de vivir y por estar conmigo en cada paso que doy, por fortalecer mi corazón e iluminar mi mente y por haber puesto en mi camino a aquellas personas que han sido mi soporte y compañía durante todo este periodo.*

*A mis padres por ser el pilar fundamental en todo lo que soy, en toda mi educación, tanto académica, como de la vida, por su incondicional apoyo perfectamente mantenido a través del tiempo y a ti... por ser mi roca y mi luz en momentos de oscuridad.*

#### **AGRADECIMIENTO**

*Me gustaría agradecer en estas líneas la ayuda que muchas personas y colegas me han prestado durante el proceso de investigación y redacción de este trabajo. En primer lugar, quisiera agradecer a mis padres que me han ayudado y apoyado en todo este proceso, a mi tutor, León Esteban flores Saldaña, por haberme orientado en todos los momentos que necesité sus consejos.* 

*A todos mis amigos, compañeros y futuros colegas que me ayudaron de una manera desinteresada, gracias infinitas por toda su ayuda y buena voluntad.*

*A la Universidad Privada de Pucallpa por ser la sede de todo el conocimiento adquirido en estos años.*

### **PRESENTACIÓN**

Señores miembros del jurado:

En cumplimiento con las disposiciones establecidas en el reglamento de grados y títulos de la Universidad Privada de Pucallpa (UPP), y la facultad de ingeniería de sistemas de la UPP, para optar el grado de ingeniero de sistemas, se presenta la tesis denominada: **NEGOCIOS EN RED EFICIENTES UTILIZANDO CMS PRESTASHOP.**

Este proyecto tiene la finalidad de crear una plataforma web en donde se podrá ofertar productos de toda índole, en un espacio virtual, donde potenciales clientes podrán ver lo ofertado y comprar lo que crean necesario, generando una ganancia para el proveedor y el administrador de la plataforma

Se utilizó un CMS (Sistema Manejador de Contenido) llamado PRESTASHOP, la cual, por su versatilidad y fácil uso, puede ser utilizado por todo tipo de personas con un mínimo conocimiento de computación haciendo de este una plataforma cómoda y eficiente.

#### **RESUMEN**

Los pasos en la evolución tecnológica, están guiando al comercio por nuevas directrices, abriendo caminos en la era del internet cambiando la forma de comprar y vender, surgiendo de este modo el E-Commerce o comercio electrónico.

**PRESTASHOP** es un CMS o script realizado en PHP con licencia Open Source (Código abierto), pensado principalmente para diseñar tiendas online y gestionar la venta de productos en Internet, hoy en día, existen muchas plataformas digitales como ésta, a través de las cuales puedes vender productos online y gestionar tu propia empresa digital desde un ordenador o móvil, siendo PrestaShop una de las plataformas más potentes del mercado.

El proyecto fue realizado utilizando esta tecnología, la cual brinda una gestión de pedidos vía online, manejo de clientes, catálogo de productos, gestor de módulos y un entorno de administración fácil de usar.

Este gestor se adapta a las necesidades del cliente, dando la oportunidad de hacer cambios sin contar con un conocimiento previo de programación web.

La aplicación de este **CMS** (Sistema Manejador de Contenidos) significa una gran oportunidad en el mercado dando como resultado, reducción de tiempos de espera, creando comodidad para el comprador en línea, brindando eficiencia y competitividad en su área de venta.

**PALABRAS CLAVE:** E-Commerce, Prestashop, Eficiente, CMS.

#### **ABSTRACT**

The steps in technological evolution are guiding the trade by new guidelines, opening the way in the Internet era changing the way to buy and sell, thus emerging E-Commerce or electronic commerce.

**PRESTASHOP** is a CMS or script made in PHP with Open Source license, designed mainly to design online stores and manage the sale of products on the Internet, today, there are many digital platforms like this, through which you can sell products online and manage your own digital company from a computer or mobile, being PrestaShop one of the most powerful platforms in the market. The project was carried out using this technology, which provides online order management, customer management, product catalog, module manager and an easy-to-use administration environment.

This manager adapts to the needs of the client, giving the opportunity to make changes without having prior knowledge of web programming.

The application of this **CMS** (Content Management System) means a great opportunity in the market resulting in a reduction in waiting times, creating convenience for the online buyer, providing efficiency and competitiveness in its sales area.

**KEY WORDS:** E-Commerce, Prestashop, Efficient, CMS.

## **ÍNDICE**

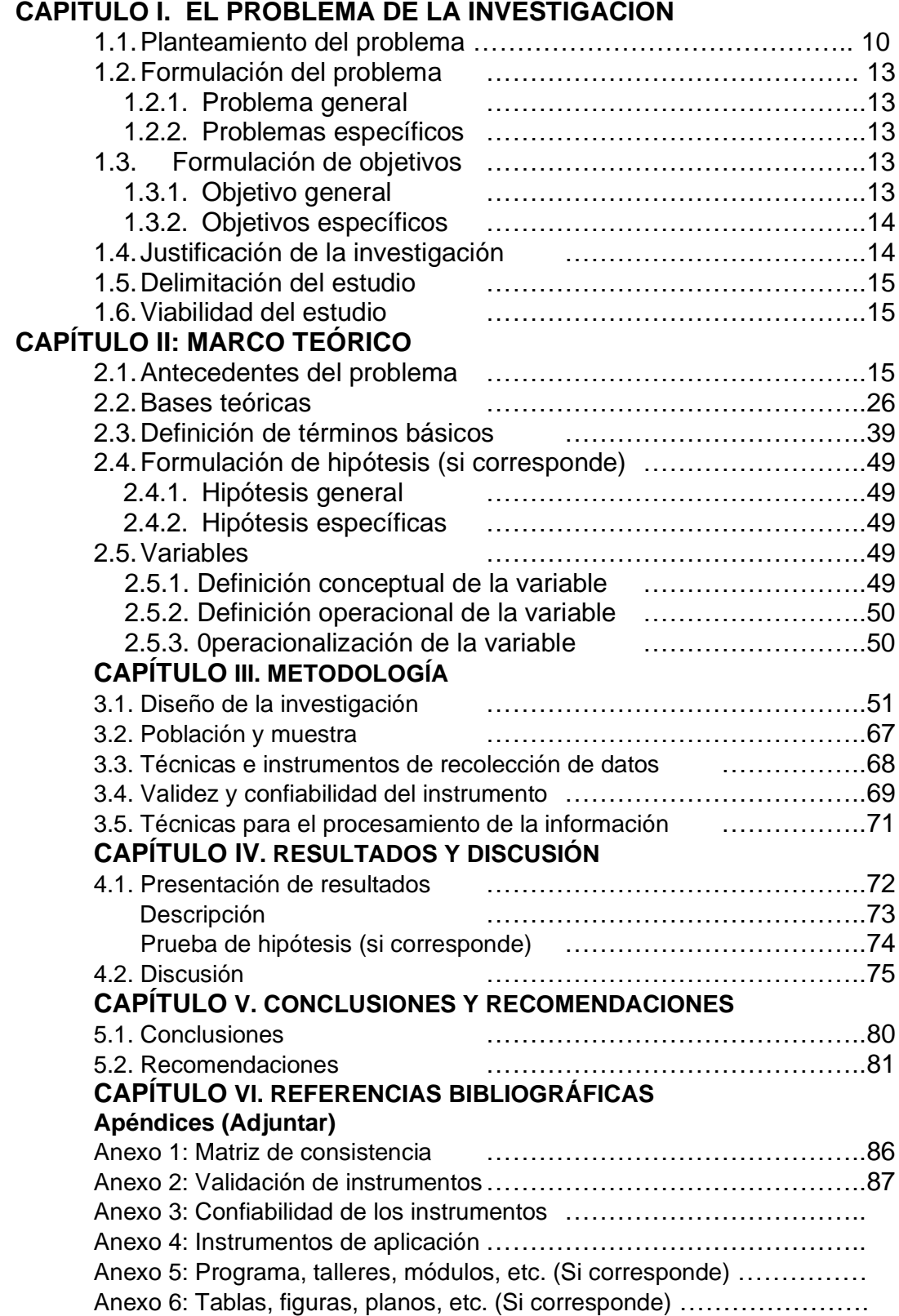

## **ÍNDICE DE FIGURAS**

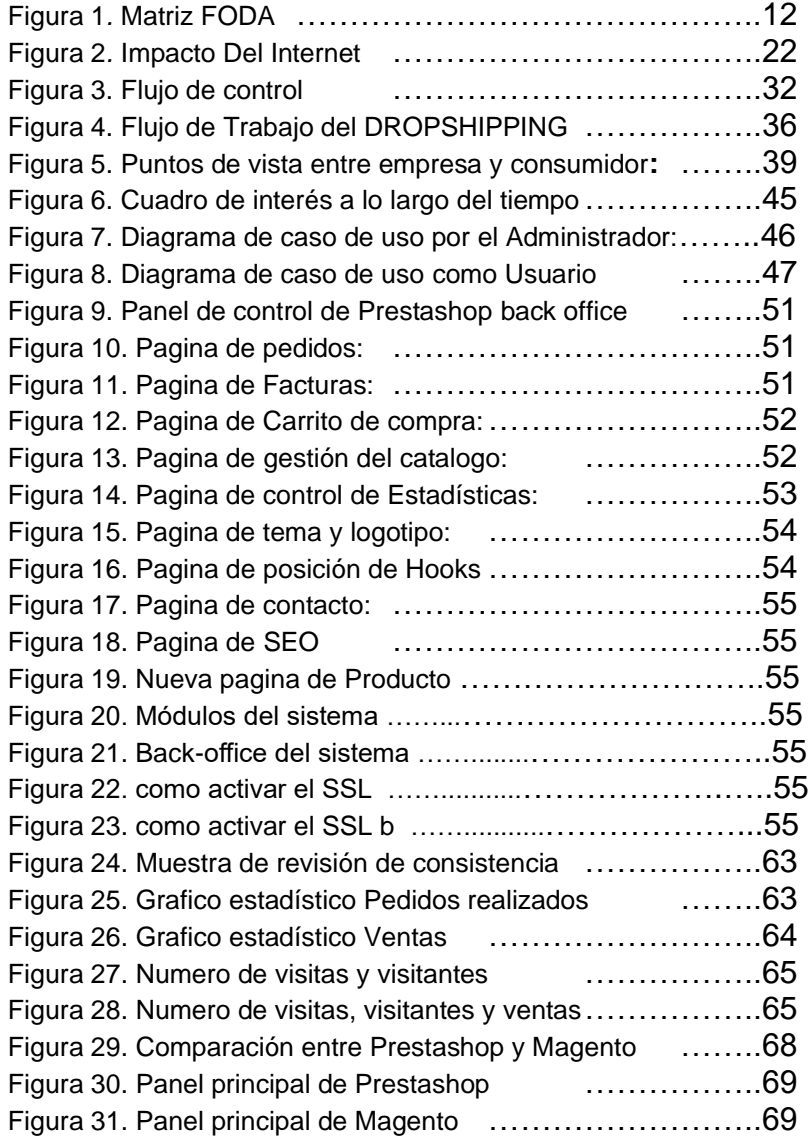

## **ÍNDICE DE TABLAS**

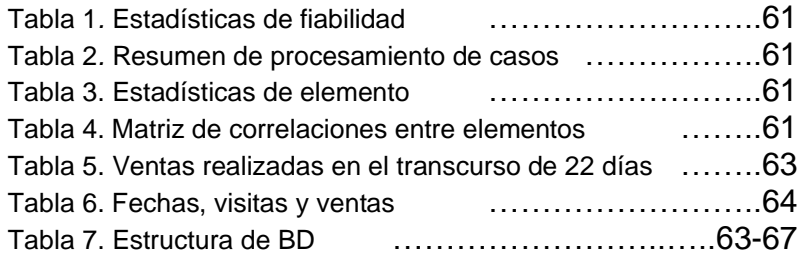

#### **INTRODUCCIÓN**

El crecimiento de la tecnología en los últimos años, ha generado avances y cambios en todos los aspectos y la evolución de Internet ha generado grandes cambios tanto es así que ha influido en nuestras vidas y en nuestra forma de buscar información, compartir experiencias y hasta de relacionarnos con los demás y como no podía faltar han aparecido nuevas formas de comprar y vender haciendo de este medio el mas útil y hasta vital durante lo largo de esta epoca

Esta tendencia en desarrollo de estas nuevas tecnologías y la expansión global de las telecomunicaciones ha hecho que los intercambios de datos crezcan a grandes niveles simplificando y creando nuevas formas de comercio, y es aquí donde se desarrolla el Comercio Electrónico, que paso durante una etapa de crecimiento hasta donde lo conocemos y sabemos que seguirá evolucionando.

"Comercio Electrónico" es el conjunto de transacciones comerciales y financieras realizadas a través del procesamiento y transmisión de información, de la manera a la cual ya estamos acostumbrados y por la cual nuestro estilo de vida cambio de manera estrepitosa

Para la creación de una pagina web tradicional o de comercio electrónico la mayoría debe de tener conocimiento previo de programación web, o deben pagar por la creación de un sitio, pero existe una manera mas cómoda y rápida para personalizar nuestra tienda y una de las plataformas líderes en este aspecto es considerado Prestashop.

Prestashop es la más ágil y versátil aplicación Open Source (código abierto) de comercio electrónico, Prestashop está orientada para desarrollar sitios de venta online para la pequeñas y medianas empresa, ofrece soporte para muchos idiomas, monedas y medios de pago, es utilizada por más de cien mil sitios de E-Commerce en todo el mundo y por eso es una opción muy rentable.

#### **CAPÍTULO I. EL PROBLEMA DE LA INVESTIGACIÓN 1.1. PLANTEAMIENTO DEL PROBLEMA**

Dentro de nuestro ámbito social y la creciente aparición de tecnologías en comunicación la dinámica económica mundial motiva que los trabajadores utilicen ciertas estrategias para obtener mejores y mayores recursos económicos que les permita vivir bien y de esta manera satisfacer sus necesidades básicas. Actualmente diversas familias ya no cuentan con un soporte económico amplio, la cual les permita la realización de ciertas actividades o diversos gastos que puedan no solo satisfacer sus necesidades básicas, si no también puedan satisfacer sus necesidades personales, y cabe resaltar que también existe una gran necesidad por adecuarse a las tecnologías actuales.

Esta actual necesidad, ha generado conceptos de negocio puesto que el negocio propio es el anhelo de muchos, pero no se pueden concretar debido a la falta de dinero para una inversión inicial, las personas se ven obligadas a aceptar condiciones laborales mayores a ocho horas diarias, inclusive trabajar domingos y feriados.

Sin embargo, muchos optan por seguir en la búsqueda de una oportunidad que les permita manejar sus propios tiempos y mejorar sus ingresos, es decir, una independencia laboral adecuadamente remunerada y acorde con la búsqueda de satisfacer sus necesidades.

La causa de todo este problema es la falta de utilización de tecnologías y plataformas web que permitan a toda empresa o interesado en usar este servicio el expandirse dentro del mercado es por ello que**, las empresas en vías de crecimiento deben luchar cada día por ir de la mano con los avances tecnológicos y adaptarse a ellos, con el fin de acelerar sus procesos y por supuesto, mantener competitividad en el mercado ya que la captación de futuros clientes se encuentra inmerso en ese gigantesco mar llamado WORLD WIDE WEB.**

Como consecuencia se tiene empresas poco competitivas y de acuerdo con un estudio del Instituto de Investigaciones en Tecno economía, las empresas que no utilizan las Tecnologías de la Información como herramientas competitivas en sus negocios están destinadas a limitar su crecimiento empresarial y perderían hasta un 30% de sus ingresos, considerando que según una investigación desarrollada por **Prompyme (2005),** menos del 10% de las empresas utilizan las

TICs, entonces aproximadamente el 90% de las pymes del país estarían perdiendo anualmente un monto que oscila entre el 10 y el 30% de sus ingresos. Las empresas que no usan las TICs ven limitado su crecimiento por las mermas de inventarios, pérdidas de dinero por falta de control, pérdida de clientes por carecer de información e incertidumbre en la toma de decisiones, entre otros.

El manejo de las redes sociales y la capacitación contante en sistemas informáticos es fundamental para este tipo de emprendimiento, es por eso que al usar tecnologías acordes a la necesidad empresarial se puede obtener procesos más óptimos, mayor productividad, se dirá adiós a las barreras de comunicación y por supuesto competitividad en el mercado.

En los últimos años, el comercio electrónico ha transformado la forma en que la gente compra y vende en línea. El Internet proporciona una manera rápida y fácil para que la gente compre cosas sin tener que visitar una tienda real, una tienda en línea puede llegar a los clientes en cualquier parte del mundo, de hecho, las compras en línea se han vuelto tan populares que muchos venden sólo en línea sin ubicación física. **FUENTE (Tendencias de Comercio electrónico 2017)**

El comercio electrónico facilita la compra de medios digitales como música y películas de libre descarga: sin producto físico, los vendedores pueden presumir de una entrega realmente instantánea, hay diversas empresas de comercio electrónico, y es importante entender cuáles de los mejores permiten que su tienda en línea prospere a medida que se vende en línea., un diagnostico viable es que a la par del surgimiento de nuevas tecnologías y del crecimiento de los servicios en internet, el E-commerce será uno de los medios más populares de compra y venta, pudiendo obtener mercado para cualquier producto que este dentro de las tiendas online.

## **VENTAJAS DE TENER UNA TIENDA ONLINE RESPECTO A SER UN CAZADOR DE OPORTUNIDADES DE NEGOCIO**

Buscar una oportunidad de negocio por internet es una tarea complicada, algunas plataformas pagan dinero, pero es muy poco para tanto esfuerzo que se realiza, o peor aún existe la posibilidad de elegir una oportunidad de negocio que termine siendo una completa estafa y se pierda todo el dinero invertido.

Esto se debe a la poca información brindada y a las ganas de hacer dinero muy fácilmente las redes de mercadeo se basan en 2 conceptos fundamentales venta directa y redes y se puede optar por una de ellas, entrando a ser parte de un negocio en multinivel.

Tener una tienda online es una de las maneras más sólidas y seguras de ganar dinero por internet, porque dejas de buscar páginas web que paguen dinero, sino que creas tu propia página web que te generará dinero, una tienda online ofrece productos que las personas realmente necesitan y están deseosas de comprar; cuando la tienda online recibe bastante tráfico prácticamente se gana dinero en piloto automático**.**

## • **IDEAS CLAVES EN UN PLAN DE MARKETING DIRIGIDO A LA VENTA ONLINE**

Lo primero a entender es lo agresivo que es el espacio de internet y saber que la competencia persigue al mismo objetivo el cual es vender.

A partir de esto, lo que se recomienda hacer es aprender un análisis de la situación para descubrir cuáles son las circunstancias que enmarcan el establecimiento del negocio.

### • **ANALIZAR EL ENTORNO**

Conocer, averiguar en internet lo que hay sobre el rubro escogido, conocer lo que está pasando en las redes sociales y las tendencias que hay en ellas, formularse preguntas como ¿el mercado está en crecimiento estable? ¿El producto es estacionario? (Los productos estacionales son aquellos que sufren una gran demanda en un momento determinado) partiendo de las respuestas a estas preguntas se puede tener un panorama más claro, aunque de todos modos insuficiente.

Es por ello que se debe complementar la pesquisa con la aplicación de la matriz **FODA** (Fortaleza, Oportunidad, Debilidad, Amenaza) **(Libro Comercio Electrónico – Edson David Cisneros Canlla) 2016 – CAPITULO 3 (PÁG. 45)**

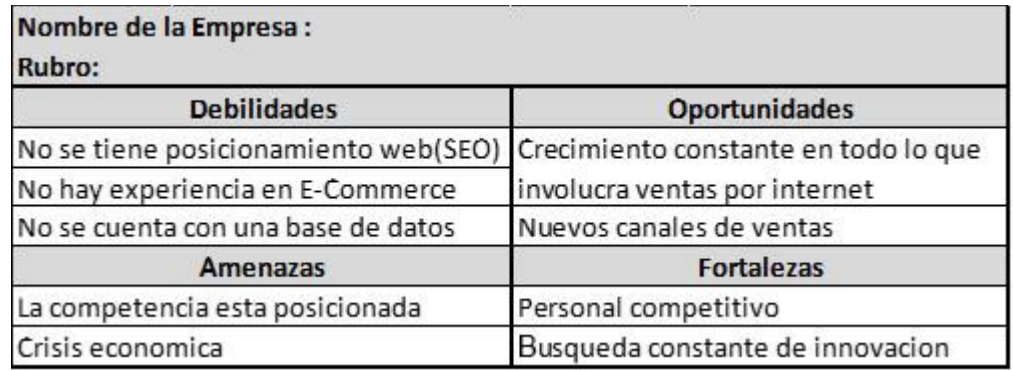

*Figura 1.* Matriz FODA: Herramienta de análisis que puede ser aplicada a cualquier situación, individuo, producto, empresa, etc

• **CATALOGO:** es posible decir que el catálogo de una tienda virtual tiene cierta semejanza con una estantería en cual tienda para que sea observada por el público, mencionemos que lo particular de un catalogo electrónico a diferencia de una estantería, es más ventajoso tanto para la empresa como para el cliente

- El catalogo en una tienda virtual se puede organizar y actualizar en tiempo real, sumado a ello permite prescindir del uso del papel y ahorra costos por concepto de impresión.
- Al tener un catálogo virtual la exposición será inmediata, ya sea de forma orgánica trabajando comúnmente en SEM, así mismo se podrá registrar a los usuarios según el interés que manifiesten en torno a un producto en especial
- Un catálogo virtual concede a los clientes un acceso más eficiente y rápido a los productos o servicios que la empresa este ofreciendo
- **PRECIO:** La mayoría de veces que una persona ingresa a la web para poder buscar un determinado producto o servicio, pese a que siempre está la opción de adquirir sin más el de mayor calidad, el internauta no dejara pasar la oportunidad de comparar los precios.

Dado que en internet todo resulta más accesible, muy fácilmente este se podrá dar el lujo de comparar los precios yendo y viniendo de una web, es por eso que algunas empresas utilizan estrategias de precios agresivas e incluso software que permitan analizar el precio de la competencia.

### **(Libro Comercio Electrónico – Edson David Cisneros Canlla) 2016 CAPITULO 1 (PÁG. 16-17)**

### **1.2. FORMULACIÓN DEL PROBLEMA 1.2.1. PROBLEMA GENERAL**

¿Cómo generar negocios en red eficientes utilizando CMS Prestashop?

## **1.2.2. PROBLEMAS ESPECÍFICOS**

- ¿Cómo elegir la mejor plataforma de gestión para la generación de negocios en red utilizando CMS Prestashop?
- ¿Cuáles son las opciones de negocio en red utilizando Cms Prestashop?
- ¿Cómo realizar una gestión eficiente de negocios en red utilizando CMS Prestashop?

## **1.3. FORMULACIÓN DE OBJETIVOS**

## **1.3.1. OBJETIVO GENERAL**

Determinar de qué manera se puede generar un sistema de negocio en red eficiente utilizando CMS Prestashop

### **1.3.2. OBJETIVOS ESPECÍFICOS**

- Identificar cómo elegir la mejor plataforma de gestión para la generación de negocios en red utilizando CMS Prestashop
- Determinar cuáles son las opciones de negocio en red utilizando CMS Prestashop
- Determinar cómo realizar una gestión eficiente de negocios en red utilizando CMS Prestashop

### **1.4. JUSTIFICACIÓN DE LA INVESTIGACIÓN**

Uno de los motivos por los cuales se inicia el estudio del sistema de negocio en red o comercio electrónico (E-Commerce) se debe distintos factores, uno de los cuales es el gran número de personas y negocios insatisfechas con sus ganancias, ya sea que no perciben un sueldo acorde a sus expectativas, el trabajo demanda más tiempo del que perciben o la empresa no les brinda las herramientas necesarias como capacitaciones constantes, beneficios, crecimiento personal y profesional.

Esto da origen a tener que buscar mejores opciones para que de este modo puedan generar un mayor ingreso o cambiar estilo de trabajo actual.

En esta nueva era ( la era digital) donde nacen las Tecnologías de la Información y la Comunicación, son cada vez más la personas en el mundo las que utilizan Internet, contando en la actualidad con más de 2.000 millones de usuarios en todo el mundo, la web se convierte en una importante estrategia de negocio para las empresas, actualmente, la mayoría de las empresas utiliza la web para informar a los clientes sobre la compañía, aparte de sus productos o servicios, como también hay empresas que se dedican únicamente a vender sus productos o servicios por Internet.

Las empresas que deseen tener una presencia en internet más efectiva no se pueden conformar con una página corporativa que tan sólo proporcione información. En los tiempos que corren el comercio electrónico se ha revelado como una gran vía de negocio para aquellos que sepan aprovechar sus posibilidades.

Los consumidores ya están totalmente acostumbrados a realizar sus compras online y los procedimientos de pago son cada vez más diversos y seguros, gracias a productos como Pay Pal por ejemplo. Esto acerca mucho más al consumidor a la experiencia de compra en internet, con más confianza y ya totalmente adaptados al uso.

## **1.5. DELIMITACIÓN DEL ESTUDIO**

## **DELIMITACIÓN ESPACIAL**

La investigación se realizará en los ambientes de la universidad privada de **Pucallpa** 

### **DELIMITACIÓN TEMPORAL**

La investigación se realizó durante los meses de Mayo, Junio, Julio y agosto del presente año

## **DELIMITACIÓN TEÓRICA**

Los elementos a investigar se relacionan directamente con la interacción de los usuarios y el sistema de negocio implementado la cual será adecuada para ellos utilizando las herramientas proporcionadas y la capacitación necesaria, para su adecuado uso, midiendo de este modo la rentabilidad obtenida por parte de los usuarios y la recepción por parte de las personas que conocerán el servicio

## **1.6. VIABILIDAD DEL ESTUDIO**

## **EVALUACIÓN TÉCNICA**

En la elaboración de este proyecto se tomó en cuenta los elementos y normas establecidos por la Universidad Privada de Pucallpa.

## **EVALUACIÓN FINANCIERA**

El presupuesto de investigación y proyecto está financiado directamente por el investigador.

## **EVALUACIÓN SOCIAL**

El proyecto incluye a docentes, alumnos y personal administrativo de esta casa superior de estudios.

## **CAPÍTULO II: MARCO TEÓRICO**

## **2.1. ANTECEDENTES DEL PROBLEMA**

Al año 2016, muchos autores e instituciones han realizado estudios sobre redes de mercadeo en el mundo.

Los orígenes de las redes de mercadeo se remontan a los vendedores callejeros de las colonias europeas en América Latina, en las que se vendían algunas herramientas, linimento y té, mediante el sistema puerta a puerta convirtiéndose así en un canal de distribución en todos los ámbitos. Con la llegada del ferrocarril, estos vendedores se expandieron por América llegando hasta zonas alejadas de las ciudades.

#### **2.1.1. ANTECEDENTES INTERNACIONALES**

**AVON:** La historia de Avon comienza con **David H. McConnell** En 1886 funda la California Perfume Company. En 1906, la empresa ya tiene alrededor de 10.000 distribuidores en Norte América. En 1910 el número de vendedores viajantes independientes se estimaba que andaba por los 100.000 (diez años más tarde la cifra se multiplicaría por dos) y las empresas que sumaban casi el 100% de los vendedores decidieron crear la Asociación de Agentes de Crédito, lo que tras años de evolución es hoy la Direct Selling Association (DSA), la mayor asociación de empresas de venta directa del mundo, representando a más de 150 compañías**.**

**Plascencia Tamayo (2017)** [http://www.ceaamer.edu.mx/revista/caso-practico-empresa](http://www.ceaamer.edu.mx/revista/caso-practico-empresa-multinivel/)[multinivel/](http://www.ceaamer.edu.mx/revista/caso-practico-empresa-multinivel/)

**Alfred D. Chandler (2002)**, en su libro La mano visible resalta la creación de los comercios nuevos que contribuían con el progreso del transporte y el surgimiento de los vendedores mayoristas quienes desplazaron al vendedor callejero.

A principios del año 1900, los vendedores de venta directa eran asociados y se contactaban con el fabricante por medio del correo, no existía ninguna capacitación, información, ni auspicio, ni supervisión.

En el año 1959, **Richard Devos y Jay Van Andel**, distribuidores destacados de NUTRILITE, fundan una empresa industrial y comercial llamada **AMWAY**, salió al mercado con un único producto que era un limpiador multiusos doméstico líquido y orgánico obteniendo ingresos sólo en el primer año de 500 mil dólares logrando que diez años más tarde tenga un catálogo de más de 200 productos y 100 mil distribuidores en Estados Unidos y Canadá. Es gracias a los resultados de esta empresa que se fortaleció las bases de cómo serían las compañías de las redes de mercadeo o marketing multinivel en las siguientes décadas.

Se estima que en el año 1920 existían cerca de doscientas mil personas vendiendo puerta a puerta los productos de un único fabricante y así se dio inicio al desarrollo de la industria de la venta directa. **Amway (2013).**

**Carl Rehnborg** (1934) desarrolla el primer producto multivitamínico y de suplemento mineral, con ello funda la compañía NUTRILITE para distribuir su producto en el año 1939.

A diferencia del sistema de ventas de esta compañía a las que existían, era que los distribuidores tenían en su gran mayoría consumidores del producto, generando la recomendación del mismo obteniendo como resultado que los clientes satisfechos se conviertan en distribuidores.

A partir de este modelo de ventas nace el primer esbozo a lo que hoy denominamos **NETWORK MARKETING** apareciendo el primer plan de retribución de la industria.

En la década de los años 70 se expande la distribución en red y con mucha fuerza en todo el país estadounidense.

A consecuencia de este aumento en el tipo de ventas se generan controversias de opinión pública en algunos Estados asegurando que eran un negocio ilegal denominándosele como esquemas piramidales.

Este hecho generó que la Comisión Federal de Comercio (FTC), abriera una investigación profunda de este modelo de distribución. Luego de un trabajo de documentación y análisis de cuatro años, la FTC resuelve que el network marketing es un legítimo modelo de negocio.

Se han dado grandes éxitos en el área del E Commerce que demuestran la efectividad de una buena tienda online a la hora de mejorar sustancialmente los beneficios de todo tipo de empresas, como por ejemplo la campaña de la empresa de supermercados Tesco y sus escaparates virtuales con códigos QR, que supuso un aumento del 76% en las ventas online.

**TESCO:** Es una cadena multinacional de locales de venta al por menor con sede en el Reino Unido. Tesco, con sede en Welwyn Garden City, Hertfordshire, Reino Unido, es la tercera tienda minorista más grande del mundo. Tiene tiendas en 12 países de Asia y Europa y es dominante en los mercados de Reino Unido (con una cuota de mercado del 28%), Irlanda, Hungría, Malasia y Tailandia. La cadena ha multiplicado su número de tiendas desde mitad de la década de 1990, cuando contaba con 500 locales. Quince años después, en 2010, sumaba más de 2.500 tiendas. **Wiki (2017).**

### **2.1.2. ANTECEDENTES NACIONALES**

### • **AHORA SÍ EL COMERCIO ELECTRÓNICO ESTÁ CRECIENDO EN EL PERÚ**

El comercio electrónico se beneficia con la mayor oferta, el aumento de la conectividad y de las posibilidades de pago, la seguridad de los medios de pago y el aumento de la oferta no son los únicos factores para desarrollar el comercio electrónico. Si bien las cifras de crecimiento de las compras por Internet siempre son ascendentes aún falta mucho para que el Perú alcance los niveles regionales de las compras por este medio.

La masificación del comercio electrónico también está siendo impulsada por iniciativas como los 'cyberdays' de la CCL, donde los consumidores de todas partes del país pueden conocer a las empresas que cuentan con tiendas virtuales y acceder a sus ofertas.

Un paso positivo, sin embargo, es que, en el último año y medio, aproximadamente, se han dado varios emprendimientos en este rubro, sobre todo con el impulso que ha dado Wayra a las sturtups. Recientemente, entre las ocho nuevas empresas tecnológicas, está Deluxebox, dedicada al *ecommerce* de productos de belleza y cuidado personal.

Asimismo, comercios mucho más grandes, como Ripley, Saga, Linio, etc., han apostado en el desarrollo de este canal. También en las universidades se advierte un espíritu de emprendimiento relacionado al comercio electrónico.

Todavía estamos acostumbrados a que las compras se realicen en un lugar físico ¿porque no llevar la experiencia más allá? no obstante, el aumento de la oferta no es suficiente. Daniel Falcón, gerente general de NEO Consulting, refiere que la experiencia de compra no recibe un gran esfuerzo por parte de las tiendas, es decir, cuando el comprador entra al portal a buscar un producto, sigue siendo complejo comprar, hay muchos pasos todavía, y toma tiempo llenar los formularios requeridos. Los botones de compra, los registros, no son tan claros con relación a las necesidades de información que necesita el usuario, esto quiere decir que no solo es un tema de novedad e implementación si no que siempre seguirá siendo un estudio constante sobre el comportamiento del cliente frente a nuevas experiencias de compra, es por eso que se debe evolucionar y simplificar los procesos para que nuestros clientes no tomen el cambio muy a pecho y no quieran volver a usar las plataformas.

Falcón añade que su empresa ha desarrollado trabajos para cinco clientes importantes, con atención a los clientes, y concluye que los problemas principales aún se mantienen. Muchas personas nuevas se inician en la compra, pero luego no regresan debido a que no sienten una buena experiencia de compra.

18

Saga y Ripley están empezando a tratar el tema, pero la experiencia del usuario es un trabajo que debe ser permanente. No basta con desarrollar una buena plataforma y renovarla cada año, sino que es decisivo estar atento la evolución de las formas y preferencias de compra. Por ejemplo, ¿desde qué dispositivos, especialmente móviles, se está haciendo la compra?

Amazon, con referencia a ello, hace más de 200 cambios al mes en su plataforma, lo cual obedece a ofrecer una mejor experiencia de usuario, afortunadamente, cada vez se cuenta con mejores herramientas para ese tipo de seguimiento.

Es el caso de **CLICKTALE**, que ofrece vídeos sobre cómo navega el usuario real en el portal de ventas, mediante mapas de calor muestra qué secciones de la pantalla recibe mayor atención, cómo se usa los formularios, cuándo tiempo se demora en llenarlos, entre otras cosas. **Fuente: Claudia Paan – 2016 Fuente el Comercio.**

### • **¿CÓMO ES EL COMPRADOR ONLINE PERUANO?**

Según cifras de la **Cámara de Comercio de Lima** (CCL), el comercio electrónico en el país alcanzó los S/. 1000 millones de soles el 2013, lo que representa un incremento del 60% frente al monto obtenido el 2012 (S/. 611 millones). Se estima que la base de compradores de productos y servicios en portales virtuales llegaría a 3.5 millones de peruanos a fines de año.

De acuerdo a un estudio realizado por Arellano Marketing en todo el país, el 7% de la población mayor de 18 años realiza compras por internet. El 79% adquiere productos, 33% servicios, 8% cupones y 7% aplicativos para sus tabletas y *smartphones*. Estos compradores prefieren pagar a contra entrega o por tarjeta de débito. Un informe de **ComScore Perú** refiere que el 60% de las compras realizadas por Internet son hechas por mujeres del rango entre 19 y 34 años, quienes adquieren productos de alta calidad, artículos en promoción y comparan precios y opciones. Son ellas quienes emplean con mayor frecuencia las cuponeras, sobre todo en los rubros de belleza y cuidado personal. **Yáñez (2014).**

### • **SITUACIÓN DEL E-COMMERCE EN EL PERU**

El E-commerce en Perú es un modelo de negocio que está evolucionando. Según data de **Ipsos**, más de 3 millones de usuarios en el país compran en línea y esta cifra junto con la de las compras online va en aumento. Actualmente, contamos con la presencia de la CAPECE (Cámara Peruana de Comercio Electrónico), una plataforma de transformación digital que reúne a los máximos exponentes del comercio electrónico del Perú que ayuda a empresas y emprendedores a dar el salto al canal online. **Karen Munayco (2019).**

#### **2.1.3. ANTECEDENTES LOCALES**

En la ciudad de Pucallpa Las organizaciones hoy más que nunca, por la globalización y mercados competitivos, necesitan ser más rápidas, flexibles y eficientes para enfrentar las demandas del mercado, clientes, proveedores, reguladores, entre otras. Para ello deben tener la capacidad de rediseñar y optimizar sus procesos de manera continua, necesitando prácticas, metodologías y herramientas que les permitan mantenerse vigentes.

Esta tendencia se viene desarrollando junto con la expansión territorial en nuestra ciudad y la creciente llegada de más oportunidades laborales y empresas que apuestan por nuestra región, existen varias empresas relativamente nuevas en el mercado que están optando por iniciar a ofertar sus productos y/o servicios por este medio y que se comprometen más con el cambio y las tendencias actuales por el bien de sus negocios y la satisfacción de sus clientes.

**Corporación Infomex:** Propusieron el desarrollo de un sistema web de comercio electrónico para comercializar los productos de la **Corporación Infomex - Pucallpa**, también ofrecerá la facilidad de facturar en línea, captar pedidos y efectuar pagos por medio de tarjetas de crédito, este último estará proporcionado por las entidades financieras, debido al acceso a su base de datos de tarjetas de crédito; esto ayudará a obtener un mejor desempeño en las operaciones de comercialización, aumento de mercado meta ya sea nacional o internacional, mayor reconocimiento por parte de los clientes, reducción de costos y mejor servicio al cliente."**Sistema web de comercio electrónico con CRM para la mejora del área de ventas de la empresa corporación "INFOMEX-PUCALLPA"(2018).**

#### **TIPOS DE NEGOCIOS ELECTRÓNICO EN PUCALLPA**

#### • **VENTA ONLINE DE CURSOS Y EBOOK**

Su realización en su mayoría se da para empresas o instituciones con una gran demanda.

#### • **VENTA DE SOFTWARE ESPECIALIZADO**

La realización de su transacción se da en su mayoría a través del uso de redes sociales (en especial facebook).

### • **DROPSHIPPING**

Utilizado por micro empresas y/o personal individual para el impulso del negocio o producto de los ya mencionados.

## • **RIPLEY Y SAGA ALISTAN SUS ESTRATEGIAS EN EL COMERCIO ELECTRÓNICO**

Las tiendas por departamento en el Perú se han convertido en pioneras en este campo, como el caso del sistema "retira en tienda" ya implementado por Saga Falabella, con el objetivo de que la compra en su portal web se adquiera en sus tiendas de manera inmediata, el gerente de Ventas a Distancia de Sagafalabella.com, explicó que esta metodología que forma parte del proceso "click and roll" ("haga click y recoja") será aplicada en todas sus tiendas, dijo que en los locales de Saga Falabella se instalarán quioscos o módulos que permitan que el cliente navegue a través de su página web, y encuentre promociones o productos que el local en el que se encuentra no tiene en stock pero que puede acceder a través de la web. "*Se instalarán entre tres y cinco quioscos por tienda, y todos los locales ofrecerán este servicio este año*", anotó.

El representante de Ripley indicó que seguirán expandiendo su cobertura de despacho de pedidos hechos por E-Commerce hacia la región selva, en donde ya atienden a ciudades como Iquitos y Pucallpa.

### • **AVANCES TECNOLÓGICOS**

Siguiendo con el tema del comercio electrónico (E-Commerce) y del internet que gracias a los avances tecnológicos y a la evolución de la misma es posible esta interacción:

**1984:**

- Hace 34 años Internet era algo estático.
- La gran novedad eran las Webs.
- La Web cumplía la función básica de agregar y mostrar contenido.
- La estrella era Nestcape (Navegador).

**2000:**

- Hace 10 años se hizo interactivo.
- La gran novedad eran los Portales.
- La Web cumplía la función básica de categorizar.
- La estrella era: Google (Buscador).

#### **2018:**

• Hoy Internet es Social.

- La gran novedad son las redes sociales.
- La Web cumple la función básica de: Valorar.
- La estrella es: Facebook, Twitter, Youtube.

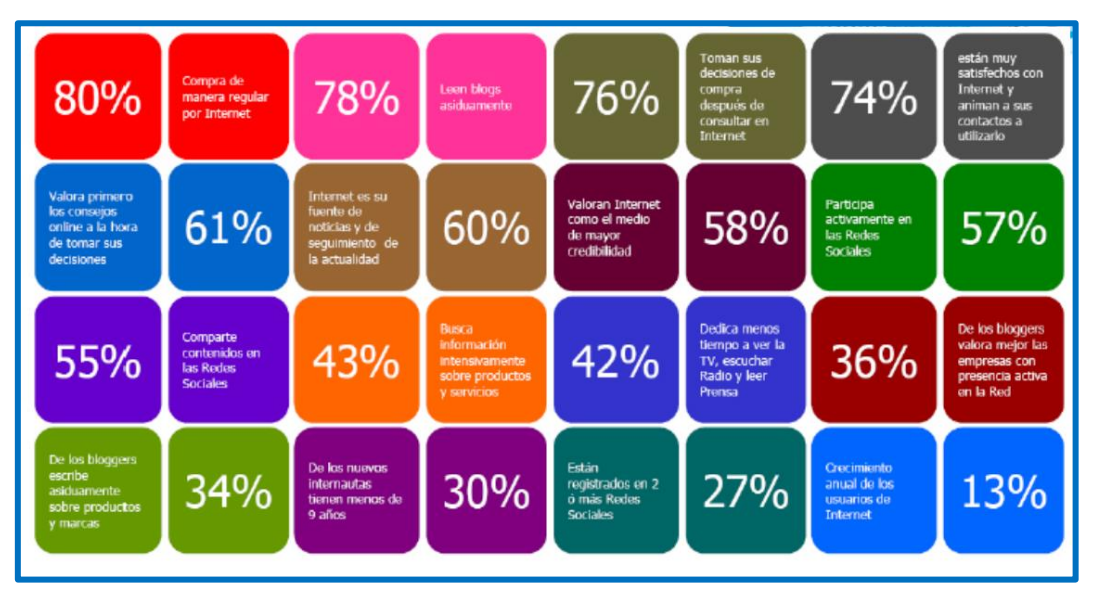

*Figura 2.* **Impacto Del Internet:** En el siguiente cuadro podemos observar el impacto que el internet con su constante crecimiento abarca

### • **EL COMERCIO ELECTRÓNICO EFICIENTE ES UNA REALIDAD**

En este momento que nos ha tocado vivir, muchas pequeñas empresas siguen siendo escépticas en lo referente a la búsqueda de nuevas formas de comercializar y vender. Dejan escapar o pasan por alto los nuevos canales que las tecnologías les ofrecen. Una sociedad cada vez más compleja que necesita evolucionar metiendo la "sexta marcha", muchos no son capaces de asimilarlo a estas velocidades, o quizá es que los árboles no les dejan ver el bosque.

Hemos gestionado y desarrollado proyectos de negocio online intentando aplicar en ellos lo que es de cajón, trasladando los actuales modelos de negocios tradicionales para dotarlos de sentido en el medio Internet. Los resultados cuando menos son sorprendentes.

Otras pequeñas empresas con su "vamos a ver que pasa" cambian totalmente el "chip" implantado, sustituyéndolo por nuevo, más moderno y dinámico, que les ofrece otra visión de la que hasta ahora tenían. Son los que actualmente meten esa "sexta marcha" y ven necesario evolucionar, adaptarse a los nuevos tiempos y más aún, estar en la línea de los que han de llegar.

Gracias a la puesta en marcha de negocios online logramos romper las barreras geográficas y temporales, incluso intermediarios, proporcionándonos una reducción de los costes en la empresa y por tanto una reducción en los precios de venta de los productos o servicios ofrecidos. Por otro lado, y en relación a esto nos encontramos con que, al reducirse los costes, puede aumentar la competencia entre empresas del mismo sector, pero es necesario tener en cuenta el amplio mercado que se nos presenta.

Para llegar a muchas personas y ofrecerles el producto o servicio que quieren comprar, es prácticamente imposible desde una tienda tradicional y habrá que optar por crear un negocio en Internet. También es cierto que sigue habiendo compradores que prefieren ir a la tienda para ver, tocar y probar el producto antes de comprar. Las tiendas online pueden satisfacer esta necesidad con imágenes de calidad que muestren diferentes vistas del producto, vídeos que dejan ver todos los detalles del producto en funcionamiento, del servicio ofrecido, etc.

Que una tienda tradicional con un amplio catálogo de buenos productos y precios, continúe esperando que el comprador entre por su puerta, es demencial. Que un pequeño y agradable hotel no disponga su entrada de clientes con un pequeño sistema de reserva online, es actualmente increíble. Que una empresa de servicios no facilite las gestiones de sus clientes, es de neandertales.

Vemos y veremos en este periodo la desaparición de muchas empresas, esperemos que haya otras tantas que comiencen a nacer o a resurgir.

Los que ya corroboramos los negocios online como una realidad, debemos estar dispuestos a ayudar, a sugerir y a adaptar a las empresas, ofreciendo proyectos integrales y profesionales de presencia en Internet y además con costes razonables, asequibles, donde todos ganemos.

Se acabó el ejecutar una simple página Web o página de comercio electrónico con la idea del cliente, sin sugerirle propuestas que le ayuden, y con ello pretender además un elevado beneficio. Tenemos que lograr que sus productos o servicios lleguen a este gran mercado, sin miedos, con ambición, con estrategias eficientes, con un plan de proyecto, y con todo ello seguros del éxito. **Semilla Proyectos (2017).**

23

El comercio electrónico permite a las empresas pasar a través de fronteras sin necesidad de estar físicamente en un lugar, quién nos lo iba a decir hace unos años. La eficiencia ahora es brutal porque permite a las pequeñas empresas acceder a los clientes en todo el mundo de una manera más directa. Como bien señalas hay que hacer también una remodelación y saber como es el cliente y que necesita en cada momento, porque los cambios de tendencias son constantes.

La implantación de un *E-Commerce* obliga a las empresas a realizar cambios en sus estructuras, incorporar nuevas tecnologías y adaptar y modernizar sus procesos de producción y comercialización, todo ello con el fin de acceder a nuevos mercados que por la vía tradicional no son posibles. Pero ello requiere también una formación adecuada de todos sus miembros.

La conclusión es clara: existe una gran oportunidad, porque el impacto del *E-Commerce* en la nueva economía digital es creciente, y por lo tanto resulta bastante eficiente a la hora de llegar a otros mercados.

En la búsqueda de mayor comodidad y de ahorro de dinero y tiempo, cada vez más peruanos están encontrando en el comercio electrónico un camino eficiente para realizar sus compras. Y esta mayor demanda ya se está comenzando a reflejar en las cifras, en los últimos años, el comercio electrónico en nuestro país ha estado creciendo a tasas del 8% anual, según Visanet. Vale decir que el 2015 se alcanzaron ventas por US\$2 mil millones.

Ante dicho avance, **Marcos Pueyrredon**, global VP Hispanic Market de la firma de tecnología VTEX y presidente del e-Commerce Institute, señala que el Perú, junto con Colombia, se ha vuelto la 'vedette' del comercio electrónico en Latinoamérica.

¿Pero qué factores han llevado a ello? El ejecutivo enumera 1 la fuerte demanda de los consumidores y 2 la aparición de nuevas firmas que están generando una muy buena experiencia de compra. Vale decir que en el último año han entrado al mercado local de E-commerce compañías como Plaza Vea, Oechsle, Pilsen Callao y Sony. Gabriel Cabrera, director digital para Latinoamérica de la firma japonesa, señala que una de las motivaciones para apostar por el Perú ha sido el rápido crecimiento de la penetración de Internet que registra. Además, con este canal, Sony puede brindar una experiencia integral.

### **El comercio (Claudia Pann 2016).**

<https://elcomercio.pe/economia/negocios/comercio-electronico-creciendo-peru-209869>

#### **INDICADORES DE ÉXITO EN EL E-COMMERCE**

Una simple idea por más simple que parezca puede lograr a tener éxito en internet, un factor importante es el esfuerzo brindado en el proyecto, por lo mismo solo basta navegar por internet y tendremos una idea general de lo dicho.

No obstante, en el caso del E-Commerce, aparte de entusiasmo se tiene que sopesar factores de índole técnico y administrativo, algunos de ellos en función a la organización de la tienda virtual, por ejemplo:

- Cada vez que el internauta ingresa a una sección de la tienda virtual, esta debe señalar en que parte del sitio se encuentra el visitante.
- Mantener el orden de los productos siempre es una buena idea, puede ponerse en función al precio, según cual es el más barato o el más caro o dependiendo de cuál es el producto más nuevo o con mayor estancia en la plataforma.
- Se tiene que mostrar los productos con fotos y descripción a fin de que los potenciales clientes se entusiasmen con lo que se ofrece.

Estos elementos son fundamentales y debe estar contemplado en una tienda virtual, por otro lado, se debe realizar un seguimiento para saber si en verdad está funcionando todo lo implementado, es ahí donde entra a tallar lo que se conoce como analítica digital, la cual permite medir indicadores, tales como, cual producto es el más visitado, cuantas veces ingresaron a nuestra web, cual producto es el más comprado etc.

Un KPI o conocido como indicador clave o medidor tiene puntos clave tales como:

- **CUENTA DE RESULTADOS:** habla sobre la métrica que resume el resultado de la tienda virtual como consecuencia de las operaciones básicas como ingresos y gastos.
- **DATOS DE TRÁFICO:** Siempre debe ser un objetivo principal el aumentar el tráfico de la tienda virtual.
- **PALABRAS CLAVE:** La sección de palabras clave es muy importante ya que esto permite saber cuáles fueron las palabras empleadas por los internautas para dar con la tienda virtual.
- **RATIO DE CONVERSIÓN:** No es más que la división entre el total de ventas de nuestra web y el número de visitas realizadas en el mismo

periodo de tiempo, el resultado hay que multiplicarlo por 100 para convertirlo en porcentaje.

• **TASA DE ABANDONO DEL CARRITO DE COMPRAS:** Este es un indicador para analizar los diferentes factores que pueden haber provocado que un internauta abandone el carrito de compra.

**Edson David Cisneros: Libro E-Commerce- 2016** – CAPITULO 1- PUNTO 1.6 (PÁG. 28).

#### **2.2. BASES TEÓRICAS**

## **2.2.1. SISTEMA DE NEGOCIO**

#### **DEFINICIÓN:**

Para tenerlo claro**,** es preciso entender que un sistema es conjunto de partes organizadas que interactúan para lograr un objetivo.

Por otro lado, nos referimos a negocio como aquella actividad que consiste en ofrecer productos o servicios a cambio de dinero. Entonces, con esos conceptos podemos tener más clara la definición de un sistema de negocio y organización. Cuando hablamos de sistema de negocio, nos estamos refiriendo al proceso mediante el cual nuestra empresa funciona de forma repetitiva, organizada y metódica para la generación de ganancias.

Ya sea una gran empresa, mediana, pequeña o un micro emprendimiento, toda organización empresarial debe de contar con un sistema de trabajo que le garantice obtener los resultados deseados de forma constante.

Las partes que componen un sistema de negocio están compuestas por todos aquellos involucrados en nuestra organización, desde el personal operativo y directivo hasta nuestros proveedores; todos tienen una función específica cuyo trabajo en conjunto permite el logro de los resultados trazados. Para definir cuál es el sistema de negocio que mejor se adapta a nuestro emprendimiento, tenemos que identificar sus tipos con claridad. **Alan by Credilikeme (2016)** <https://credilike.me/blog/sistema-de-negocios/>

## **2.2.2. REDES DE MERCADEO DEFINICIÓN:**

El mercadeo en red es un modelo de negocio que realmente equivale a "microfranquicias". Su ventaja es que tiene un muy bajo costo de entrada, con el potencial de ingresos excepcional. Lo mejor de la red de comercialización es que para una inversión muy pequeña, la gente puede trabajar desde la casa y obtener las herramientas y el apoyo necesario directamente de la empresa o las personas que los patrocinaron.

De hecho, el mercadeo en red es una gran oportunidad para que las personas puedan obtener su primer negocio y esto realmente funciona porque a las personas se les da todas las posibilidades y herramientas para tener éxito sin una gran inversión y sin un montón de habilidades.

En las redes de mercadeo, el sistema funciona con la participación activa de los propios emprendedores**,** quienes compran y venden productos de una misma red a fin de beneficiarse de los acuerdos conseguidos a nivel de exclusividad o de economía de escala.

Sea cual fuera el sistema que utilicemos para nuestro negocio, es importante entender que es fundamental contar con un sistema eficiente desde el inicio de nuestras operaciones**.** 

Para ello, es preciso interconectar todas las áreas de nuestra empresa a través de sus procesos, a fin de lograr su funcionamiento aún en nuestra ausencia. **Viteri (2013) <http://mercadeoenred.net/que-es-el-mercadeo-en-red/>**

#### **2.2.3. NEGOCIOS MULTINIVEL:**

#### **DEFINICION:**

Para empezar, se necesita saber que los **negocios del tipo multinivel**, **network marketing** o **MLM (Multilevel Marketing)** basan su sistema de comercialización en dos pilares fundamentales:

- 1. **LA VENTA DIRECTA:** Consiste en ir directamente a los consumidores para ofrecerles y venderles algún tipo de producto y/o servicio; ya sea de forma personal o mediante el uso de medios electrónicos como el internet.
- 2. **LA CREACIÓN DE REDES:** Consiste en invitar a otras personas para que participen como Distribuidores Independientes en la empresa de multinivel en la que Usted está asociado. Si la propuesta es aceptada, pasan a formar parte de su red de trabajo (línea descendente).

El funcionamiento básico de los **negocios multinivel**, consiste en "vender" el producto o servicio a los consumidores finales; para luego, proponerles que se incorporen como distribuidores independientes (también puede funcionar al revés). Si una o varias personas aceptan la propuesta, ingresarán a su red de comercialización, momento en el que empieza una fase de capacitación de los nuevos distribuidores (en el que Usted debe participar activamente). Finalmente,

los nuevos integrantes de su red, cumplirán el mismo rol; es decir, venderán los productos o servicios directamente al consumidor, mientras intentan reclutar, auspiciar o afiliar nuevos miembros a la red de trabajo.Cabe destacar, que este sistema de comercialización ha demostrado ser muy exitoso y efectivo para distribuir productos y servicios directamente a los consumidores, además de brindar nuevas oportunidades de trabajo a distintos segmentos sociales, culturales y económicos.

**Tapia(1997)**<https://www.promonegocios.net/negocios-multinivel/multinivel-que-es.html> **CARACTERÍSTICAS BÁSICAS DE LOS NEGOCIOS MULTINIVEL:**

- **RELACIÓN LABORAL:** Las empresas de *multinivel* no establecen una relación "obrero - patronal" con el distribuidor independiente; por lo tanto, ya no es un empleado y no está obligado a cumplir a responder ante un "jefe".
- **LÍMITES EN LOS INGRESOS:** Por lo general, no existe un "piso" o un "techo" de ingresos. Esto significa que el límite de los beneficios económicos se los pone el mismo Distribuidor Independiente.
- **INVERSIONES:** Un Distribuidor Independiente no necesita invertir en infraestructura, ni asume las planillas de sueldo de los empleados que participan en tareas administrativas, ni arriesga todo el capital que es necesario para montar una gran empresa; por lo cual, puede iniciar su negocio con una mínima inversión.

**Plascencia (2015)** [http://www.ceaamer.edu.mx/revista/caso-practico-empresa](http://www.ceaamer.edu.mx/revista/caso-practico-empresa-multinivel/)[multinivel/](http://www.ceaamer.edu.mx/revista/caso-practico-empresa-multinivel/)

• **EL SISTEMA DE TRABAJO:** El Distribuidor Independiente se beneficia del sistema creado; es decir, de toda la estructura administrativa, la logística, facturación, etc... Lo cual, le ahorra un montón de tiempo y esfuerzo.

**¿CÓMO ES QUE SE GENERAN INGRESOS EN UN NEGOCIO MULTINIVEL?** En un negocio del tipo multinivel, se pueden llegar a percibir ingresos de dos maneras:

- 1. De las ventas directas.
- 2. De las ventas de los distribuidores que forman parte de la red o línea descendente, en sus diferentes niveles. Esto quiere decir, que cuando el Distribuidor Independiente recluta directamente a una "x" persona, ésta ingresa dentro de su 1er nivel. Luego, suponiendo que ése nuevo distribuidor reclute a otro distribuidor, este último ingresaría a su 2do nivel, y así sucesivamente...

Existen empresas que brindan la posibilidad de generar ingresos hasta el nivel 99.

Esto representa una excelente oportunidad de obtener grandes ingresos por su trabajo y el trabajo de las personas que pertenecen a su línea descendente.

Los negocios multinivel son una excelente opción para iniciar un negocio propio, con una mínima inversión, pero con grandes posibilidades de generar ingresos a corto, mediano y largo plazo. Una ventaja (muy importante) de "asociarse" a una empresa de multinivel, es que Usted ingresa a un sistema ya existente y puede empezar a desarrollar su negocio, de forma inmediata.

### **2.2.4. CMS:**

### **DEFINICIÓN:**

Un sistema de gestión de contenidos o **CMS** (del inglés *content management system*) es un programa informático que permite crear un entorno de trabajo para la creación y administración de contenidos, principalmente en páginas web, por parte de los administradores, editores, participantes y demás usuarios.

Cuenta con una interfaz que controla una o varias bases de datos donde se aloja el contenido del sitio web.

El sistema permite manejar de manera independiente el contenido y el diseño. Así, es posible manejar el contenido y darle en cualquier momento un diseño distinto al sitio web sin tener que darle formato al contenido de nuevo, además de permitir la fácil y controlada publicación en el sitio a varios editores.

**ESTRUCTURA:** Paginas, productos, precios, categorías, idiomas (Todo esto es inalterable porque ya está dentro del sistema)

**APARIENCIA:** Temas, apariencia tales como colores, fondo, tipografía.

Un ejemplo clásico es el de editores que cargan el contenido al sistema y otro de nivel superior (moderador o administrador) que permite que estos contenidos sean visibles a todo el público (los aprueba).

CMS son las siglas de **Content Management System**, que se traduce directamente al español como **Sistema Gestor de Contenidos.**Como su propio nombre indica, es un sistema que nos permite gestionar contenidos. En líneas generales, un CMS permitiría administrar contenidos en un medio digital y para el caso particular que nos ocupa, un CMS permitiría gestionar los contenidos de una web.

• *Los primeros sistemas de administración de contenidos o sistemas de gestión de contenidos; fueron desarrollados por organizaciones que publicaban una gran cantidad de contenido en Internet, y necesitaban de continuas actualizaciones; como revistas en línea, periódicos y publicaciones corporativas.*

**Cascon (2016)** [https://www.frikipandi.com/internet/20160108/cms-cuales-los-mas-usados](https://www.frikipandi.com/internet/20160108/cms-cuales-los-mas-usados-infografia/)[infografia/](https://www.frikipandi.com/internet/20160108/cms-cuales-los-mas-usados-infografia/)

### **2.2.5. MODELO VISTA CONTROLADOR (MVC):**

## **DEFINICIÓN:**

El modelo Vista Controlador (MVC) es un estilo de arquitectura de software que separa los datos de una aplicación, la interfaz de usuario, y la lógica de control en tres componentes distintos. Es un modelo muy maduro y que demuestra su validez a lo largo de los años en todo tipo de aplicaciones, y sobre muchos lenguajes y plataformas de desarrollo.

**Program-web2 (2015)** <https://program-web2.blogspot.com/>

[https://si.ua.es/es/documentacion/asp-net-mvc-3/documentos/material/contacto-con](https://si.ua.es/es/documentacion/asp-net-mvc-3/documentos/material/contacto-con-mvc.pdf)[mvc.pdf](https://si.ua.es/es/documentacion/asp-net-mvc-3/documentos/material/contacto-con-mvc.pdf)

**EL MODELO** que contiene una representación de los datos que maneja el sistema, su lógica de negocio, y sus mecanismos de persistencia.

**LA VISTA,** o interfaz de usuario, que compone la información que se envía al cliente y los mecanismos interacción con éste.

**EL CONTROLADOR,** que actúa como intermediario entre el Modelo y la Vista, gestionando el flujo de información entre ellos y las transformaciones para adaptar los datos a las necesidades de cada uno. **program-web2 (2015) <https://program-web2.blogspot.com/->[https://si.ua.es/es/documentacion/asp-net-mvc-](https://si.ua.es/es/documentacion/asp-net-mvc-%203/documentos/material/contacto-con-mvc.pdf)[3/documentos/material/contacto-con-mvc.pdf](https://si.ua.es/es/documentacion/asp-net-mvc-%203/documentos/material/contacto-con-mvc.pdf)**

### **EL MODELO ES RESPONSABLE DE:**

- Acceder a la capa de almacenamiento de datos. Lo ideal es que el modelo sea independiente del sistema de almacenamiento.
- Define las reglas de negocio (la funcionalidad del sistema). Un ejemplo de regla puede ser: "Si la mercancía pedida no está en el almacén, consultar el tiempo de entrega estándar del proveedor".
- Lleva un registro de las vistas y controladores del sistema.
- Si estamos ante un modelo activo, notificará a las vistas los cambios que en los datos produsca un agente externo (un fichero por lotes que actualiza los datos, un temporizador que desencadena una inserción).

Program-web2 (2015) **-** https://program-web2.blogspot.com/-

[https://si.ua.es/es/docum](https://si.ua.es/es/documentacion/asp-net-mvc-3/documentos/material/contacto-con-mvc.pdf)[entacion/asp-net-mvc-3/documento](https://program-web2.blogspot.com/)[s/material/contacto-con](https://si.ua.es/es/documentacion/asp-net-mvc-3/documentos/material/contacto-con-mvc.pdf)[mvc.pdf](https://si.ua.es/es/documentacion/asp-net-mvc-3/documentos/material/contacto-con-mvc.pdf)

### **EL CONTROLADOR ES RESPONSABLE DE:**

- Recibe los eventos de entrada (un clic, un cambio en un campo de texto, etc.).
- Contiene reglas de gestión de eventos, del tipo "SI Evento Z, entonces Acción W". Estas acciones pueden suponer peticiones al modelo o a las vistas.

### **LAS VISTAS SON RESPONSABLES DE:**

- Recibir datos del modelo y la muestra al usuario.
- Tienen un registro de su controlador asociado (normalmente porque además lo instancia).
- Pueden dar el servicio de "Actualización ()", para que sea invocado por el controlador o por el modelo (cuando es un modelo activo que informa de los cambios en los datos producidos por otros agentes).

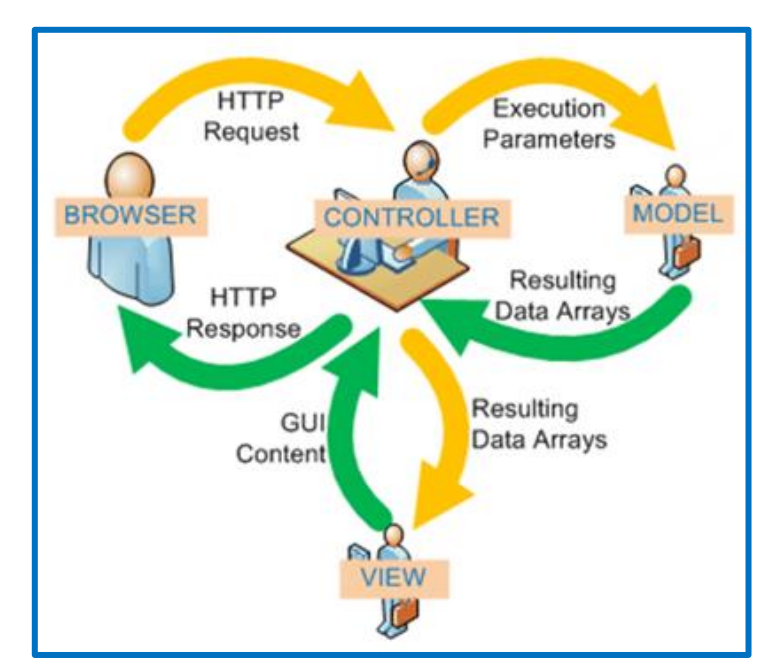

*Figura 3.* **Flujo de control:** Este es el flujo que sigue el control generalmente

Django (2019) **<https://www.cnblogs.com/jingqi/articles/7349285.html>**

- 1. El usuario interactúa con la interfaz de usuario de alguna forma (por ejemplo, el usuario pulsa un botón, enlace, etc.)
- 2. El controlador recibe (por parte de los objetos de la interfaz-vista) la notificación de la acción solicitada por el usuario. El controlador

gestiona el evento que llega, frecuentemente a través de un gestor de eventos (handler) o callback.

- 3. El controlador accede al modelo, actualizándolo, posiblemente modificándolo de forma adecuada a la acción solicitada por el usuario (por ejemplo, el controlador actualiza el carro de la compra del usuario). Los controladores complejos están a menudo estructurados usando un patrón de comando que encapsula las acciones y simplifica su extensión.
- 4. El controlador delega a los objetos de la vista la tarea de desplegar la interfaz de usuario. La vista obtiene sus datos del modelo para generar la interfaz apropiada para el usuario en donde se refleja los cambios en el modelo (genera un listado del contenido del carrito de compra).

program-web2 (2015) <https://program-web2.blogspot.com/> [https://docplayer.es/792456-Asp-net-mvc-3-y-4-contacto-con-mvc-servicio-de](https://docplayer.es/792456-Asp-net-mvc-3-y-4-contacto-con-mvc-servicio-de-informatica-universidad-de-alicante.html)[informatica-universidad-de-alicante.html](https://docplayer.es/792456-Asp-net-mvc-3-y-4-contacto-con-mvc-servicio-de-informatica-universidad-de-alicante.html)

El modelo no debe tener conocimiento directo sobre la vista. Sin embargo, se podría utilizar el patrón Observador para proveer cierta indirección entre el modelo y la vista, permitiendo al modelo notificar a los interesados de cualquier cambio. Un objeto vista puede registrarse con el modelo y esperar a los cambios, pero aun así el modelo en sí mismo sigue sin saber nada de la vista. El controlador no pasa objetos de dominio (el modelo) a la vista aunque puede dar la orden a la vista para que se actualice. Nota: En algunas implementaciones la vista no tiene acceso directo al modelo, dejando que el controlador envíe los datos del modelo a la vista.

5. La interfaz de usuario espera nuevas interacciones del usuario, comenzando el ciclo nuevamente.

#### **2.2.6. E-COMMERCE:**

#### **DEFINICIÓN:**

El E-commerce o comercio electrónico es un método de compraventa de bienes, productos o servicios valiéndose de internet como medio, es decir, comerciar de manera online.

Esta modalidad de comercio se ha vuelto muy popular con el auge de Internet y la banda ancha, así como por el creciente interés de los usuarios a comprar por Internet.

El E-commerce cuenta con una serie de ventajas respecto al comercio tradicional:

Disponibilidad 24 horas durante los 365 días del año para el cliente.

- No existen barreras geográficas para el cliente.
- Ventaja competitiva respecto al comercio tradicional.
- Posibilidad de segmentar a los clientes al trabajar online, mejorando la comunicación y lanzando campañas especializadas.
- Extender el alcance de tu negocio a nuevos usuarios, pero reducirlo respecto a otros.

Esta actividad, con todas sus prácticas específicas, implica una nueva forma de hacer negocios y representa el camino que actualmente muchas empresas están eligiendo recorrer para consolidarse o continuar expandiéndose. **Debitoor (2015).**

### **MODELOS DE NEGOCIO DE E-COMMERCE**

Existen distintos tipos de E-Commerce dependiendo de la naturaleza de sus transacciones y de la forma en que generan sus ingresos.

Esta nueva forma de hacer negocios ha traído nuevos modos de ofrecimiento de productos o servicios, según los agentes involucrados, los cuales pueden ser reducidos solamente a cuatro: el internauta, la empresa, los empleados de la empresa y los administradores de la misma, cuando hablamos de del internauta se hace referencia a quien es el cliente o consumidor, mientras que por otro lado la empresa es la que ofrece el producto o servicio, los empleados son quienes laboran en ella y los administradores aquellos que podrían considerarse como parte del E-Government o también llamado gobierno electrónico, dispuestos estos cuatro , los modelos de negocios a establecerse van a depender mucho de la relación que mantengan entre si cada uno de los agentes mencionados.

Cabe la posibilidad de que exista mas de un modelo viable de negocio para E-Commerce, pero dicha consideración va a depender mucho de la fuente a la que se consulte

- **B2B (Business-to-Business**): Empresas que comercian con otras empresas u organizaciones, se ven beneficiadas por el bajo costo del producto o servicio, terminan haciendo pedidos en grandes cantidades.
- **B2C (Business-to-Consumer):** Empresas que comercian con consumidores. Es el más habitual y aquel por el cual muchos emprendedores comienzan un nuevo negocio, su ventaja radica en que segura una afluencia de clientes mas inmediata y permite una relación directa con el productor.
- **B2G (Business-to-Government):** Empresas que comercian con instituciones del gobierno.
- **C2C (Consumer-to-Consumer):** Comercio entre particulares, es decir, consumidores que compran y venden a otros clientes.
- **C2B (Consumer-to-Business):** Consumidores que venden a negocios, muy popular en productos de segunda mano.

**debitoor (2015)** <https://debitoor.es/glosario/definicion-ecommerce> Se trata de saber reconocer y aprovechar ciclos en los negocios electrónicos tales como:

**TRANSFORMAR:** Procesos empresariales

**CREAR:** Nuevas aplicaciones que enlacen con las existentes

**GESTIONAR:** Un entorno ampliable y seguro

**APROVECHAR:** Los conocimientos y la información

Durante el 2017 el **E-Commerce** ha crecido enormemente respecto al año anterior, miles de emprendedores en todo el mundo han visto las ventajas de tener una tienda online para ofrecer productos, el **comercio electrónico** es una de las tendencias actuales en cuanto a **ganar dinero por internet** se refiere, muchas personas que se ganan la vida en los negocios por internet ahora migran a esta nueva oportunidad de **ganar dinero online** por las ventajas que tiene.

### **PERO, ¿QUÉ VOY A VENDER SI NO TENGO UNA MARCA, NI PRODUCTOS PARA OFRECER?**

Esta es la mejor parte del comercio electrónico y de las tiendas online, realmente no necesitas tener una marca **y** productos que ofrecer en tu tienda, porque eso implicaría todo un proceso de análisis de mercado, creación de productos, promoción de la marca, marketing, contratación de personal, trámites administrativos, etc. La solución a esto es vender directamente en la tienda productos que actualmente ya se están vendiendo y que tienen gran demanda**.**

Esto quiere decir que tu tienda online será un sitio donde ofertarás productos que las personas en estos momentos ya están comprando, como celulares, ropa, accesorios, productos electrónicos, perfumes, etc; con este modelo de negocio, te conviertes en un vendedor minorista que refieres a clientes a un vendedor mayorista**,** éste le envía su pedido al cliente y las comisiones son para ti.

El aspecto más asombroso del comercio electrónico es su capacidad para impactar inmediatamente en los esfuerzos de ventas y **[marketing](http://www.pqs.pe/tags/marketing)**. Debido a que al estar online es posible que incluso cualquier negocio local o un servicio de consultoría basado en el hogar expandan su alcance a una base nacional o incluso internacional de clientes potenciales. "Las ventas basadas en web no conocen fronteras internacionales

### **LA ESTRATEGIA E-COMMERCE: CAPTACIÓN, VISITAS Y CONVERSIÓN**

La estrategia es fundamental para empezar a dar movimiento a la tienda virtual, no solo se trata de tener un E-Commerce, sino de hacer que la gente sepa que existe, que está ahí y que ofrece determinado producto o servicio, es por ello que se debe pasar por tener captación, estas vistas originadas por captación y la conversión que es lo que realmente importa a la tienda en cuento a ventas se refiere.

Algunos en este punto se centrarán en la fidelización y del hecho de que a partir del manejo de una base de datos más rentable enfocarse en un público pequeño, que el hecho de captar nuevos clientes, la verdad es que no se puede fidelizar algo que todavía no se tiene así que el primer paso es siempre definir una estrategia de captación.

En la actualidad se puede utilizar diversas herramientas **SEM** la cual es una forma de mercadotecnia en Internet que busca promover los sitios web mediante el aumento de su visibilidad en las páginas de resultados del motor de búsqueda tales como utilizar Facebook, Google, cada una debe estar vinculada a un objetivo que en su caso es conseguir mayor lead (conversión). **Edson David** 

**Cisneros: Libro E-Commerce- 2016 Cap. 2 pág. 40.**

### **ESTRATEGIAS DE MARKETING PARA E-COMMERCE**

Cuando se tiene un E-commerce y se busca aumentar las conversiones, es necesario aplicar una estrategia de marketing para lograr que los usuarios conozcan, valoren y compartan la tienda online, es por eso que se debe de aplicar todas las herramientas necesarias que internet te brinda haciendo de esta la manera mas efectiva para poder crecer en el mercado.

Existen una serie de pasos a seguir los cuales son de índole directamente responsabilidad de quien dirige el sitio, a continuación, algunos de estos:

### **1. CREA UNA ESTRATEGIA DE MARKETING DE CONTENIDOS**

- Escribe un listado de todos los métodos que deseas usar para llegar al cliente: blog, vídeos, newsletter… Consigue una estrategia para llegar al menos una vez a la semana.
- crear contenido original y atractivo
• se debe desarrollar una guía, en la que se especifique exactamente que es lo que se quiere comunicar y cómo se debe comunicar

# **2. GENERAR CAMPAÑAS AUTOMÁTICAS DE EMAIL MARKETING**

- El email marketing sigue siendo una de las piedras angulares en las estrategias de marketing y si hablamos de un E-commerce su importancia es mucho mayor
- El email marketing es uno de los mejores métodos para llegar a los clientes, convencerles de que compren y fidelizarlos
- Busca alternativas a los emails automáticos, envía mensajes de cumpleaños o por el aniversario de tus clientes

# **3. ESTRATEGIA DE MARKETING DE REDES SOCIALES**

- Utilizar una planificación y automatización estratégica mensual nos ayudará a centrarnos en otras tareas, esto no quita que no debamos estar atentos y hagamos seguimientos de los contenidos publicados
- Las redes sociales nos pueden ayudar a detectar, de forma gratuita, lo que funciona de lo que no, un ejemplo claro es que desde Facebook podemos enviar tantos mensajes como deseemos, una vez que un mensaje tenga muchos me gusta o comentarios, querrá decir, que es de interés para tus seguidores / clientes

# **4. MEJORA LA USABILIDAD**

• El tiempo de carga, la facilidad de uso y pasos a realizar a la hora de hacer la compra o la información que se ofrece del producto pueden significar el éxito del E-commerce, es necesario asistir al usuario durante todo el proceso de compra, describiendo cada etapa detalladamente.

# **5. IMPLEMENTA UN PROGRAMA DE FIDELIZACIÓN**

- Los programas de fidelización consiguen que los clientes vuelvan a comprar y además les hace sentir apreciados
- puedes además combinar con otras ofertas o promociones puntuales, así como promociones en Google Adwords

# **6. LLEGA AL CLIENTE EN SU LENGUA MATERNA**

• Llegar a clientes extranjeros es cada vez más fácil, la mayoría de plataformas de comercio electrónico proporcionan esta conversión de idiomas.

# **7. TEST A/B**

• Un E-commerce debe estar en constante evolución mejorando la usabilidad web, es necesario conocer exactamente los botones y palabras que mejor funcionan, así como conocer en que fase del proceso de compra se abandona la web.

# **8. OPTIMIZACIÓN EN EL ENTORNO MÓVIL**

• La tienda online debe estar adaptada al móvil por varias razones, las principales son el mayor uso de los dispositivos en nuestro día a día y por otro lado, Google está dejando de indexar las páginas que no tengan un diseño adaptado a estas plataformas por lo que podríamos decir que optimizar nuestra web es prácticamente una obligación.

# **9. ATENCIÓN EN LÍNEA**

- La asistencia en línea, es decir, la posibilidad de que el usuario contacte con el personal para pedir información, asistencia o solucionar problemas, y sea atendido en la mayor rapidez por chat, teléfono o email.
- De la rapidez y profesionalidad de esta respuesta y la confianza que consigamos transmitir dependerá el éxito de nuestra atención al cliente

## **10.ENTREGA**

- Cada vez más tiene más importancia la entrega inmediata de los productos. Estamos viendo continuamente anuncios de Amazón con su entrega en 24 horas
- Pensar en cómo se podría acelerar el proceso de entrega de una manera fácil y que pueda diferenciarte de tu competencia

# **11.CREA UNA EMOCIÓN EN LA COMPRA**

- A todos nos encantan las emociones y las sorpresas. Si deseas que tus clientes hablen de ti y busquen más, es necesario crear una emoción.
- Usa descuentos, destaca productos rebajados, ofrece envíos gratuitos o envía junto a la compra alguna muestra de producto
- Haz un calendario con fechas especiales y utiliza para ofrecer emociones en esas fechas

# **12.PUBLICIDAD ONLINE**

- Lo mejor es invertir en la publicidad online. Puedes hacerlo en Google o a través de las redes sociales, como Facebook Ads.
- Puedes lanzar tu negocio por medio de Adwords, red de display, remarketing o Google Shopping. La mezcla de ellos y la inversión variará en cada sector y en cada ecommerce.
- Google Analytics que nos ofrecerá la información del comportamiento del usuario

# **13.MÚLTIPLES SISTEMAS DE PAGO**

• Cuantas más opciones de pago se ofrezcan más posibilidades tendrá el cliente de comprar los productos. Las mínimas son: tarjeta de crédito, PayPal y transferencia bancaria.

# **14.VALORACIÓN DE PRODUCTOS**

• Al comprar algo necesitamos que alguien nos corrobore que no nos vamos a equivocar realizando la compra. Las valoraciones de productos o las puntuaciones con estrellitas aumentan la tasa de conversión de las ventas.

**2.2.7. DROPSHIPPING:** Es una técnica de comercio electrónico para vender

productos sin stock físico directamente a tu cliente, ósea en donde la logística

tradicional se ha transformado, **l**a tienda online se encarga de gestionar la atención al cliente, la facturación, y la generación de bases de datos, mientras que la empresa mayorista almacena, empaqueta y envía los artículos a nombre del comercio online.

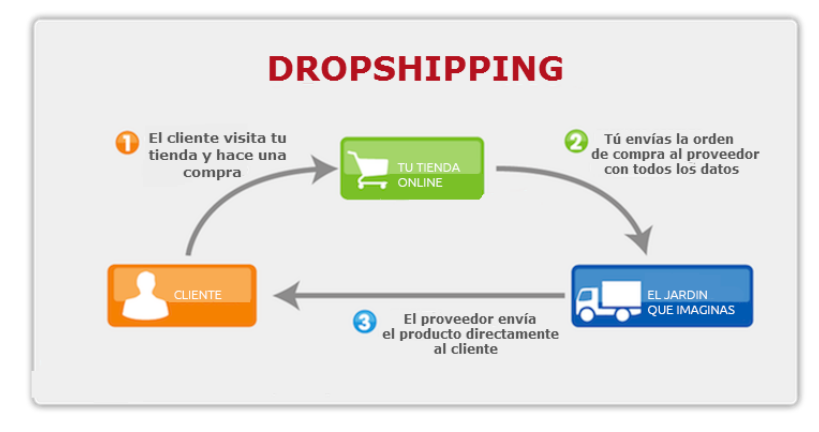

*Figura 4.* Flujo de Trabajo del DROPSHIPPING: Se puede notar el flujo desde trabajo desde la interacción del cliente hasta la entrega final

Vamos con algunos pasos básicos a tener en cuenta antes de montar un negocio online a partir del dropshipping.

- Estudia la rentabilidad del producto que quieres vender, la demanda y la saturación del mercado, cómo se hace (o se debería hacer) con cualquier tipo de negocio.
- Preferiblemente, negocia directamente con fabricantes o distribuidores oficiales, y así podrás acordar el porcentaje de beneficio que llevarás en cada artículo.
- Para la arquitectura de la tienda estudia cuál es la plataforma que más se adecue a tus necesidades, en función de la cantidad de artículos, imágenes y textos descriptivos que precise, que permita hacer versiones móviles
- De tu relación con los mayoristas y proveedores de Dropshipping depende el éxito de tu empresa. Ellos se encargan del envío de los productos, pero también de las devoluciones. Intenta trabajar con varios proveedores.
- A la hora de aplicar tu margen de beneficios, ten en cuenta dónde se ubica el proveedor: habrá gastos de envío y aduaneros si este reside en el extranjero. No todo lo que viene de China acaba siendo barato.
- Vende productos que te interesen también a ti, evita meterte en asuntos que desconozcas. De esta forma transmitirás a la tienda tu personalidad para diferenciarla de la competencia.

canalb.tv (2016**) <https://canalb.tv/formacion/guia-de-dropshipping/>**

**Pero como funciona:**

- **a) PUBLICAS LOS PRODUCTOS:** Los publicas en tu tienda online sin tener la necesidad de contar con un stock físico.
- **b) EL VISITANTE HACE LA COMPRA:** Pagando con Paypal o con cualquier método de pago disponible en tu tienda
- **c) TU SE LO COMPRAS AL DROPSHIPER:** Usas el dinero del cliente para realizar la compra directamente a tu proveedor o tienda asociada a un precio menor obteniendo un porcentaje de esa venta, posteriormente realizando la entrega al cliente
- **d) EL DROPSHIPER SE LO ENVIA AL CLIENTE:** Se realiza la entrega directa ya que, durante la visita a tu tienda online, y al realizar la compra brindó sus datos correspondientes.

**2.2.8. CODIGO QR:** Un código QR (del inglés *Quick Response code*, "código de respuesta rápida") es la evolución del código de barras. Es un módulo para almacenar información en una matriz de puntos o en un código de barras bidimensional. La matriz se lee en el dispositivo móvil por un lector específico (lector de QR) y de forma inmediata nos lleva a una aplicación en internet y puede ser un mapa de localización, un correo electrónico, una página web o un perfil en una red social. **wiki** [https://es.wikipedia.org/wiki/C%C3%B3digo\\_QR.](https://es.wikipedia.org/wiki/C%C3%B3digo_QR)

**2.2.9. SEM:** La mercadotecnia en buscadores web (**SEM** por las siglas del inglés Search Engine Marketing) es una forma de mercadotecnia en Internet que busca promover los sitios web mediante el aumento de su visibilidad en las páginas de resultados del motor de búsqueda (SERP).

**wiki** [https://es.wikipedia.org/wiki/Mercadotecnia\\_en\\_motores\\_de\\_b%C3%BAsqueda.](https://es.wikipedia.org/wiki/Mercadotecnia_en_motores_de_b%C3%BAsqueda)

# **2.3. DEFINICIÓN DE TÉRMINOS BÁSICOS**

**2.3.1. RED INFORMÁTICA:** Una red informática es un conjunto de dispositivos interconectados entre sí a través de un medio, que intercambian información y comparten recursos.

Básicamente, la comunicación dentro de una red informática es un proceso en el que existen dos roles bien definidos para los dispositivos conectados, emisor y receptor, que se van asumiendo y alternando en distintos instantes de tiempo.

**redusers.com (2013**) [http://www.redusers.com/noticias/que-es-una-red](http://www.redusers.com/noticias/que-es-una-red-informatica/)[informatica/](http://www.redusers.com/noticias/que-es-una-red-informatica/)

**2.3.2. COMERCIO ELECTRÓNICO:** El comercio electrónico, también conocido como *E-commerce* (*electronic commerce* en inglés) o bien comercio por Internet o comercio en línea, consiste en la compra y venta de productos o de servicios a través de medios electrónicos, tales como redes sociales y otras páginas web.

Originalmente, el término se aplicaba a la realización de transacciones mediante medios electrónicos tales como el Intercambio electrónico de datos; sin embargo, con el advenimiento de la Internet y de la World Wide Web, a mediados de la década de 1990 comenzó a referirse principalmente a la venta de bienes y servicios a través de Internet, usando como forma de pago medios electrónicos tales como las tarjetas de crédito.

La cantidad de comercio llevada a cabo electrónicamente, ha crecido de manera extraordinaria debido a Internet. Una gran variedad de comercio se realiza de esta manera, estimulando la creación y utilización de innovaciones como la transferencia de fondos electrónica, la administración de cadenas de suministro, el marketing en Internet, el procesamiento de transacciones en línea (OLTP), el intercambio electrónico de datos (EDI), los sistemas de administración del inventario y los sistemas automatizados de recolección de datos. Básicamente se trata de trasladar y adoptar procesos de compraventa y marketing de productos y servicios de internet **wiki [https://es.wikipedia.org/wiki/Comercio\\_electr%C3%B3nico.](https://es.wikipedia.org/wiki/Comercio_electr%C3%B3nico)**

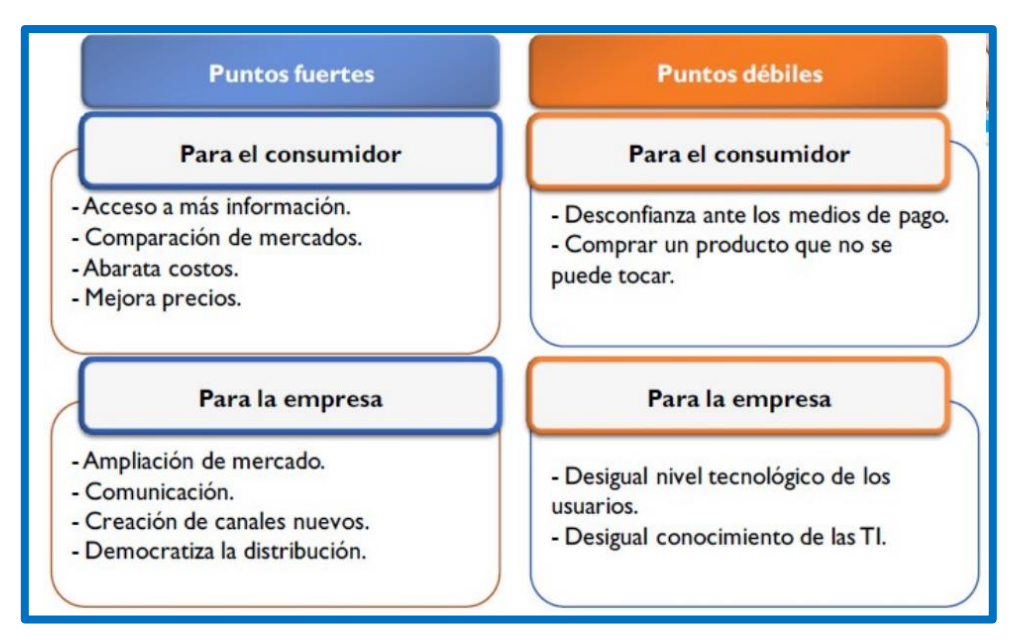

*Figura 5.* **Puntos de vista entre empresa y consumidor:** En el siguiente cuadro se muestra puntos fuertes y débiles desde 2 puntos de vista el de la empresa y el consumidor

#### **ESTRATEGIA E-COMMERCE**

**2.3.3. CMS:** Son las siglas de *content management system* o sistema de gestión de contenidos para páginas web, es un software desarrollado para que cualquier usuario pueda administrar y gestionar contenidos de una web con facilidad y sin conocimientos de programación Web. Previamente un programador deberá desarrollar la página web en base al CMS más apropiado para el tipo de web, dejando las tareas posteriores de gestión en manos del usuario final.

**García (2013)** <https://www.departamentodeinternet.com/que-es-un-cms-y-que-ventajas-tiene/> **LOS CMS MÁS IMPORTANTES SE PUEDEN DIVIDIR EN DOS GRANDES** 

## **GRUPOS:**

# **CMS PARA PÁGINAS WEB**:

- WordPress
- Drupal
- Joomla

## **CMS PARA TIENDAS ON-LINE**:

- Prestashop
- WordPress + WooCommerce
- Magento

## **LAS VENTAJAS MÁS IMPORTANTES DE LOS CMS SON:**

• Los programadores y la comunidad están organizados para desarrollar y lanzar nuevas versiones de estos CMS de forma periódica.

• Existen miles de módulos (o plugins) desarrollados por otros programadores independientes que nos sirven para complementar el CMS base con nuevas funcionalidades de forma gratuita o de pago.

• Están diseñados para que una vez implementado el proyecto web, pueda ser el cliente final quien haga la gestión de contenidos, dejando al desarrollador para tareas de modificaciones, actualizaciones y mantenimiento.

García (2013) **<https://www.departamentodeinternet.com/que-es-un-cms-y-que-ventajas-tiene/>**

**2.3.4. MySQL:** Es un sistema de gestión de bases de datos relacional desarrollado bajo licencia dual: Licencia pública general/Licencia comercial por Oracle Corporation y está considerada como la base datos de código abierto más popular del mundo, fue inicialmente desarrollado por MySQL AB (empresa fundada por David Axmark, Allan Larsson y Michael Widenius).

Es la base de datos de código abierto más popular del mundo. Con su rendimiento, confiabilidad y facilidad de uso comprobados, MySQL se ha convertido en la principal opción de base de datos para aplicaciones basadas en la Web, utilizada por propiedades web de alto perfil como Facebook, Twitter, YouTube, y los cinco principales sitios web, para comercio electrónico y procesamientos de transacciones en línea **oracle.com (2015) <https://www.oracle.com/co/mysql/>**

- **2.3.5. EFICIENCIA:** Se define como la relación entre los recursos utilizados en un proyecto y los logros conseguidos con el mismo. Se da cuando se utilizan menos recursos para lograr un mismo objetivo o cuando se logran más objetivos con los mismos o menos recursos.
- **2.3.6. EFICACIA:** En tanto, eficacia es el nivel de consecución de metas y objetivos. La eficacia hace referencia a nuestra capacidad para lograr lo que nos proponemos.

## **DIFERENCIAS ENTRE EFICIENCIA Y EFICACIA**

La eficacia difiere de la eficiencia en el sentido que la eficiencia hace referencia a la mejor utilización de los recursos, en tanto, la eficacia hace referencia en la capacidad para alcanzar un objetivo sin importar si se les ha dado el mejor uso a los recursos.

Es decir, la persona eficaz consigue los resultados esperados de forma satisfactoria independientemente de los recursos utilizados, la persona eficiente es aquella que lleva a cabo la tarea con el menor número de recursos posible. Por ejemplo: la persona eficaz realizaría 50 unidades de un producto en 6 horas, una persona eficiente tardaría 4 horas al optimizar los recursos utilizados. **EFICACIA:** CUANDO CONSIGUES LOS RESULTADOS **EFICIENCIA:** CUANDO MAXIMISAS LOS RECURSOS

#### **2.3.7. CMS PRESTASHOP:**

**DEFINICIÓN:** Es una plataforma de **carrito de compras** gratuita que permite a pequeñas y grandes empresas crear y gestionar una tienda en línea.

Se trata de un gestor de contenidos dinámico pensado para construir desde cero tiendas con software 100% gratuito, que además puede ser alimentado con temas y módulos gratuitos o desarrollados por profesionales bajo licencias comerciales.

Desde 2007, fecha en la que PrestaShop vio la luz, cada vez más negocios online utilizan esta plataforma de e-commerce para gestionar la venta de productos físicos o digitales, existiendo en la actualidad más 250.000 tiendas funcionando con este CMS de origen francés.

Trabaja con innumerables pasarelas de pago entre las que destacan Paypal, Authorize.net, Google Checkout, Skrill, Moneybookers, Klarna, Redys/Servired/Sermepa, etc, tiene una página de pago, ofrece a los compradores un gran número de opciones para ver los productos elegidos, opciones de envío confiables junto con logística de control de envíos (tarifas, restricciones de envío, peso y mucho más) y la capacidad de adjuntar mensajes personalizados, se debe recordar que PrestaShop es un software de comercio electrónico **GRATUITO** y de código abierto, LIDER en el sector de las tiendas online. PrestaShop contiene más de 310 funcionalidades y está creciendo continuamente.

# **CARACTERÍSTICAS TÉCNICAS DE PRESTASHOP**

**PRESTASHOP** está programado en PHP y utiliza el sistema gestor de plantillas inteligente para separar la lógica de negocio de la lógica de presentación.

Utiliza como sistema gestor de base de datos el popular **MySQL**, uno de los sistemas de gestión de base de datos relacional más populares, PRESTASHOP es un sistema bastante ligero, por lo que los requisitos de hosting no son demasiado grandes.

Su arquitectura hace que sea sencillo llevar a cabo modificaciones en su código.

Esto implica invertir menos dinero, ya que la empresa que lleve a cabo esas modificaciones necesitará menos tiempo y personal.

- Puede funcionar solo en modo catálogo.
- Da dos opciones de registro del proceso de compra, el estándar y el abreviado.
- Permite la creación de atributos de productos como por ejemplo pudieran ser las diferentes tallas o colores.
- Pedido exprés que permite que los visitantes de la tienda online puedan realizar un pedido sin la necesidad de registrarse.
- Estadísticas, este CMS incorpora estadísticas acerca de las tendencias de los visitantes de la tienda.
- Multi-idioma, La implementación de varios idiomas y la gestión de traducciones son muy sencillas con esta aplicación.
- SEO On Page, permite sin la incorporación de ningún módulo la creación y edición de URLs amigable, etc.
- Gestión de descuentos, las posibilidades que incorpora la aplicación en cuanto a la gestión de descuentos y cupones son muchas.
- Por otro lado, cualquier módulo o pluging que se necesite y sea algo especial suelen ser de pago y con un coste alto.

**WEB EMPRESA (2015)** [https://www.webempresa.com/prestashop/que-es](https://www.webempresa.com/prestashop/que-es-prestashop.html)[prestashop.html.](https://www.webempresa.com/prestashop/que-es-prestashop.html)

# **2.3.8. CMS WORDPRESS+WOOCOMMERCE:**

**DEFINICIÓN:** WooCommerce es uno de los plugins más populares para la creación de tiendas en línea integradas en WordPress como CMS anfitrión, y actualmente tiene una cuota de mercado amplia, crear Tiendas con este plugin es bastante sencillo y además de disponer de innumerables plugins adicionales para mejorar las prestaciones del carrito de compras.

# **CARACTERISTICAS TECNICAS DE WORDPRESS+WOOCOMMERCE WORDPRESS+WOOCOMMERCE**

- WooCommerce es un plugin para WordPress fácil de instalar.
- Es el plugin de ecommerce más popular para WordPress.
- Es gratuito y de código abierto, al igual que WordPress, por lo que no necesita licencias para que puedas utilizarlo.
- Es compatible con la mayoría de Temas para WordPress gratuitos o comerciales.
- Instalarlo no rompe otras funcionalidades que tengas en la web.
- Puedes usarlo para vender un solo producto o miles de ellos en la misma instalación.
- Existen cientos de plugins complementarios para mejorar las funcionalidades nativas de WooCommerce.

**WEB EMPRESA (2015)** [https://www.webempresa.com/wordpress/crear-tienda](https://www.webempresa.com/wordpress/crear-tienda-wordpress-con-woocommerce.html)[wordpress-con-woocommerce.html](https://www.webempresa.com/wordpress/crear-tienda-wordpress-con-woocommerce.html)

# **2.3.9. CMS MAGENTO:**

**DEFINICIÓN:** Magento es una plataforma de comercio en línea, de código liberado (opensource), con el que se pueden llevar a cabo todo tipo de proyectos relacionados con la venta en Internet, permite la construcción de un sitio totalmente a medida y tener control absoluto sobre las funcionalidades del canal de venta.

# **CARACTERÍSTICAS TÉCNICAS DE MAGENTO**

- Posibilidad de personalización del diseño.
- Soporte para multiidioma.
- Posibilidad de multiplataforma (administrar varias tiendas desde un único panel de administración).
- Gestión total y completa de catálogo y ficha de productos.
- Gestión de clientes.
- Múltiples formas de pago y envío.
- Inventario y control de stock.

comunic-art..com **(**2015) [http://www.comunic-art.com/magento/tiendas-online](http://www.comunic-art.com/magento/tiendas-online-magento.html)[magento.html.](http://www.comunic-art.com/magento/tiendas-online-magento.html)

Ahora quiero aportar una visión general sobre las principales características de los CMS o plataformas de comercio electrónico como Prestashop, Magento y Woocommerce.

**PRESTASHOP** es un gestor **CMS** específico para crear tiendas online es uno de los sistemas más usados en España y latinoamerica, a pesar de ser un **CMS** de código abierto y gratuito.

Es importante tener en cuenta, que la instalación y puesta en marcha no es del todo sencillo, aunque más fácil que su competidor Magento.

**Prestashop** cuenta con dos interfaces diferenciadas. El Front o parte delantera, que es la que el cliente ve al entrar en la tienda. Y el Back, o panel de control, que es la herramienta que utilizamos para administrar nuestra tienda.

**WOOCOMMERCE** Es la herramienta ideal para tiendas con un catálogo pequeño y con pocos atributos por producto. Ideal para el que quiere empezar con su e-commerce. Más fácil de instalar que sus otros dos competidores **Magento**, **Prestashop**. Si tienes la necesidad de instalar algún pluging especial tienes muchas opciones tanto gratuitas como de pago.

**MAGENTO,** un CMS de código abierto que es la solución ideal para las tiendas que tienen unas infinitas posibilidades del proceso de compra y venta online. La plataforma de **Magento** ofrece muchas opciones de servicios que optimizan tu tienda online, los cuales te permiten tener un control absoluto de tu tienda poco a poco se está afianzando en España y latinoamerica aunque va muy por detrás

de sus competidores como **Prestashop** y **Woocommerce** quizá debido a su compleja instalación y traducción al español ya que está únicamente en inglés.

#### **PRESTASHOP ES UNA MEJOR OPCIÓN ¿PORQUE?**

A la hora de elegir un CMS, se debe tener en cuenta lo amplio que va a ser el proyecto, después de revisar informes y navegar en internet buscando una mejor opcion, tengo que decir que por ahora todas las pruebas que he realizado se han desarrollado perfectamente en PRESTASHOP consiguiendo los mismos o mejores resultados.

Woocomerce es competidor cercano peor al ser un plugin tiene ciertas limitancias y la mayoría de módulos para su gestión también son de pago y de costo alto, Magento es el nuevo sistema donde las grandes empresas están invirtiendo, recientemente comprado por Ebay, y en 2018 nuevamente comprado por Adobe, para tiendas pequeñas no lo recomiendo ya que debido al coste, tanto de desarrollo como de hosting puede disparar nuestros presupuesto, dispone de muchos módulos que son de pago y hablamos de licencias altas y siempre se han presentado problemas, caídas , optimización continua del servidor, etc…por lo que necesitaremos un mantenimiento alto, por lo que si tienes un presupuesto alto esta es tu opción.

El equipo de **Prestashop** está apostando muy fuerte por su aplicación y se encuentran nuevas actualizaciones de manera constante, esto se traduce en que va recortando el espacio que le había generado Magento en cuanto a funcionalidad, la mayor diferencia era la multitienda , aunque con el lanzamiento de la versión 1.7 la distancia se ha recortado y equiparado a Magento, además ya incorpora muchas más funciones gratuitas que su gran rival, en igualdad de condiciones (presupuesto y recursos).

Si observamos la siguiente gráfica con la evolución de los principales sistemas desde 2004 podemos observar como **Oscommerce va en caída libre por no decir que se acabó**, y **donde Magento y Prestashop hasta 2011 crecían a un nivel muy similar,** a nivel global, Magento tiene más audiencia, principalmente por la comunidad americana, en Europa sin embargo destaca por encima de Magento Prestashop y en España (el caso de esta gráfica) , **Prestashop es el sistema más buscado** sin lugar a dudas y el más usado, sobre todo por su versatilidad y facilidad.

46

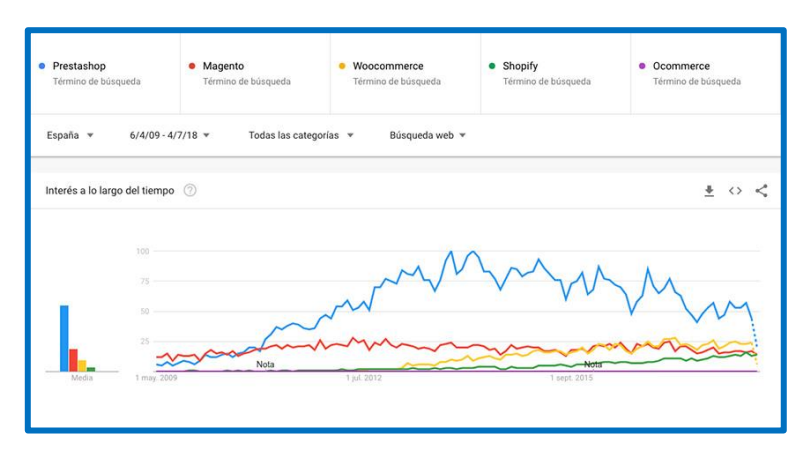

*Figura 6.* Cuadro de interés a lo largo del tiempo

#### **PORQUE USAR UNO DE ESTOS RECURSOS**

Según la Cámara Peruana de Comercio Electrónico (Capece), más del 63% de las empresas locales aún no muestra interés por presentar sus productos vía web.

Frente a los costos de implementación de una tienda física, manejar una plataforma de ventas en línea resulta mucho más barato y le permite al vendedor llegar a un público más amplio las 24 horas del día, sin tener que salir de casa ni mover la mercadería.

Tener una página en Internet no basta para ser un comercio online. Hoy en día, las empresas productoras de bienes o servicios deben ofrecer herramientas de compras en línea multiplataforma, que permitan hacer transacciones a través de laptops, smartphones y tabletas, así como implementar sistemas antifraude que garanticen transacciones seguras. Desde hace un par de años, la CCL promueve eventos como el Cyber Perú Day o el Cyber Mami, campañas que promueven el comercio electrónico al congregar en dos días ofertas de distintas compañías. Se estima que durante estos eventos, el portal web oficial recibe 300 mil visitas y se generan ventas por S/. 20 millones de soles.

*"Todas estas iniciativas están logrando que la gente empiece a comprar por Internet. Todo el mundo está atento cada vez que hay un Cyber Day. Es cuestión de educar al consumidor para que vaya mirando otras formas de comprar*" **Pucp (2014** )**<https://puntoedu.pucp.edu.pe/noticias/comercio-electronico-en-el-peru/>**

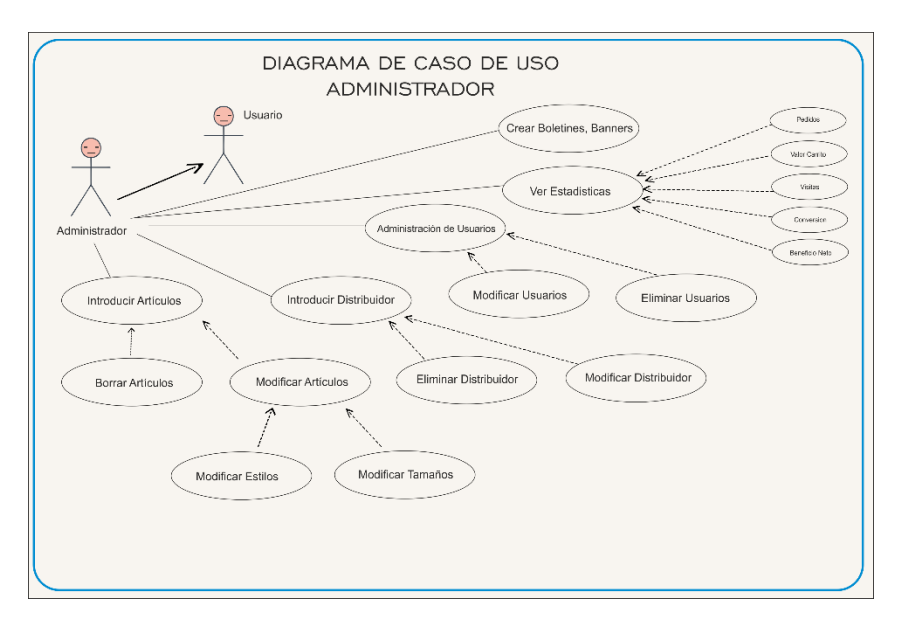

*Figura 7*. Diagrama de caso de uso por el Administrador: Análisis y diseño de la pagina web en Prestashop diagrama de caso de uso como administrador

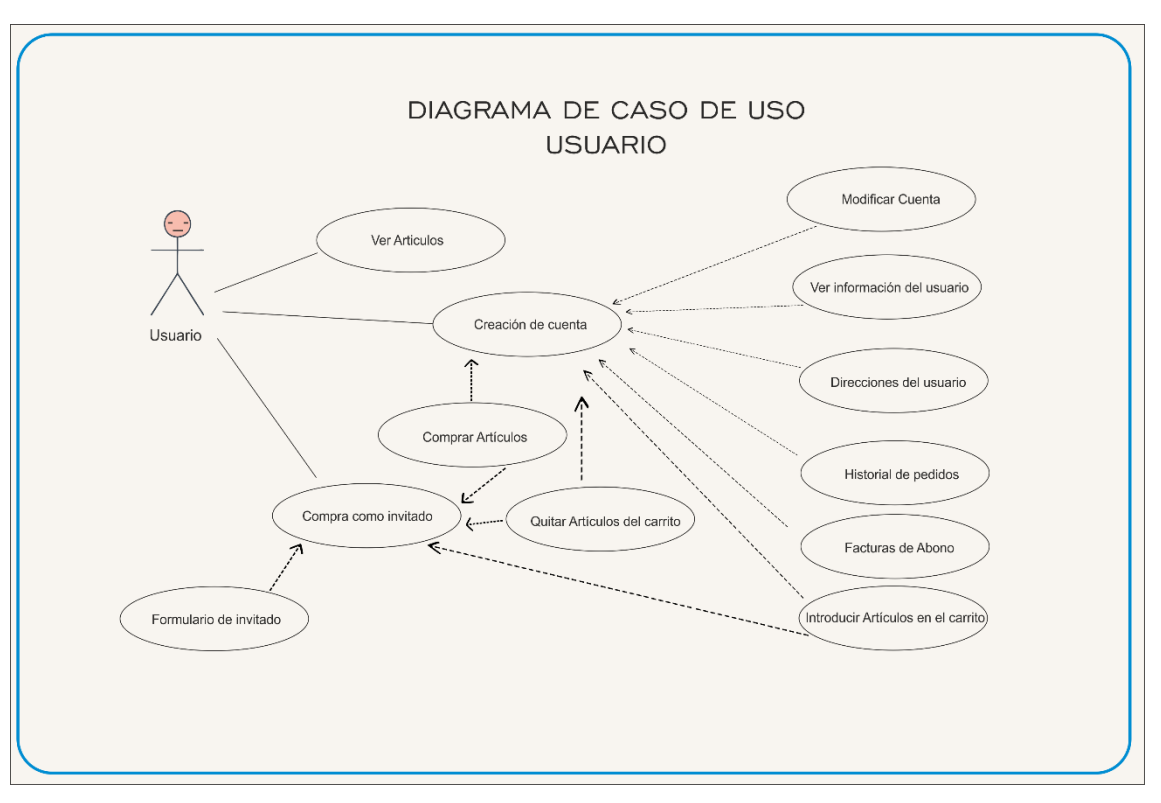

*Figura 8*. Diagrama de caso de uso como Usuario

# **¿Cuáles son los principales factores a tener en cuenta para mejorar la experiencia del usuario?**

Existe un factor sumamente relevante en el éxito o fracaso de todo negocio online:

- La experiencia que los usuarios tienen (aquellos que visiten tu sitio web).
- Posicionamiento orgánico que los buscadores le otorguen. Son aspectos a tener muy en cuenta, si quieres que tu eCommerce cumpla con los objetivos marcados.

Una persona que visita nuestra web puede llevarse una mejor o peor impresión de nuestra tienda online. Implementando todo lo necesario para que nuestra web ofrezca una óptima experiencia de usuario; nuestros clientes acabarán estando más satisfechos con los productos y servicios que ofrecemos. Sin embargo, existen otros factores de diseño y recursos que condicionan la experiencia del usuario, tales como:

- El diseño visual.
- La velocidad de carga de tu Web.
- El tiempo que pasa dentro de ella.
- Su satisfacción con lo que se esperaba encontrar (si viene condicionado previamente por unas expectativas).
- La usabilidad del eCommerce.

# **2.4. FORMULACIÓN DE HIPÓTESIS**

## **2.4.1. HIPÓTESIS GENERAL:**

Los negocios en red son más eficientes utilizando **CMS PRESTASHOP.**

## **2.4.2. HIPÓTESIS ESPECIFICAS:**

- 1. La plataforma **CMS PRESTASHOP** para la generación de negocios en red es la que brinda un mejor desempeño y ganancias optimas.
- 2. La opción de negocio para la red de mercadeo **CMS PRESTASHOP** cumple las expectativas de desarrollo. La gestión de negocio implementada es eficiente y escalar, con el sistema utilizado **CMS PRESTASHOP.**

#### **2.5. VARIABLES**

#### **2.5.1. DEFINICIÓN CONCEPTUAL DE LA VARIABLE**

#### • **VARIABLE INDEPENDIENTE: CMS PRESTASHOP.**

**PRESTASHOP** es un sistema gestor de contenidos (CMS) libre y de código abierto, orientado principalmente a la creación de tiendas en línea de comercio electrónico (de ahí su denominación de Shop, tienda), El software ofrece más de 310 funciones integradas, incluyendo la gestión de inventario de productos, la navegación por capas, plantillas personalizables, marketplaces (amazon, linio, mercadolibre,etc) análisis y presentación de informes, webservice, reglas de la promoción, gestión multi-tienda y gestión del retorno. Una herramienta avanzada para eCommerce que le permite incrementar sus ventas mejorando la experiencia de compra y procesos de negocios.

Se puede disponer de versiones en 63 idiomas, entre ellos: inglés, francés, holandés, portugués, alemán, español, italiano, polaco y ruso.

# • **VARIABLE DEPENDIENTE: NEGOCIOS EFICIENTES EN RED**

**La magia de los Negocios en Red** reside en que se pueden realizar en todo el mundo en donde la Compañía esté abierta. Esto sin duda es una ventaja que nos permite llevar nuestro Negocio en Red más allá de nuestras fronteras, si lo comparamos con un Negocio tradicional o local nos damos cuenta de que su potencial es mucho más grande. En un Negocio local estarías limitado a promover tu negocio en una zona limitada reduciendo las posibilidades de alcanzar un amplio sector de clientes o en nuestro caso posibles prospectos para nuestro Negocio en Red. Porque sería eficiente pues porque *si empezamos a desarrollar un Negocio en Red las posibilidades se expanden de forma exponencial* pudiendo llegar a un mercado objetivo muchísimo más grande dentro de nuestro nicho de mercado. Para esto debemos aprovechar Internet para llegar al mayor número de personas.

# **2.5.2. DEFINICIÓN OPERACIONAL DE LA VARIABLE INDEPENDIENTE**

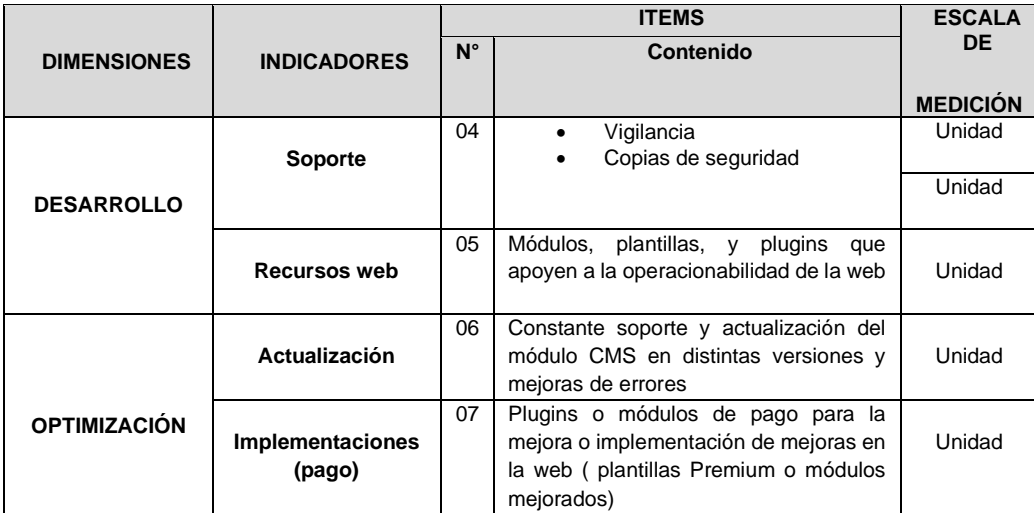

# **2.5.3. OPERACIONALIZACION DE LA VARIABLE DEPENDIENTE**

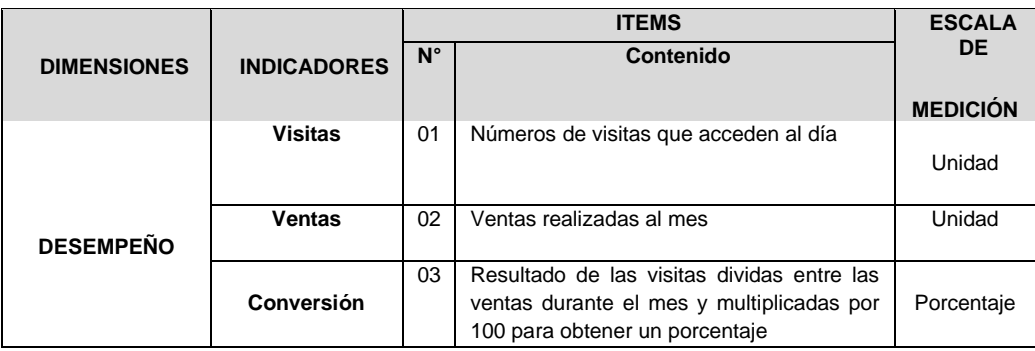

# **CAPÍTULO III. METODOLOGÍA**

## **3.1. DISEÑO DE LA INVESTIGACIÓN TIPOS DE INVESTIGACIÓN:**

Para instalar y **configurar una tienda Prestashop** no hace falta ser un experto, solo seguir los pasos con detenimiento y poner atención a los detalles, parte del proceso es encontrar un nombre de dominio fácil de recordar y evocativo a tu negocio. Este debe ser capaz de posicionarse bien y darle a tu audiencia una idea de lo que van a encontrar en Tu E-Commerce, la instalación base de nuestro CMS es muy sencillo, el panel de Prestashop nos dará una serie de opciones que debemos leer con detenimiento al instalar.

Nos mostrará primero una pantalla de bienvenida en donde te dará a escoger el idioma (por defecto el español) y los términos de uso luego la compatibilidad del sistema, debemos verificar que todo esté marcado positivo, en caso contrario se deberá corregir los permisos, la siguiente pantalla es la más importante ya que se trata de la configuración de Prestashop, es aquí donde debemos establecer la dirección de alojamiento de tu base de datos (BBDD), el usuario, la contraseña, el tipo de BBDD, el prefijo de las tablas y el modo de instalación.

Con respecto a este último punto lo aconsejable es que optemos por "modo completo" ya que facilita la instalación de los módulos, luego introducimos la información de la tienda como el nombre, logo, localización, entre otros datos.

A la hora de crear tienda online Prestashop, una de las primeras decisiones a tomar tiene que ver con las plantillas de Prestashop, hay una gran selección de opciones disponibles, de modo que es importante escoger aquella plantilla que mejor se adapte a la imagen de marca de la tienda online en cuestión.

Terminada la configuración el panel te ofrecerá la opción de ir al back office, es decir, la administración interna de la plataforma, para optimizar back office

(interfaz interna) y front office (interfaz externa) en cierta forma esta plataforma se basa en themes y módulos, estos son mecanismos funcionales para habilitar funciones en el e-commerce el gestor no es complicado de utilizar, solo se necesita prestar atención a cada pestaña para poder optimizarlo, en el panel se puede configurar el número de empleados que tendrá acceso de la web, los módulos, logo empresarial, información de contacto, productos, SEO, métodos de pago, transporte, el tipo de divisa a utilizar y mucho más, en cuanto al front office dependerá de las necesidades de diseño de la web, Se puede escoger un theme que se adapte a la marca o negocio.

| C PrestaShop 1742 Access rápido v                       | Q Buscon                                                                |                |                                                                                |                              |                                        |                          |         |                                                                                                    |                                      | Vermitienda ( C<br>$\Theta$                                                                                                    |
|---------------------------------------------------------|-------------------------------------------------------------------------|----------------|--------------------------------------------------------------------------------|------------------------------|----------------------------------------|--------------------------|---------|----------------------------------------------------------------------------------------------------|--------------------------------------|----------------------------------------------------------------------------------------------------|
| AP INGO                                                 | Inicio<br>Inicio                                                        |                |                                                                                |                              |                                        |                          |         |                                                                                                    |                                      | ര<br>Modo demo Ayuda                                                                                                    |
| <b>VENDER</b><br><b>D</b> Pedidos<br><b>ER</b> Cetálogo | Año Dia-1 Mes-1 Año-1<br>Dis Mes                                        |                |                                                                                |                              |                                        |                          |         |                                                                                                    |                                      | Desde 2018-07-09 A 2018-08-09 Y                                                                                                    |
| <b>O</b> Cleriott                                       | CORPORATIVE ACTIVITIENTS.                                               | 0 <sup>2</sup> | Lad INICIO                                                                     |                              |                                        |                          |         |                                                                                                    | 0 <sup>2</sup>                       | SN NOTICIAS PRESTASHOP                                                                                                    |
| Servicio al Ciente<br><b>Ed</b> Estadísticas            | Visitantes en línea<br>en los últimos 30 minutos                        | $\Omega$       | Ventas<br>$0.00$ \$ monet                                                      | Pedidos<br>$\Omega$          | Valar del camito<br>$0.00$ \$ instead. |                          | Visitas | Tasa de conversión<br>0%                                                                           | Beneficia neto<br>$0.00$ \$ inc.crd. | ¿Cómo aumentar el tráfico Web en tu tienda<br>en/ine de forma efectiva?                                                                |
|                                                         | Carritos de compra activos<br>en los últimos 30 minutos                 | 5              |                                                                                |                              |                                        |                          |         |                                                                                                    |                                      | 08/08/2018<br>Es evidente que el éxito de una tienda online<br>pasa, entre otros muchos factores, por                                  |
| PERSONALITAR                                            | © Pendientes actualmente                                                |                |                                                                                |                              |                                        |                          |         |                                                                                                    | <b>O</b> Ventas                      | conseguir aumentar el tráfico Web. Leer más                                                                                            |
| <b>A</b> Midulos<br><b>Q</b> Diseño                     | Pedidos                                                                 | $\Omega$       |                                                                                |                              |                                        |                          |         |                                                                                                    |                                      | ¿Qué es Facebook Ads y cómo crear una<br>campaña para mi eCommerce?                                                                    |
| <b>De</b> Transporte                                    | Devolutiones/Cambios                                                    | $\mathbf 0$    |                                                                                |                              |                                        |                          |         |                                                                                                    |                                      | 01/05/2015<br>/Conoces Facebook Ads v.su capacidad para                                                                                |
| $B$ Page                                                | Carrios abandonados                                                     | 0              |                                                                                |                              |                                        |                          |         |                                                                                                    |                                      | atraer tráfico de calidad hacia la web de tu<br>eCommerce o negocio online? Leer más                                                   |
| <b>CO</b> International                                 | Productos fuera de stock                                                | $\mathbf{O}$   |                                                                                |                              |                                        |                          |         |                                                                                                    |                                      | Vermás noticias                                                                                                    |
| <b>CONFIGURAR</b>                                       | <b>O</b> Notificaciones                                                 |                |                                                                                |                              |                                        |                          |         |                                                                                                    |                                      |                                                                                                    |
| <b>12</b> Parámetros de la tienda                       | Nuevos mensales                                                         |                |                                                                                |                              |                                        |                          |         |                                                                                                    |                                      | 9 TIPS OF THE DAY                                                                                                    |
| <b>D</b> Parámetros Avenzados                           | $\circ$<br>A Clientes y Boletín<br><b>FROM 2018-07-09 TO 2018-08-09</b> |                | 3/7/2010                                                                       |                              |                                        |                          |         | 12/7/2018 14/7/2018 17/7/2018 19/7/2018 21/7/2018 24/7/2018 25/7/2018 28/7/2018 31/7/2018 2/8/2018 | 48/2018 7/8/2018 9/8/2018            | X2<br><b>National or C</b><br>Did you know that 73% of<br>buyers use multiple channels on their path<br>to purchase?                   |
|                                                         | Nuevos clientes                                                         |                | <b>LAC PRODUCTOS Y VENTAS</b>                                                  |                              |                                        |                          |         |                                                                                                    | 0 <sup>2</sup>                       | Leverage the power of online sales data in<br>combination with in-store shopping data to<br>provide your buyers with a seamless multi- |
|                                                         | Nuevas suscripciones<br>Total de suscriptores                           |                | <b><i>A PEDIDOS RECIENTES</i></b><br>PLOSMÁSVENDIDOS ODMÁSVISTOS QUAÍSBUSCADOS |                              |                                        |                          |         |                                                                                                    |                                      | channel shopping experience.<br>More information?                                                                                      |
|                                                         | @ Tráfico                                                               |                | ÚLTINOS 10 PEDIDOS                                                             |                              |                                        |                          |         |                                                                                                    |                                      |                                                                                                    |
|                                                         | FROM 2018-07-09 TO 2018-08-09                                           |                | Nombre del ciente                                                              | Productios                   | Total Imp. excl.                       | Fecha                    |         | Estado                                                                                             |                                      | <b>17 PRESTASHOP UPDATES</b>                                                                                                    |
|                                                         | Enlace a tu cuenta de Google Analytics                                  |                | John DOE                                                                       | $\mathbf{2}$                 | 61.80 \$                               | 09/08/2018               |         | Cancelado                                                                                          | $\alpha$                             | Your PrestaShop version is up to date                                                                                                  |
|                                                         | <b>Visitas</b>                                                          |                | John DOE                                                                       | $\mathbf{2}$                 | 69,90 \$                               | 09/08/2018               |         | En espera de pago por cheque                                                                       | Q                                    |                                                                                                    |
|                                                         | <b>Visitances Gnicos</b><br>Fuentes de tráfico                          |                | John DOE                                                                       | п.                           | 14,90 \$                               | 09/08/2018               |         | Error en pago                                                                                      | Q                                    | % ENLACES ÚTILES                                                                                                    |
| (Lanza tu banda)<br>$^{0}$                              | <b>PRESTASHOP.COM</b>                                                   |                | John DOE<br>John DOE                                                           | $\mathbf{1}$<br>$\mathbf{1}$ | 14:90 \$<br>20:90 \$                   | 09/08/2018<br>09/08/2018 |         | En espera de pago por cheque<br>En espera de pago por transferencia bancaria                       | $\alpha$<br>$\alpha$                 | <b>Documentación Oficial</b><br>Gulas de Usuario, Desarrollador y Diseñador                                                            |
| <b>DOD HAD U</b>                                        | <b>O</b> ENLACE DIRECTO                                                 |                |                                                                                |                              |                                        |                          |         |                                                                                                    |                                      | Foros PrestaShop<br>Conecta con la comunidad de PrestaShoo                                                                             |

*Figura 9*. Panel de control de Prestashop back office (interfaz interna)

#### **PEDIDOS**

La página de «Pedidos» contiene toda la información relacionada con las ventas de tu E-Commerce ordenadas por fecha.

De forma organizada, podrás filtrar los resultados y encontrar los pedidos en función del campo que se utilice. Por ejemplo, según el estado del pedido, el cliente, o incluso, localizar las ventas según un rango de fechas.

|        |                | ID ▼▲ Referencia ▼▲ | Nuevo cliente Entrega ▼▲ |                       | Cliente $\blacktriangleright$ $\blacktriangle$ |          | Total ▼▲ Pago ▼▲    | Estado <b>+ A</b>                            |       | Fecha <b>v</b> A PDF   |          |       |
|--------|----------------|---------------------|--------------------------|-----------------------|------------------------------------------------|----------|---------------------|----------------------------------------------|-------|------------------------|----------|-------|
| $\sim$ |                |                     | $\mathbf{v}$             | $\mathbf v$<br>$\sim$ |                                                |          |                     | ۰                                            | Desde | ₩                      | Q Buscar |       |
|        |                |                     |                          |                       |                                                |          |                     |                                              | Α     | m                      |          |       |
| E      | $\overline{a}$ | <b>KHWLILZLL</b>    | <b>No</b>                | United States   DOE   |                                                |          | 20,90 \$ Bank wire  | En espera de pago por transferencia bancaria |       | 07/08/2018<br>19:02:16 |          | Q Ver |
| $\Box$ | $\overline{A}$ | <b>FFATNOMMI</b>    | No.                      | United States J. DOE  |                                                | 14,90 \$ | Payment by<br>check | En espera de pago por cheque                 |       | 07/08/2018<br>19:02:16 |          | Q Ver |
| E      | $\overline{a}$ | <b>UOYEVOLI</b>     | No.                      | United States   DOE   |                                                | 14,90 \$ | Payment by<br>check | Error en pago                                |       | 07/08/2018<br>19:02:16 |          | Q Ver |
| $\Box$ | $\overline{2}$ | OHSATSERP           | <b>No</b>                | United States J. DOE  |                                                | 69,90 \$ | Payment by<br>check | En espera de pago por cheque                 |       | 07/08/2018<br>19:02:16 |          | Q Ver |
| $\Box$ |                | <b>XKBKNABJK</b>    | Sí                       | United States   LDOE  |                                                | 61,80 \$ | Payment by<br>check | Cancelado                                    |       | 07/08/2018<br>19:02:16 |          | Q Ver |

*Figura 10*. Pagina de pedidos: Donde se recopila la información relacionada a las ventas

#### **FACTURAS**

Cuando un pedido de nuestra tienda queda validado, una factura es enviada al cliente. Desde esta página podremos configurar y descargar un listado de facturas en función de la fecha y el estado del pedido. Otro de las opciones que ofrece esta sección es la posibilidad de modificar el prefijo de las facturas, así como la numeración de estas, entre otras. Unas funcionalidades muy productivas para hacer más simple y fácil la gestión de tu cuenta.

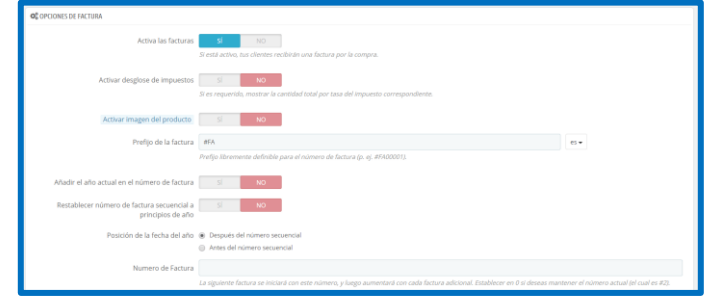

*Figura 11*. Pagina de Facturas: Donde se configura y descarga un listado de las mismas por fechas y

estado

# **CARRITOS DE COMPRA**

Otra de las características muy potentes de esta herramienta es la sección de «Carritos de compra».

Este apartado nos permitirá ver todos los carritos de productos que nuestros usuarios están haciendo en tiempo real.

Para visualizar la información de estos carritos simplemente tenemos que hacer clic en el icono de «Ver».

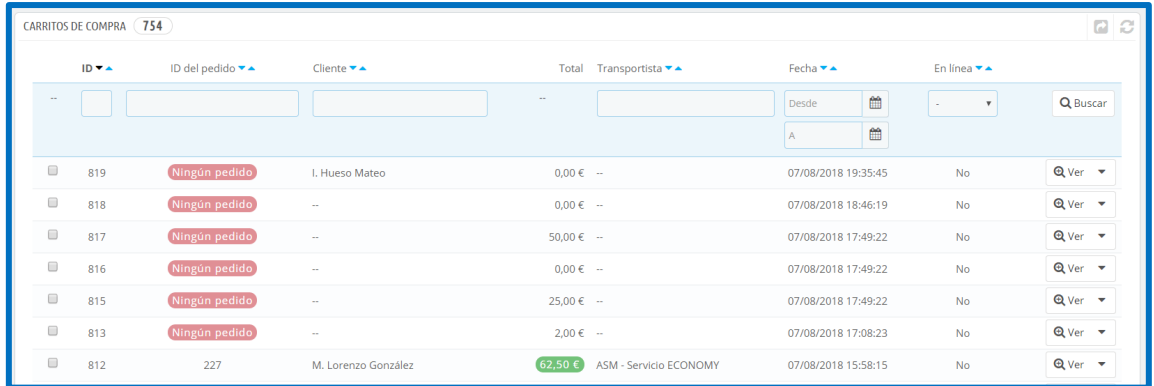

*Figura 12*. Pagina de Carrito de compra: Donde se podrá ver todos los carritos de productos que nuestros usuarios están realizando

# **GESTIÓN DE CATÁLOGO**

Otra de las bases principales de un sitio realizado con Prestashop es la sección del catálogo, donde contiene todos los productos de la tienda, así como las categorías de los productos.

Para administrar todo el catálogo, Prestashop pone a tu disposición un sinfín de opciones para que muestres tus productos al cliente de la forma más completa posible.

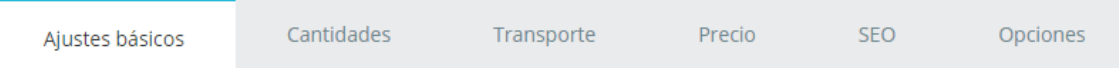

*Figura 13*. Pagina de gestión del catalogo: En donde administraremos ítems principales para mostrar en nuestra tienda

• **AJUSTES BÁSICOS**: Contiene lo básico para crear nuestro producto fácilmente: descripción de producto, imagen, características, productos relacionados, referencia, cantidad, precio y la opción de asociar el producto a una categoría o incluso crearla desde la misma pestaña.

- **CANTIDADES**: Aquí definimos la cantidad de producto, cantidad mínima para poder comprar y otras opciones relacionadas con el stock. Si tu producto contiene combinaciones, la pestaña se renombrará a Combinaciones, donde podremos administrar cada una de ellas (precio, cantidad).
- **TRANSPORTE**: Puedes ajustar los costes del envío especificando algunas opciones de dimensión, así como indicar el plazo de entrega aproximado y asignar un transporte específico para ese producto.
- **PRECIO**: Puedes configurar precios específicos o precios por unidad.
- **SEO**: En este apartado es donde se administra las meta etiquetas y URLs para la optimización en los motores de búsqueda.
- **OPCIONES**: Podemos añadir a nuestros productos otras características adicionales como la personalización de producto, archivos adjuntos o referencias especificas.
- **MÓDULOS**: No es visible por defecto, aunque aparecerá si instalamos algún módulo que esté relacionado con la página, como por ejemplo, el módulo de URLs Canónicas.

# **CATEGORÍAS**

Gestionar las categorías es imprescindible si queremos agrupar nuestros productos.

De hecho, es recomendable empezar a organizar cuales serán nuestras categorías antes de empezar a crear páginas de producto.

## **PANEL DE CONTROL DE ESTADÍSTICAS**

Esta sección del BackOffice es de gran utilidad para ver en detalle las diferentes estadísticas disponibles de nuestra tienda.

Podemos usar esos datos para mejorar nuestro E-Commerce y la tasa de conversión.

Su interfaz puede ser un poco confusa a simple vista, aunque se presenta con 8 secciones diferentes para recoger información: distribución por categorías, zonas, idiomas, métodos de pago, etc.

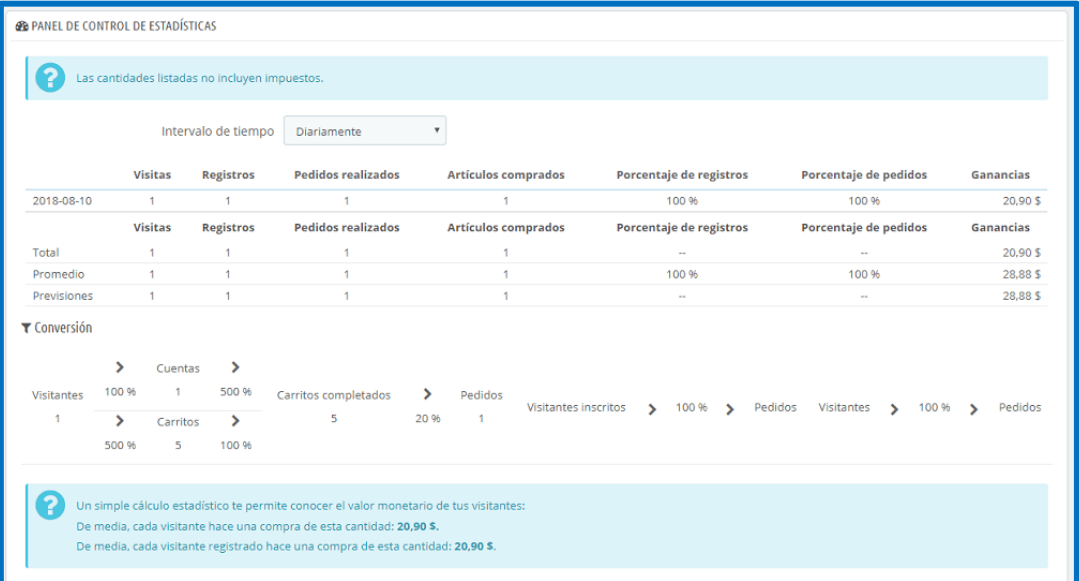

*Figura 14*. Pagina de control de Estadísticas: Donde estos datos serán utilizados para la mejora de nuestra tienda y el seguimiento de las ventas realizadas

# **GESTIÓN DE MÓDULOS**

A medida que el negocio va evolucionando, se debe añadir nuevas funcionalidades para mejorar muchos aspectos de la tienda, para ello, Prestashop trae consigo un conjunto de módulos que puedes instalar/desinstalar y configurar para personalizar la tienda a tu gusto.

Se puede encontrar el módulo que hace exactamente lo que necesites desde esta sección.

## **MÓDULOS Y SERVICIOS**

Administra todos los módulos instalados desde esta página, o bien descubre nuevos servicios para mejorar tu tienda desde la pestaña Selección**.**

En el listado de Módulos instalados podrás encontrar los módulos que desees configurar:

- **MÓDULOS INSTALADOS:** Todos los módulos adquiridos desde Prestashop Addons los encontrarás aquí.
- **MÓDULOS INTEGRADOS**: Aquí aparecerán los módulos preinstalados de Prestashop al instalar tu tienda.
- **MÓDULOS DEL TEMA**: Con la adquisición de una nueva plantilla para el diseño de tu web, puede que traiga consigo un conjunto de módulos que en esta sección podrás configurar.

# **TEMA Y LOGOTIPO**

Desde aquí podrás gestionar el diseño de los temas de tu tienda y actualizar el logotipo actual de tu tienda para adaptarlo a tu negocio

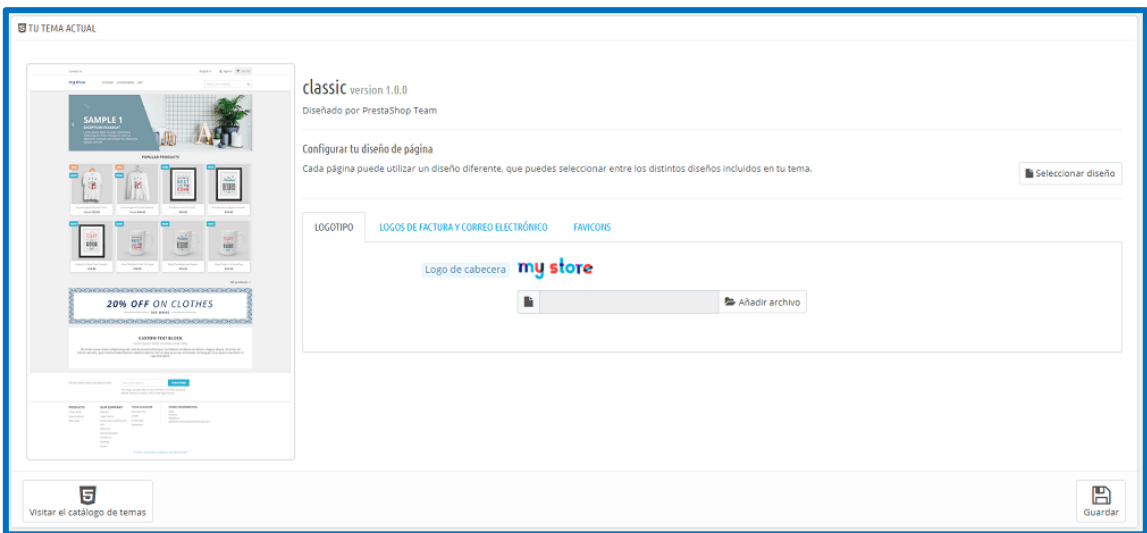

*Figura 15*. Pagina de tema y logotipo: En donde se puede subir plantillas y gestionar el logo de la empresa, generando un entorno intuitivo

En función de las opciones de tu plantilla, puedes configurar el diseño de la página para mostrar o no columnas, el número de estas e incluso el tamaño. Si hacemos clic en «Seleccionar Diseño», veremos un listado con todos los diferentes tipos de página (categoría, producto, carrito…) para cambiar su diseño predeterminado.

#### **POSICIONES**

Las posiciones de los módulos pueden ser cambiadas en nuestra tienda. Es posible que el bloque de un módulo no nos guste donde esta y queramos desplazarlo de un sitio a otro.

Esta acción se realiza gracias a los Hooks, que podríamos llamar ganchos, y donde los módulos están enganchados a ellos.

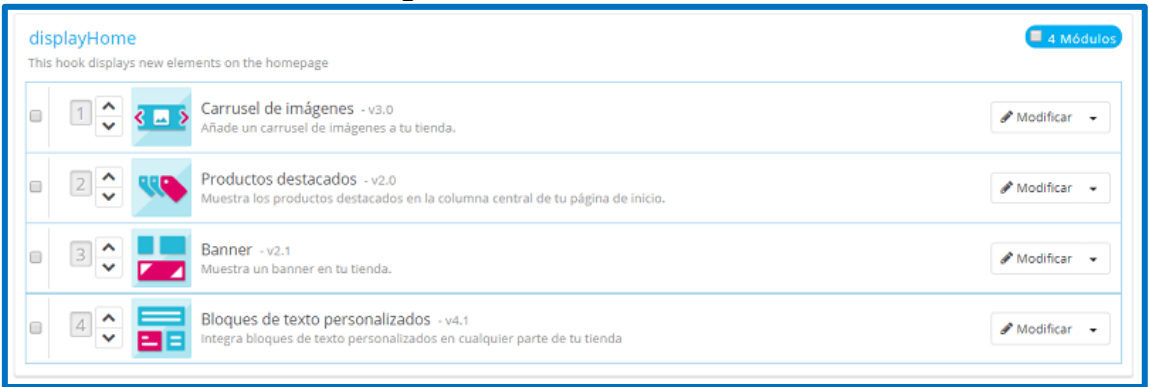

*Figura 16*. Pagina de posición de Hooks o anclas de la estructura de la pagina en donde podemos configurar la posición de nuestros módulos

Podemos mover el módulo de un Hooks a otro de 3 formas distintas:

- Arrastrando el módulo con el cursor de un gancho a otro.
- Usando las flechas que aparecen para mover un módulo de posición.

## **GESTIONAR PAGOS**

Prestashop ofrece la opción de aceptar transacciones mediante múltiples métodos de pago: transferencia bancaria, contra reembolso, cheques y otros módulos como PayPal.

# **► MÉTODOS DE PAGO**

Desde esta página podrás visualizar cuáles son tus métodos de pago actualmente disponibles, así como la opción de configurarlos directamente desde allí.

Para instalar un módulo de pago has de seguir los mismos pasos como si se tratara de la instalación de un módulo.

# **► PREFERENCIAS DE PAGO**

Decide que método de pago ha de activarse o no en función de la moneda, el país, el grupo o incluso el transportista de tus clientes.

Por ejemplo, podriamos configurar un método de pago para que este disponible solo para los clientes procedentes de un país cualquiera digamos Francia, España o Alemania, mientras que el resto, solo podrán pagar a través de otros métodos de pago.

# **CONTACTO**

Ofrece varios puntos de contacto a tus clientes desde este apartado, ya sea desde el formulario o del listado de tus tiendas físicas.

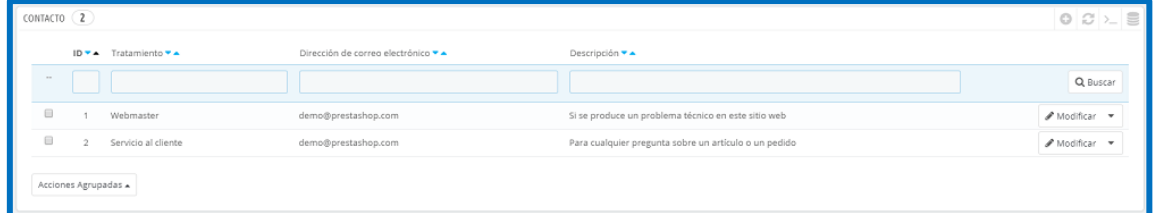

*Figura 17*. Pagina de contacto: En donde configuraremos el modo de contactarnos con nuestros clientes

# **TRÁFICO & SEO**

Algunas de las herramientas que ayudarán a mejorar el posicionamiento de tu sitio en Prestashop están en esta página.

Detalles como la configuración de las URLs son imprescindibles si queremos llegar aumentar nuestro tráfico.

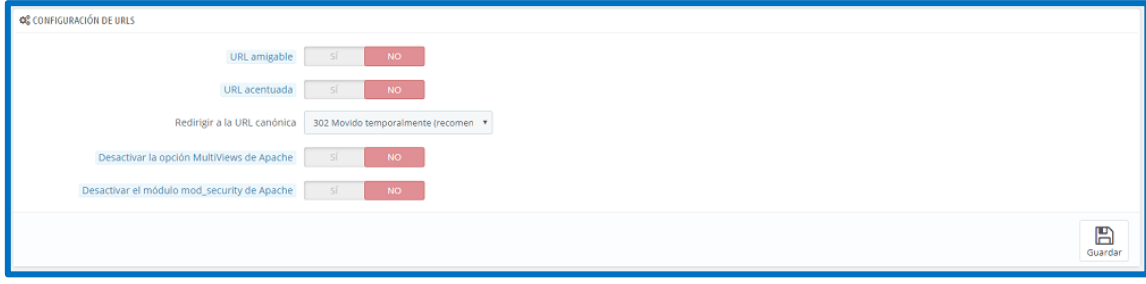

*Figura 18*. Pagina de SEO: Para la mejora de posicionamiento de la web

# **ADMINISTRACIÓN**

Esta página contiene algunas de las opciones generales y ajustes relativos a la manera en cómo trabaja Prestashop, por ejemplo:

- Comprobación automática de las actualizaciones de los módulos.
- Cantidad de horas en que las cookies del front y el back office son válidas.
- Configuración del tamaño máximo en archivos.
- Activación de notificaciones para pedidos, mensajes y clientes nuevos.

# **► DIRECCIÓN DE CORREO ELECTRÓNICO**

Configura la forma en que se enviarán tus mensajes y visualiza todos los que se han enviado a tus clientes desde esta página.

• Es importante tener en cuenta que el CMS Prestashop , trae y estas y demás herramientas ya implementadas en el modulo, en donde el modo d etrabajo es didáctico ya que no se requiere de conocimientos avanzados para poder usarlo, llegando a ser una herramienta muy versátil y entendible, por otro lado, los costos no son elevados ya que este CMS es gratis y lo seguirá siendo.

# **Escriba (2019) <https://sergioescriba.com/prestashop-tutorial-guia/>**

La ultima versión es la 1.7 con la que se trabajo este proyecto, mejorando parte de la interfaz a comparación de versiones anteriores, confirmando una ves mas que con cada actualización el sistema se vuelve mas eficiente.

La interfaz de la página de producto fue actualizada, de este modo se vuelve más intuitivo y fácil de usar, contiene muchas mas acciones rápidas, atajos y gestiones automáticas de combinaciones, por solo mencionar algunas.

Con esta actualización se busca acelerar la tarea de subir productos destacando las funcionalidades más pertinentes.

A continuación, mostrare algunas capturas de pantalla mostrando las actualizaciones de esta versión.

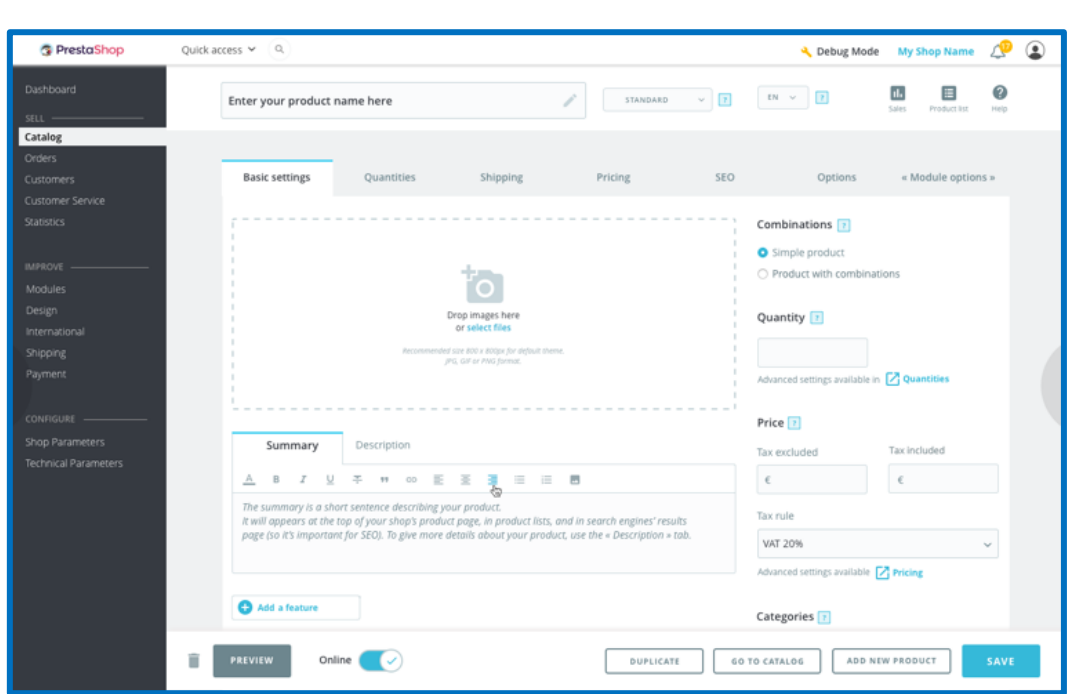

*Figura 19*. Grafico donde se muestra la nueva pagina de Producto

La página donde se muestran los módulos también fue rediseñada de este modo se mejora la gestión de los módulos, se divide en tres pestañas, cada una de las nos permitirá ver los módulos que ya tienes instalados, gestionar los que estén pendientes y por último identificar módulos nuevos que pueden ser de utilidad en la tienda online.

| <b>C</b> PrestaShop                                | Quick access $\times$ Q                                                                                                    |                                                                                                    | · Lemon curve D                                                                                                    |  |
|----------------------------------------------------|----------------------------------------------------------------------------------------------------|----------------------------------------------------------------------------------------------------|----------------------------------------------------------------------------------------------------|--|
| <b>Dashboard</b>                                   | <b>Modules &amp; Services</b>                                                                                                    |                                                                                                    | FrestonPuffin@gmail.com (Sign out)<br>Add a module<br>@ Hills                                                                                          |  |
| SELL<br>Catalog                                    | Notifications <sup>®</sup><br>installed modules.<br>Selection                                                                                                    |                                                                                                    |                                                                                                    |  |
| Orders <sup>®</sup>                                |                                                                                                    |                                                                                                    |                                                                                                    |  |
| Customers<br>Customer Service<br><b>Statistics</b> | Categories w<br>Show all modules v                                                                                                    |                                                                                                    | Q. Search readvised lineworth name, author.)                                                                                                    |  |
| <b>IMPROVE</b><br><b>Design</b>                    | 200 modules and services selected for you<br>Discover all modules and services available on our Marketplace.                                                                                                    |                                                                                                    | Sort by name ~ <b>00</b> III                                                                                                    |  |
| <b>Modules</b><br>Shipping                         | Amazon Market Place<br>a<br>driving moments, drivers                                                                                                    | This is a service<br>Offer principal by intuitive limitation.                                                                                                    | Banque Populaire - SystemPay<br>(1) L2 - to Communs                                                                                                    |  |
| Payment<br>International                           | Exclusivité de Préstashop Addons, le module<br>Amazon Market Place est la solution N°1 pour<br>mettre en ligne ses produits sur Amazon et gérer<br>ses commandes de la marketplace Read more                                   | Exclusivité de Prestashop Addons, le module<br>Amazon Market Place est la solution N°1 pour<br>mettre en ligne ses produits sur Amazon et gérer<br>ses commandes de la marketplace linad more | Intégrez le système de paiement officiel de la<br>Banque Populaire à votre boutique PrestaShop<br>Read more                                            |  |
| <b>CONFIGURE</b><br>Shop Parameters                | <b>CENE NH</b>                                                                                                    | <b>DISCOVER</b>                                                                                                    | <b>TICSTALL</b>                                                                                                    |  |
| <b>Technical Parameters</b>                        | <b>Chronopost Officiel</b><br><b>G</b> month<br>of it into the Common Services.                                                                                                    | Cron tasks manager<br>at the - by Hercushday                                                                                                    | This is a service<br>dpd and tumming                                                                                                    |  |
|                                                    | Proposez les services du transporteur N°1 de la<br>livraison Express aux particuliers ! Proposez le<br>choix et la souplesse de la livraison multi-choix:<br>expédier à domicile, en point relais ou encore au<br>by Read more | Manage all your automated web tasks from a<br>single interface Read more                                                                                                    | Avec le module DPD France, ajoutez plusieurs -<br>modes de livraison à votre tunnel de commande :<br>en relais, à domicile et en entreprise. Read more |  |
|                                                    | <b>INSTALE</b>                                                                                                    |                                                                                                    | <b>CENSURY</b>                                                                                                    |  |
|                                                    |                                                                                                    |                                                                                                    |                                                                                                    |  |

*Figura 20*. Grafico donde se muestran los módulos

La navegación en el back-office fue mejorada gracias a la mejora de la interfaz y de la experiencia de usuario, el menú ha sido simplificado y dividido en tres grandes partes: vender, mejorar y configurar.

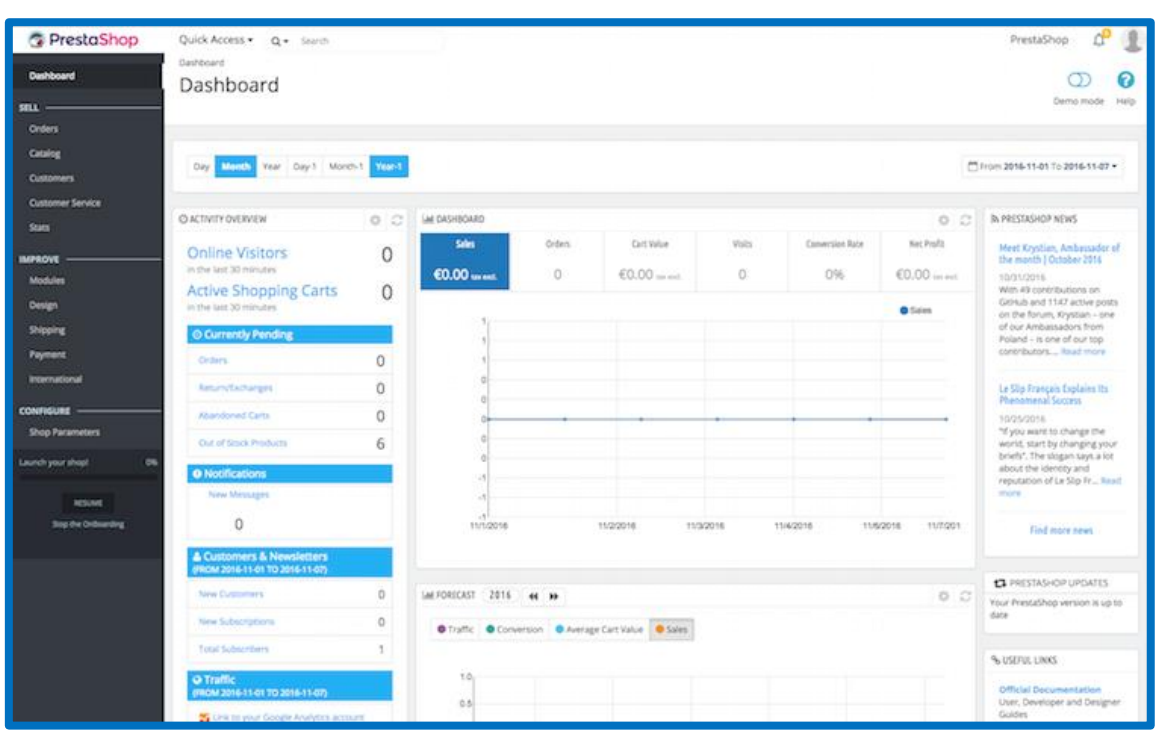

*Figura 21*. Grafico donde se muestran el Back-office

## **SEGURIDAD SSL**

La seguridad SSL, esta mejorada, ya que vender desde una tienda realizada en Prestashop anima y potencia el crecimiento de nuestra tienda en Internet, pero vender de forma segura es más importante de lo que parece

Cada vez más los navegadores refuerzan la información sobre la necesidad de hacer uso de SSL como protocolo más seguro para la transferencia de datos sensibles desde el sitio web hacia las pasarelas de pago que las tiendas ofrecen a sus clientes

Ante todo, esto existe una pregunta fundamental a la hora de gestionar una tienda online, la cual es ¿cuando es necesario un certificado SSL?

El Certificado SSL se convierte en imprescindible cuando se realizan pagos con tarjeta de crédito, pero si este pago se realiza a través de una pasarela de pago que normalmente proporciona la entidad bancaria el pago se realiza en un sitio web externo y totalmente ajeno a la tienda de PrestaShop, Esta entidad bancaria ya dispone de las medidas de seguridad necesarias, por lo que no debería haber riesgo de que se puedan sustraer datos de tarjetas de crédito.

El uso de un **Certificado SSL** no suele ser necesario si no tienes que almacenar datos, por ejemplo, de las tarjetas de crédito de tus clientes.

Pero para satisfacción y tranquilidad de los clientes de nuestra tienda, Prestashop cuenta con esta opción dentro de su configuración, la cual permite la activación de este certificado, brindando mayor comodidad y seguridad al momento de realizar tus transacciones bancarias.

En PrestaShop se habilita en Preferencias, Configuración, Habilitar SSL, haciendo clic en Usted está utilizando el protocolo HTTP, pulse aquí para cambiar a HTTPS, luego proceda a activar SSL.

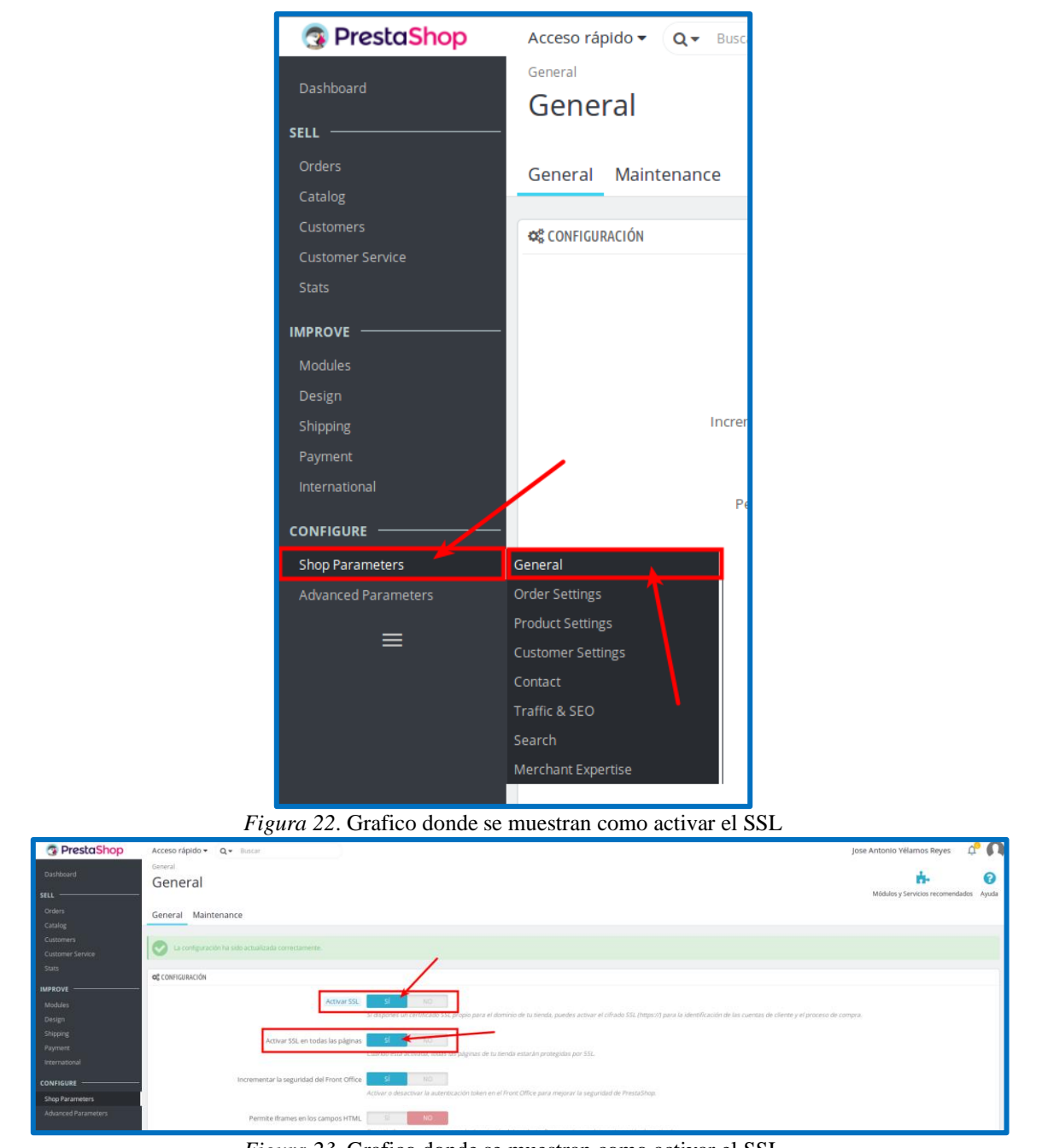

*Figura 23*. Grafico donde se muestran como activar el SSL

# **REQUISITOS PARA LA INSTALACIÓN**

Prestashop cuenta con unos requisitos mínimos de instalación los cuales son una ventaja a la hora de escoger que CMS utilizar para tu comercio electrónico, ya que a comparación de otros CMS similares, Prestashop no necesita de un pc de alta gama, o de memoria superior a las 4 GB, o de algún otro requisito adicional para tu PC de escritorio o laptop.

PrestaShop es una de las plataformas de e-commerce más completas y más en auge del momento. Este software de código abierto que va casi por su versión 1.7 ya descargable permite a cualquier usuario crear su propia tienda online, por lo que los hostings PrestaShop han proliferado mucho los últimos años y han convivido en el mercado con otras plataformas, como puede ser el caso de Magento.

#### **Detallare los requisitos para la instalación de Prestashop**

Algo que tenemos que tener en cuenta si queremos comenzar el proyecto de una tienda online con PrestaShop son los requerimientos que vamos a tener que cumplir para su instalación.

- 1. PrestaShop puede funcionar en sistemas operativos como Windows, Linux o Mac, a diferencia de otros como Magento que se basan en el sistema oprativo Linux.
- 2. Como servidores podemos usar Apache 1.3.x, 2.x, Nginx y Microsoft IIS.
- 3. Para las bases de datos necesitaremos una versión de MySQL 5.0 o superior.
- 4. Respecto a la versión PHP, deberá ser como mínimo la 5.1.
- 5. La directiva safe\_mode o modo seguro de PHP debe estar en "Off".
- 6. Las extensiones PHP que vamos a necesitar son: GD, cURL, SimpleXML, SOAP, mcrypt, memCached. Evidentemente, estas extensiones pueden variar dependiendo de nuestras necesidades concretas de diseño o navegabilidad, por ejemplo.
- 7. El límite de memoria de PHP es de 64M.
- 8. Disponer de Certificado de Seguridad SSL es opcional, aunque es más que recomendable tenerlo para garantizar la confianza de los usuarios respecto a la privacidad de sus datos.

## **ESTRUCTURA DE BASE DE DATOS**

Podemos observar descripciones de las tablas de la base de datos de PrestaShop v1.7.3, de manera predeterminada cada tabla tiene un prefijo de ps\_. Tengamos en cuenta que al instalar PrestaShop, tienes la opción de cambiar este prefijo, que le permite instalar este CMS varias veces en la misma base de datos y también ayuda a evitar conflictos de nombres de tabla con otros carritos instalados en la misma base de datos.

Los nombres de tabla son todas minúsculas usan guiones bajos entre palabras e incluyen los tipos de objetos en la tabla.

Por ejemplo, la ps\_product la tabla contiene toda la información del producto. Tablas que terminan con lang contienen las traducciones para el objeto, ps\_product\_lang contiene todas las traducciones de producto. Cuando una tabla une dos tipos de objetos, ambos objetos se incluyen en el nombre de tabla. Por ejemplo, ps\_category\_product productos enlaces a categorías, el ID de cada tabla se inicia con id\_seguido por el nombre del objeto, el ID de la ps\_product la tabla es id\_product.

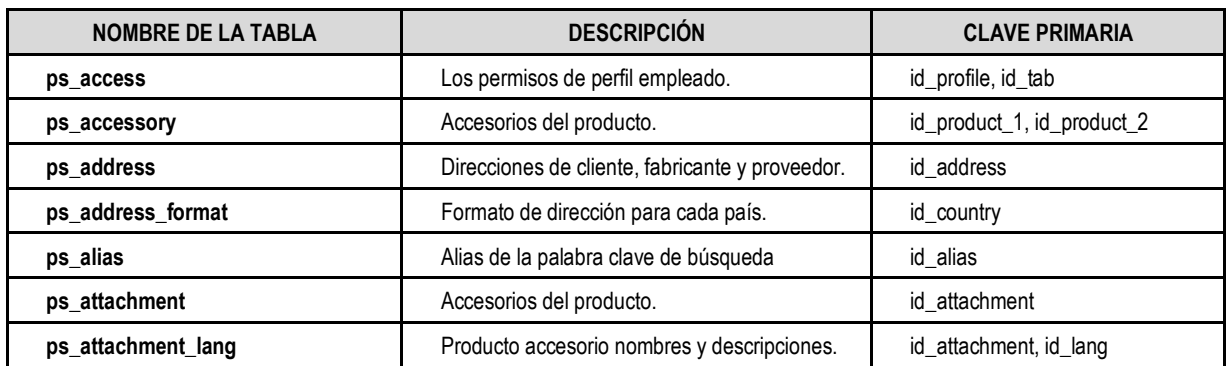

#### **ESTRUCTURA DE BD**

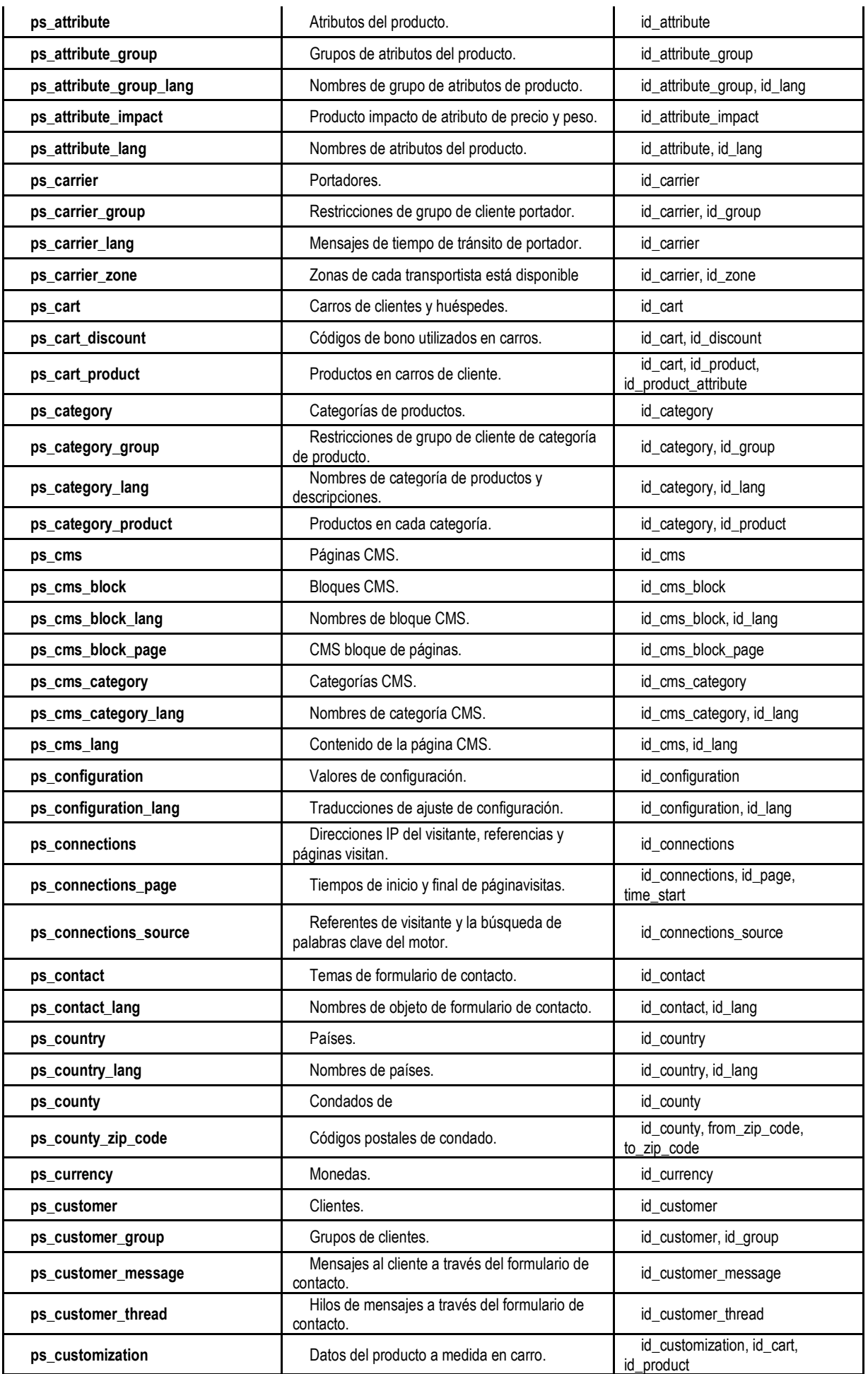

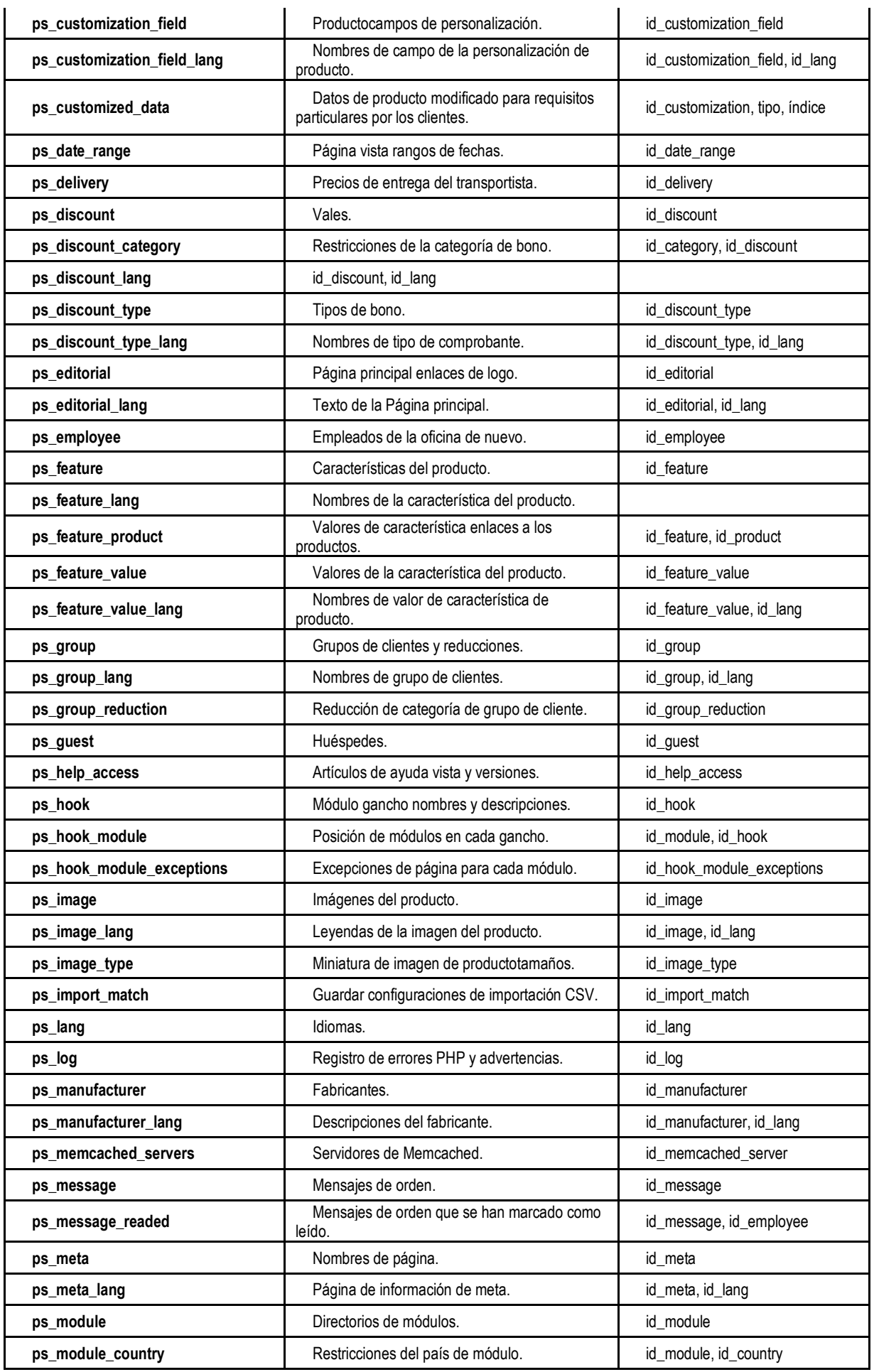

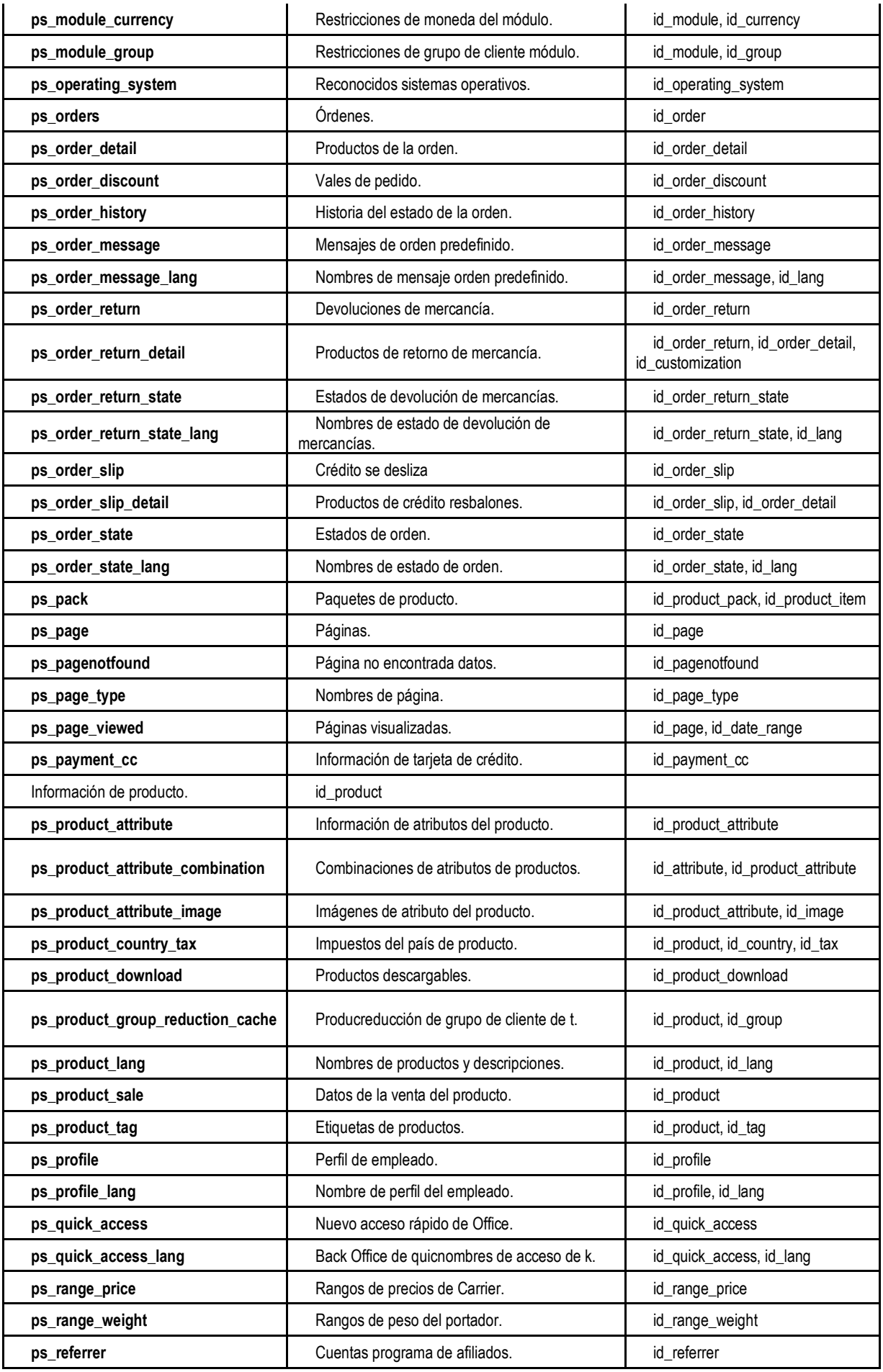

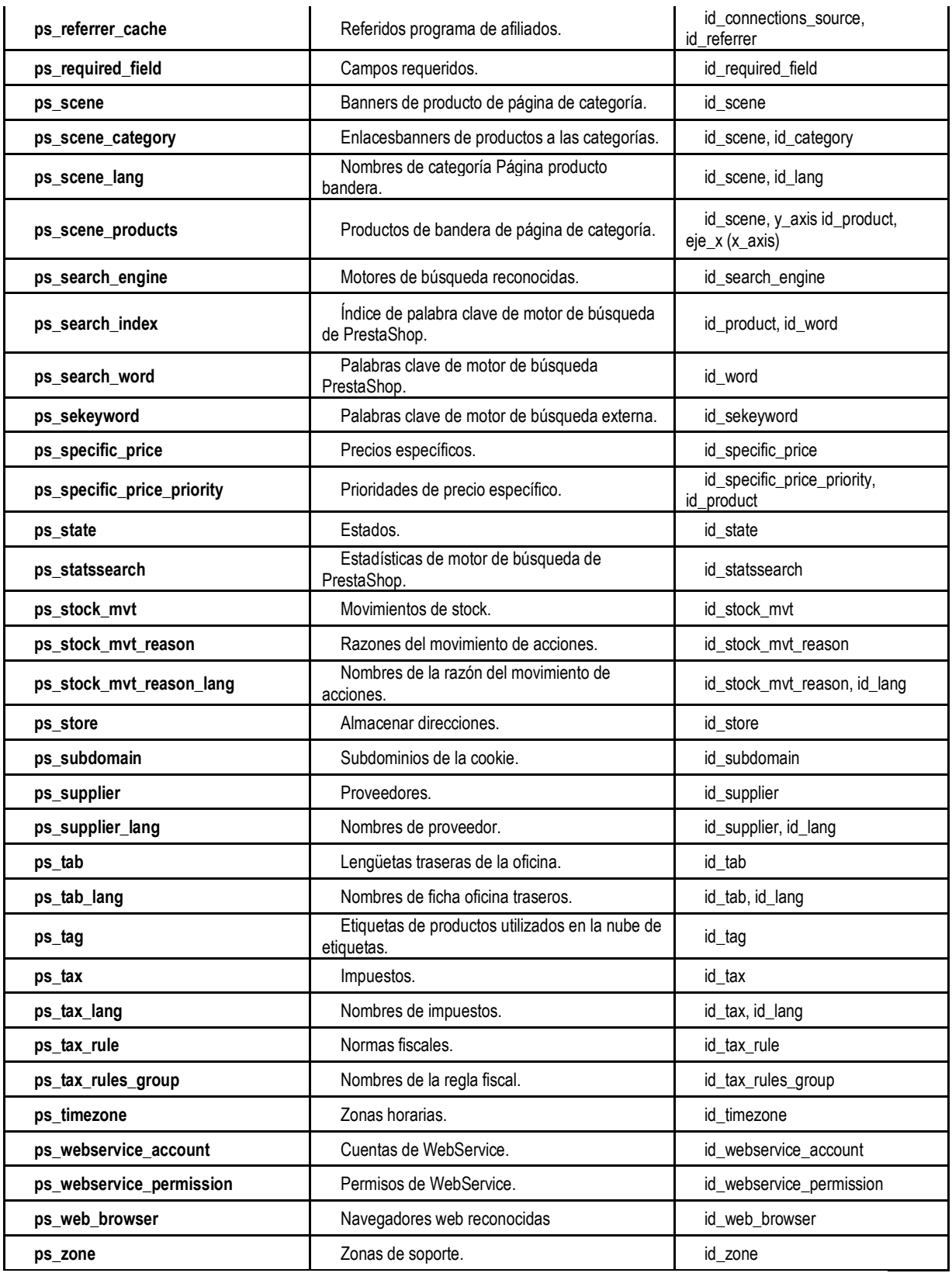

# **INVESTIGACIÓN:**

Existen varias formas de clasificar las investigaciones cuantitativas, Hernandez (2003,p.113) adopta la clasificación de la investigación hecha por Dankhe, quien lo divide en :

- Exploratoria
- Descriptiva
- Correlacional
- Explicativa

El tipo de investigación a utilizar es **EXPLICATIVA**

Será explicativa porque existe una relación de causa y efecto, entre la variable dependiente **(NEGOCIOS EFICIENTES EN RED)** y la variable independiente **(CMS PRESTASHOP)**

# **CONCEPTO:**

La investigación explicativa se orienta a establecer las causas que originan un fenómeno determinado. Se trata de un tipo de investigación cuantitativa que descubre el por qué y el para qué de un fenómeno.

Se revelan las causas y efectos de lo estudiado a partir de una explicación del fenómeno de forma deductiva a partir de teorías o leyes. La investigación explicativa genera definiciones operativas referidas al fenómeno estudiado y proporciona un modelo más cercano a la realidad del objeto de estudio.

Cuando la investigación intenta determinar las causas de un fenómeno se habla de investigación **POSTFACTO**. Pero si lo que importa es indagar en sus efectos, se está ante una investigación experimental.

Los resultados y conclusiones de este tipo de investigación representan un nivel profundo de conocimiento del objeto estudiado, quien realiza una investigación explicativa pretende analizar cómo las cosas interactúan, por lo que es importante tener suficiente comprensión previa del fenómeno

# **CARACTERÍSTICAS DE LA INVESTIGACIÓN EXPLICATIVA AUMENTA LA COMPRENSIÓN SOBRE EL FENÓMENO**

Aun cuando no ofrece conclusiones concluyentes, la investigación explicativa permite al investigador obtener una comprensión más acertada del fenómeno y sus causas.

# **DIVERSIFICA LAS FUENTES**

En las investigaciones explicativas se admite el uso de fuentes secundarias. Por ese mismo motivo, conviene que el investigador esté atento al seleccionar sus fuentes, procurando que sean diversas e imparciales.

# **MEJORA LAS CONCLUSIONES**

Cuando se tienen los resultados de esta investigación, se tienen más claras las preguntas que orientarán posteriores trabajos. Comprender mejor el objeto de estudio, garantiza la utilidad de las conclusiones de la investigación.

# **ANTICIPA LOS EFECTOS DE CAMBIO**

Un estudio explicativo ayuda a distinguir las causas de muchos procesos, lo que al mismo tiempo permite anticiparse a los posibles efectos que puedan generar algunos cambios en el mismo.

# **AUMENTA LAS POSIBILIDADES DE REPLICAR EL ESTUDIO**

Este tipo de investigación se puede replicar en otras circunstancias para tratar

de indagar en posibles nuevas versiones del fenómeno.

# **SELECCIÓN SISTEMÁTICA DE LOS SUJETOS**

Al seleccionar con rigor los sujetos del estudio, se suma validez interna a la investigación.

Otras de las características podrían ser:

- Determina cuál de las posibles explicaciones a un fenómeno es la mejor.
- Ayuda a verificar la precisión de la teoría de la que se apoya.
- Revela la validez de una hipótesis.
- Implica capacidad de análisis y síntesis por parte del investigador.

# **3.2. POBLACIÓN Y MUESTRA**

#### **POBLACIÓN:**

Mi universo son los cibernautas del planeta La población a la que pretendemos llegar son los usuarios de internet (cibernautas) de Pucallpa que necesiten comprar equipos multimedia o electrónicos.

#### **MUESTRA:**

La Muestra de esta investigación son las personas que visitan la Página Web en Prestashop **"storeline"** y con ellos haremos los análisis de eficiencia y conversión económica de la pagina.

# **EL TIPO DE MUESTREO A UTILIZAR ES NO PROBABILÍSTICO**

El muestreo no probabilístico es una técnica de muestreo donde las muestras se recogen en un proceso que no brinda a todos los individuos de la población iguales oportunidades de ser seleccionados.

A diferencia del muestreo probabilístico, la muestra no probabilística no es un producto de un proceso de selección aleatoria. Los sujetos en una muestra no probabilística generalmente son seleccionados en función de su accesibilidad o a criterio personal e intencional del investigador.

# **TIPO DE MUESTREO NO PROBABILÍSTICO**

**MUESTREO DISCRECIONAL:** El muestreo discrecional es más comúnmente conocido como muestreo intencional. En este tipo de toma de muestras, los sujetos son elegidos para formar parte de la muestra con un objetivo específico. Con el muestreo discrecional, el investigador cree que algunos sujetos son más adecuados para la investigación que otros. Por esta razón, aquellos son elegidos

deliberadamente como sujetos. **(Explorable.com).**

# **3.3. TÉCNICAS E INSTRUMENTOS DE RECOLECCIÓN DE DATOS**

# **3.3.1 TÉCNICAS**

# **3.3.1.1 OBSERVACIÓN:**

La observación directa del fenómeno en estudio es una técnica bastante objetiva de recolección; con ella puede obtenerse información aun cuando no existía el deseo de proporcionarla y es independiente de la capacidad y veracidad de las personas a estudiar; por otra parte, como los hechos se estudian sin intermediarios, se evitan distorsiones de los mismos, sin embargo, debe cuidarse el entrenamiento del observador, para que la observación tenga validez científica.

La observación es una técnica de observación de hechos durante la cual el analista participa activamente actúa como espectador de las actividades llevadas a cabo por una persona para conocer mejor su sistema. El propósito de la observación es múltiple, permite al analista determinar que se está haciendo, como se está haciendo, quien lo hace, cuando se lleva a cabo, cuánto tiempo toma, donde se hace y porque se hace.

#### **TIPOS DE OBSERVACIÓN**

El analista puede observar de tres maneras básicas:

• Puede observar a una persona o actividad sin que el observado se de cuenta y sin interactuar por parte del propio analista.

• El analista puede observar una operación sin intervenir para nada, pero estando la persona observada enteramente consiente de la observación.

• Se puede observar y estar en contacto con las personas observadas. La interrogación puede consistir simplemente en preguntar respecto a una actividad específica, pedir una explicación, etc.

La observación puede emplearse para verificar los resultados de una entrevista, o bien como preparación de la misma.

#### **3.3.2 INSTRUMENTO**

# **3.3.2.1 FICHA DE OBSERVACIÓN:**

Se utilizó los datos estadísticos de manera semanal donde se fue analizando las ventas y visitas conversiones para poder medir el desempeño de esa semana , de la misma forma se realizaron las anotaciones en la ficha de observación con respecto a las actualizaciones e implementaciones como parte de los indicadores de optimización , caso parecido se procedió con el servicio de soporte y recursos web que brinda el CMS Prestashop semana a semana para ver el indicador de desarrollo, de esta forma se obtuvo 3 sub totales y luego se

realizó el reporte estadístico de todo el periodo de prueba para observar los indicadores de cada uno de las dimensiones en el periodo de 22 días.

## **FICHA DE OBSERVACIÓN**

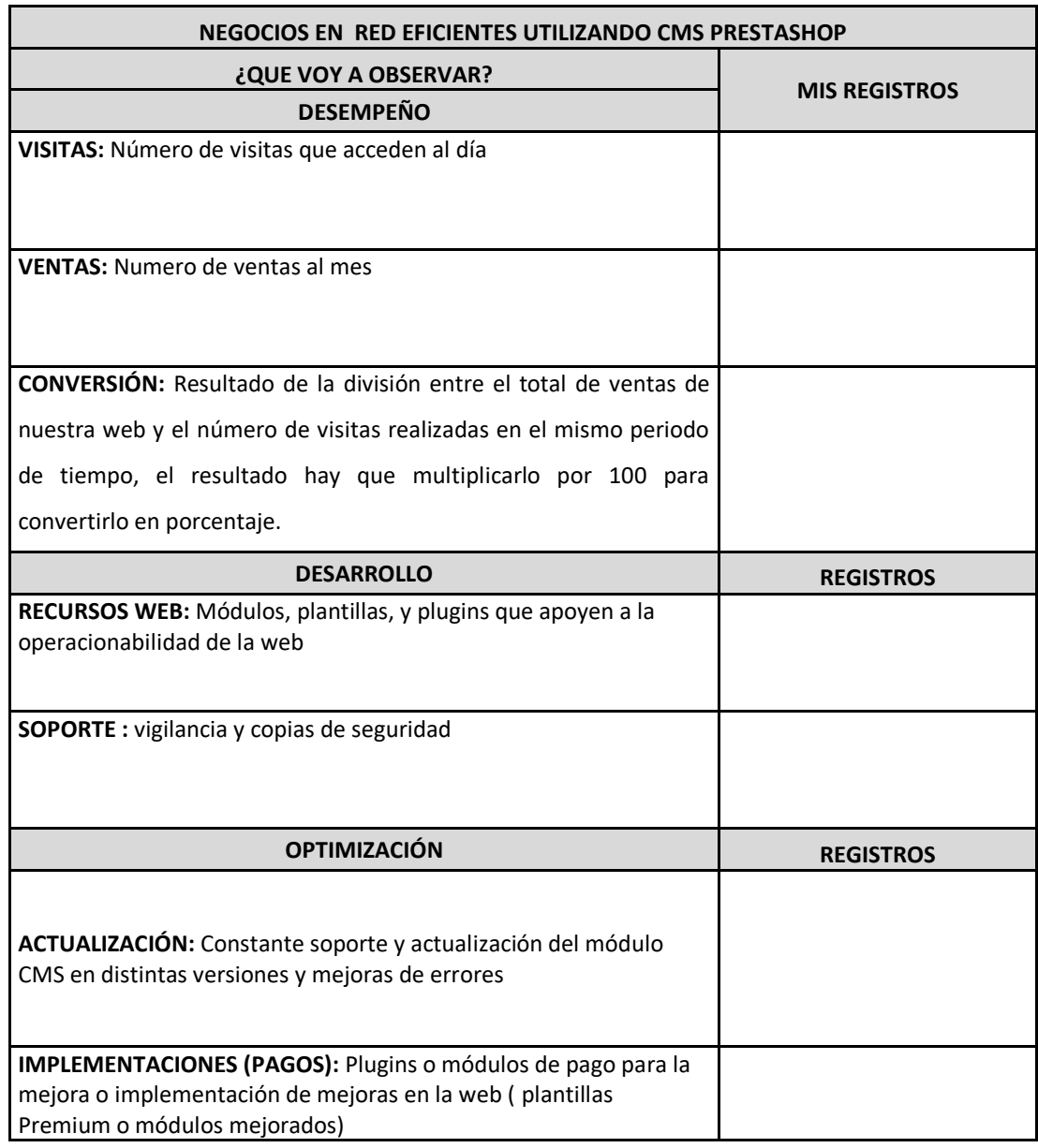

#### **Ver Anexo**

# **3.4. VALIDEZ Y CONFIABILIDAD DEL INSTRUMENTO**

**VALIDEZ:** Grado en el que un instrumento mide la variable que se busca medir, por ejemplo, Un instrumento válido para medir la inteligencia debe medir la inteligencia y no la memoria.

**VALIDEZ POR JUICIO DE EXPERTOS:** El juicio de expertos es un método de validación útil para verificar la fiabilidad de una investigación que se define como "una opinión informada de personas con trayectoria en el tema, que son reconocidas por otros como expertos cualificados en éste, y que pueden dar información, evidencia, juicios y valoraciones" **(Escobar-Pérez y Cuervo-Martínez, 2008:29).**

Tras someter un instrumento de cotejo a la consulta y al juicio de expertos éste ha de reunir dos criterios de calidad: validez y fiabilidad. La validez de contenido se establece con frecuencia a partir de dos situaciones, una que atañe al diseño de una prueba y, la otra, a la validación de un instrumento sometido a

procedimientos de traducción y estandarización para adaptarlo a significados culturales diferentes.

## **CONFIABILIDAD:**

Se realizó la muestra Censal de los 22 días con los 2 indicadores de visitas y visitantes (aquellos que volvieron a ingresar a la página) para la determinación del alfa de Cronbach que arrojo los siguientes resultados:

## **ALFA DE CRONBACH**

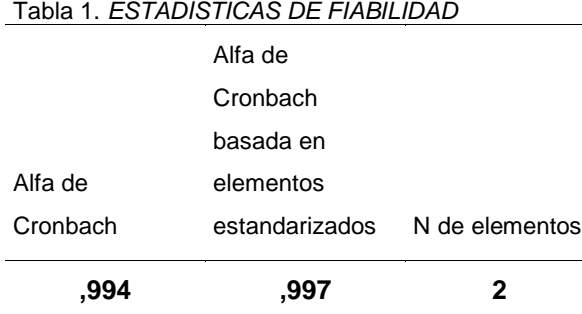

La fiabilidad estadística es necesaria para garantizar la validez y precisión del análisis estadístico*.*

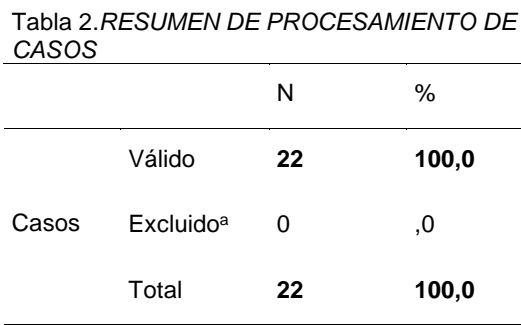

Podemos observar un resumen de los datos el estudio de caso

Tabla 3. *ESTADÍSTICAS DE ELEMENTO*

|                  | Media | Desviación estándar | N  |
|------------------|-------|---------------------|----|
| <b>VISITA</b>    | 15,59 | 19,561              | 22 |
| <b>VISITANTE</b> | 13.77 | 17,639              | 22 |

Se muestra la estadística de los elementos con los que se realizo el estudio

Tabla 4. *MATRIZ DE CORRELACIONES ENTRE ELEMENTOS*

|                  | VISITA | <b>VISITANTE</b> |
|------------------|--------|------------------|
| <b>VISITA</b>    | 1,000  | .994             |
| <b>VISITANTE</b> | .994   | 1,000            |

Se muestra el grado de correlación entre si

## **CONDICIONES PARA HACER ALFA**

Este alfa siempre se hará por escalas de tal manera que, a modo de ejemplo, en el test STAI de ansiedad rasgo y ansiedad estado publicado por TEA, se llevarían a cabo dos índices de consistencia (el alfa correspondiente a ansiedad rasgo y el alfa correspondiente a ansiedad estado). Ahora bien, para poder calcular la fiabilidad de un test, este debe cumplir con dos requisitos previos:

- 1. Estar formado por un conjunto de ítems que se combinan aditivamente para hallar una puntuación global (esto es, las puntuaciones se suman y dan un total que es el que se interpreta).
- 2. Todos los ítems miden la característica deseada en la misma dirección. Es decir, los ítems de cada una de las escalas tienen el mismo sentido de respuesta (a mayor puntuación, más ansiedad, por ejemplo; este sentido de respuesta viene especificado en el manual del test)

A modo de ejemplo, ocurre que cuando se redacta un test con respuestas (pongamos 0=nada a 3=mucho), se observan ítems de la siguiente forma:

#### • **EN EL CASO DE ESTE TRABAJO SE TOMARÁ ESTA ESCALA** 0=MALO 1=REGULAR  $2=$ BUFNO 3=EXCELENTE

Este ítem es el que se corresponde con el sentido de respuesta especificado en el manual, de esta manera se puede, calcular el índice de consistencia o Alfa de Cronbach.

# **3.5. TÉCNICAS PARA EL PROCESAMIENTO DE LA INFORMACIÓN**

Para la recolección de datos se utilizó la técnica de la observación con la respectiva ficha de observación.

# **3.5.1. TÉCNICAS PARA EL PROCESAMIENTO DE DATOS**

Para el procesamiento de datos se hará una revisión y consistencia de la información.

• **REVISIÓN Y CONSISTENCIA DE LA INFORMACIÓN**: consiste en depurar la información revisando los datos contenidos en los instrumentos de trabajo de campo con la finalidad de ajustar los datos primarios. Uno de los objetivos de realizar esto es lograr datos validos que faciliten una mayor aproximación de la realidad del estudio a través de la lectura estadística en el análisis

De este modo se podría utilizar un diagrama del procedimiento de consistencia
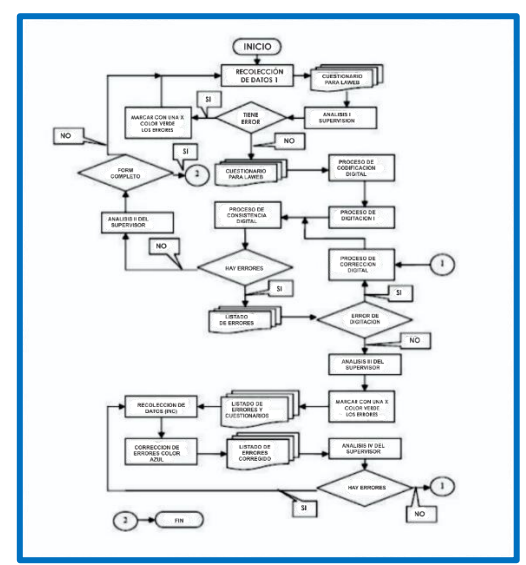

*Figura 24*. Muestra de revisión de consistencia de la información

#### **CAPÍTULO IV. RESULTADOS Y DISCUSIÓN 4.1. PRESENTACIÓN DE RESULTADOS**

 **4.1.1**. La plataforma **CMS PRESTASHOP** para la generación de negocios en red es la que brinda un mejor desempeño y ganancias optimas.

Tabla 5. Se muestra la cantidad de Ventas realizadas En el transcurso de 22 días, viendo solo las fechas de dichas ventas.

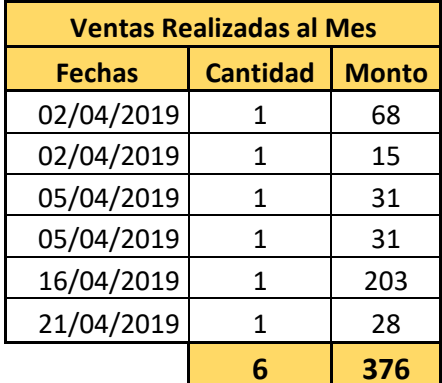

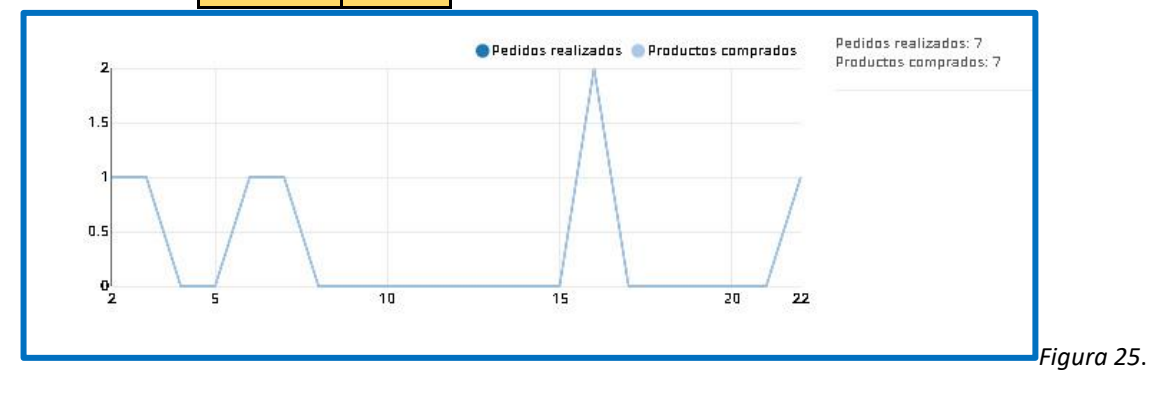

Grafico estadístico: Pedidos realizados por fechas mostrando un pico mas elevado el día 16

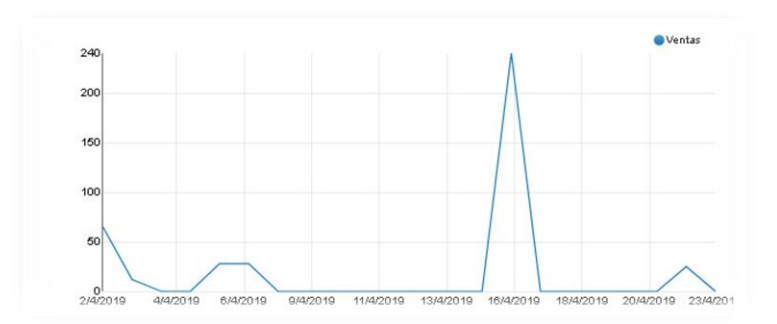

*Figura 21*. Grafico estadístico: Ventas realizados por fechas mostrando un pico mas elevado el día 16

#### **DESCRIPCIÓN**

Podemos ver que en el periodo de tiempo (02 de abril al 23 de abril) la página obtuvo ventas desde el primer día a intervalos semanales aproximadamente, dejando el monto de venta en **376 soles** con una utilidad porcentual del 10%; lo que representa en soles **37.6.**

**4.1.2.** La opción de negocio para la red de mercadeo CMS **PRESTASHOP** cumple las expectativas de desarrollo. La gestión de negocio implementada es eficiente y escalar, con el sistema utilizado **CMS PRESTASHOP.**

| <b>Fechas</b>           | <b>Visitas</b> | <b>Visitantes</b> | <b>Ventas</b>          | <b>MONTO</b><br><b>VENTA</b> | <b>Media</b><br>visitas | <b>Media</b><br>visitantes |
|-------------------------|----------------|-------------------|------------------------|------------------------------|-------------------------|----------------------------|
| 02/04/2019              | 55             | 44                | $\overline{2}$         | 83                           | 8                       | 7,5                        |
| 03/04/2019              | 31             | 29                | $\mathbf 0$            | 0                            | <b>Moda</b>             | <b>Moda</b>                |
| 04/04/2019              | 15             | 13                | $\mathbf 0$            | $\mathbf 0$                  | 5                       | 3                          |
| 05/04/2019              | 13             | 10                | $\overline{2}$         | 0                            |                         |                            |
| 06/04/2019              | 6              | 5                 | $\mathbf 0$            | 62                           |                         |                            |
| 07/04/2019              | 8              | 7                 | $\mathbf 0$            | $\pmb{0}$                    |                         |                            |
| 08/04/2019              | 6              | 6                 | $\mathbf 0$            | $\pmb{0}$                    |                         |                            |
| 09/04/2019              | $\overline{2}$ | $\overline{2}$    | $\mathbf 0$            | $\pmb{0}$                    |                         |                            |
| 10/04/2019              | 5              | $\overline{2}$    | 0                      | $\pmb{0}$                    |                         |                            |
| 11/04/2019              | 84             | 77                | 0                      | $\mathbf 0$                  |                         |                            |
| 12/04/2019              | 28             | 28                | 0                      | 0                            |                         |                            |
| 13/04/2019              | 10             | 10                | 0                      | $\mathbf 0$                  |                         |                            |
| 14/04/2019              | 12             | 12                | 0                      | $\mathbf 0$                  |                         |                            |
| 15/04/2019              | 14             | 14                | 0                      | $\mathbf 0$                  |                         |                            |
| 16/04/2019              | 19             | 15                | $\mathbf{1}$           | 203                          |                         |                            |
| 17/04/2019              | 5              | 5                 | 0                      | 0                            |                         |                            |
| 18/04/2019              | $\overline{7}$ | 7                 | $\mathbf 0$            | 0                            |                         |                            |
| 19/04/2019              | 3              | 3                 | 0                      | 0                            |                         |                            |
| 20/04/2019              | 3              | 3                 | $\pmb{0}$              | $\pmb{0}$                    |                         |                            |
| 21/04/2019              | 4              | 3                 | $\mathbf 1$            | 28                           |                         |                            |
| 22/04/2019              | 8              | 8                 | $\mathbf 0$            | $\pmb{0}$                    |                         |                            |
| 23/04/2019              | 5              | 0                 | $\mathsf 0$            | $\pmb{0}$                    |                         |                            |
| <b>Total</b><br>visitas | 343            | 303               | 6                      | 376                          |                         |                            |
|                         |                | <b>Conversión</b> | 1,75<br>n <sup>2</sup> | 1,98<br>n <sup>2</sup>       | 109,62                  | 124,09                     |

Tabla 6. *TABLA DE FECHAS, VISITAS Y VENTAS* 

ventas/visitas ventas/visitantes ventas/visitas ventas/visitantes Podemos observar los días totales de visitas y visitantes seguido de las ventas y los montos

recaudados, junto con la tasa de conversión

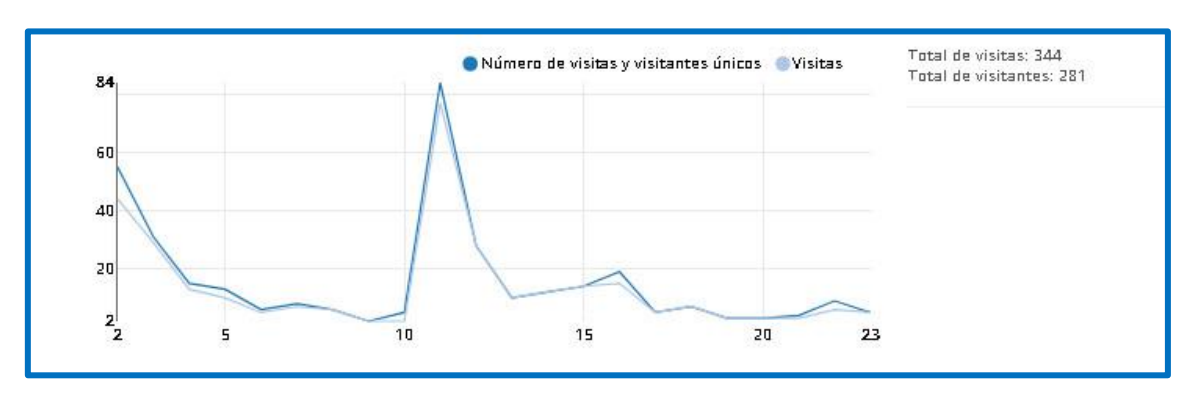

*Figura 22*. Grafico estadístico: Numero de visitas y visitantes únicos

#### **DESCRIPCIÓN**

Como podemos ver la relación de visitas frente a la opción de ventas, nos da la relación de conversión de los visitantes que están dispuestos a confiar en la página en una relación de aprox. 2 de cada 100 visitantes en el periodo (02 de abril al 23 de Abril) que representa 22 días como una muestra piloto del grado de conversión que se puede obtener con este tipo de páginas creadas con CMS PRESTASHOP.

#### **4.1.3 PRUEBA DE HIPÓTESIS GENERAL:**

Los negocios en red son más eficientes utilizando **CMS PRESTASHOP.**

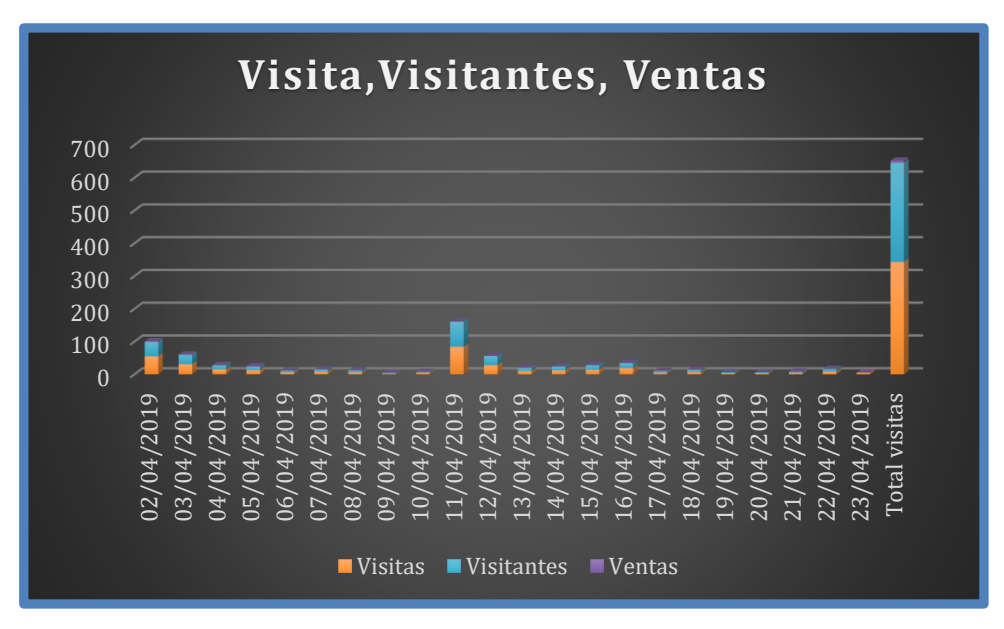

*Figura 26*. Grafico estadístico: Numero de visitas, visitantes y ventas

#### **DESCRIPCIÓN:**

En una muestra piloto de 22 días se encontró que se ha podido lograr fidelizaciones del 1.75% y ventas de 376 soles con 343 visitas, lo que nos deja un promedio de 17 visitas por día (343/20). Cabe resaltar que la facilidad del CMS PRESTASHOP nos ha permitido alcanzar estos indicadores sin la utilización de otras herramientas publicitarias como: viralizacion por redes sociales, utilización de anuncio publicitario como Adsence, Spam queremos resaltar el hecho de que en 22 días se ha podido hacer que el 1.75% de los visitantes compren, alcanzando una ganancia de 37.6 soles sin tener tienda, stock de

producto o haber realizado ninguna otra inversión como alquiler de local, pago de personal, mantenimiento de la misma, y solo usando el servicio de internet y hosting pagando 20 soles por un año que presenta 1.6 soles mensuales aproximadamente, pudiendo realizar mis consultas de manera gratuita desde cualquier acceso a internet.

## **4.2. DISCUSIÓN**

# **4.2.1. La plataforma CMS PRESTASHOP para la generación de negocios en red es la que brinda un mejor desempeño y ganancias optimas.**

Por mi experiencia Prestashop nos brinda una amplia gama de servicios dentro de su panel de administración, servicios que pueden ser gratis y de paga utilizando los primeros se puede sacar ventaja de nuestra página inicial ya que sirve de apoyo para un comienzo optimo, aparte de ser muy fácil de administrar, me brinda una visión amplia de las visitas y las ventas, que sin mucho trabajo y solo promoción local se pudo realizar compras desde la plataforma las cuales fueron muy fáciles de hacer gracias a su panel intuitivo en el carrito de compra y se obtuvo un porcentaje de las ventas sin el más mínimo esfuerzo.

## **Según photoslurp.com**

- Prestashop es una de las soluciones de comercio electrónico más eficiente, dinámica e internacional del mercado.
- La tecnología PrestaShop cuenta con cientos de herramientas innovadoras y muy útiles para crear y administrar tiendas online de éxito, además, reúne múltiples ventajas como un panel de control sencillo e intuitivo, gran libertad de administración del catálogo, seguridad integrada con **SSL**, (Secure Socket Layer), el cual es un protocolo de seguridad que hace que sus datos viajen de manera íntegra y segura cuenta también con un sistema óptimo de gestión de clientes y pedidos, absoluta personalización de plantillas, creación de multitiendas y muchas otras ventajas.

De acuerdo con **Bertrand Amaraggi**, Director General de PrestaShop en España*:" El segmento de las tiendas online es el mercado que más crece debido a que las pymes se han dado cuenta que se puede hacer dinero vendiendo por Internet, en tanto que las grandes empresas han comenzado a confiar en el software de código abierto".*

# **4.2.2. La opción de negocio para la red de mercadeo CMS PRESTASHOP cumple las expectativas de desarrollo.**

La gestión de negocio implementada es eficiente y escalar, con el sistema utilizado **CMS PRESTASHOP.**

Pude comprobar que la inversión es mínima- ya que solo necesitas una pc y conexión a internet, gracias a su soporte puedes conseguir plugins para su mejora de manera fácil y su instalación no es complicada ya que el sistema se encarga de todo el proceso, lo mismo pasa con las plantillas que con solo un click puede ser intercambiada sin alterar el orden o diseño inicial de tu página del mismo modo se puede insertar no uno si no las pestañas que creas necesarias y crear varias categorías, haciendo que tu página de venta se expanda no solo para ventas de productos informáticos si no también puedes abarcar varios rubros incrementando tus posibilidades de posicionamiento en el mercado y creando en el proceso un nicho y posicionamiento de tu marca .

**Según initcoms.com:** Es mucho más económico lanzar y mantener una Tienda Online Prestashop, básicamente porque su instalación y configuración es mucho más sencilla que con otros CMS, además modificar y personalizar Prestashop también es más sencillo eso quiere decir menos gastos por mantenimiento es un sistema más ligero, es un opensource – de código abierto – permite acceder a su código para llevar a cabo modificaciones tanto en estética como en funcionalidad y adaptarla a tus necesidades específicas.

No estarás atado de por vida al mismo proveedor ni dependerás de una única empresa ya que cualquier empresa especializada en Prestashop u otro CMS podrá continuar evolucionando la tienda online.

Otra gran ventaja de esta herramienta es la personalización. Se adapta perfectamente a todas las necesidades de cada compañía para poder dar soluciones de venta específicas y llegar a cada tipología de cliente de la forma más óptima.

#### **Podríamos catalogar algunas características**

- Una gran cantidad de funciones incorporadas, que es más que suficiente para la mayoría de las tiendas en línea;
- Muchas plantillas de diseño moderno, adaptadas para su uso en dispositivos móviles, la mayoría de las cuales son realmente de alta calidad;
- Alta velocidad de trabajo incluso con un gran catálogo de productos con decenas de miles de productos;
- La capacidad de escalar de una pequeña tienda en línea a un gran supermercado en línea

# **4.2.3. Los negocios en red son más eficientes utilizando CMSPRESTASHOP.**

Según mi experiencia, durante el tiempo de creación de la página, realice varias pruebas antes de decidirme a elegir el CMS adecuado, cuando utilice Prestashop me di cuenta que es muy versátil ya que no se necesita contar con un conocimiento amplio de programación y diseño web para poder utilizarlo, incluso cuenta con soporte latinoamericano ventaja que con otro CMS no encontré, el desempeño de la misma hizo que me decidiera a utilizarlo y si buscamos eficiencia en CMS especializados para E-commerce puedo decir que Prestashop cumple esa tarea ya que con el mínimo conocimiento, con el mínimo esfuerzo y lo más importante optimizando un recurso esencial que es el tiempo, se pudo realizar esta página ya que la instalación de este CMS es muy fácil y no te pide muchos requerimientos para la misma, puede ser instalada en casi cualquier tipo de ordenador básico la cual cumpla con los mínimos requisitos, su panel de control es intuitivo puedo tener en mis manos una página web lista para ofertar mis productos y ser competentes en el mercado y puedo decir que la utilización de este CMS me permite crear mi web más rápido que con algún sistema tradicional, de este modo cualquier persona puede hacer uso de este CMS y empezar a vender u ofertar sus servicios sin que tenga que gastar en pagar un diseñador, un programador o un Comunity manager ya que el mismo puede desempeñar esa tarea.

(Fuente**: photoslurp.com**) Si hablamos de eficiencia pongamos nuestro CMS frente a otro similar.

En todo el mundo, **casi 200 países tienen negocios online creados con PrestaShop**. Desde pequeñas y medianas empresas a grandes compañías dedicadas a sectores muy diferentes: moda, electrónica, belleza, hogar, decoración o alimentación, entre otros.

#### **POPULARIDAD**

Prestashop tiene mucha más popularidad en España y latino América que Magento

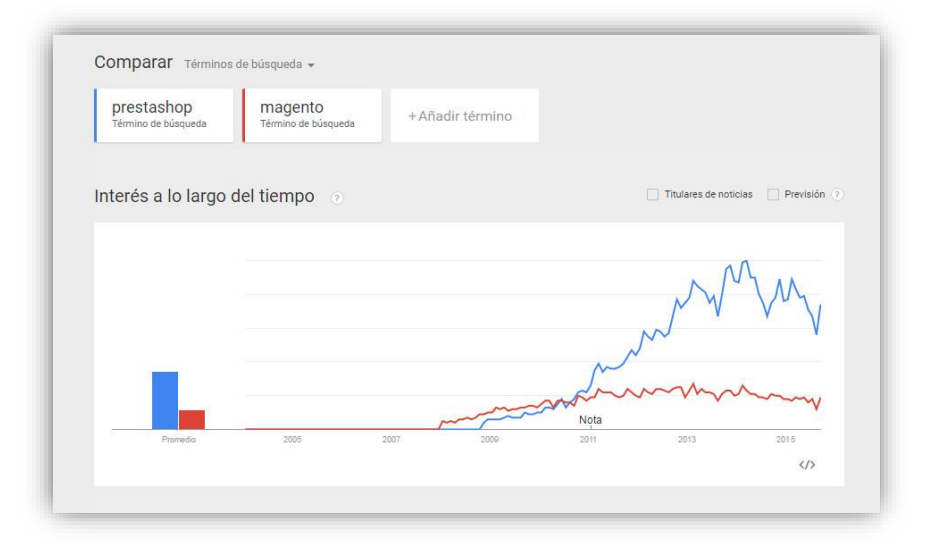

*Figura 27*. Grafico de comparación entre Prestashop y Magento

## **COMPLEJIDAD Y GESTIÓN DE LA TIENDA ONLINE**

Magento es más complejo que Prestashop, su curva de aprendizaje es mayor, así que aprender a utilizarlo y gestionarlo en el día a día a tu equipo le va a costar más trabajo y tiempo.

Prestashop es más intuitivo y en muy poco tiempo una única persona o un equipo, es capaz de familiarizarse con su panel de control y funcionalidades.

También Magento es más complejo en cuanto a programación y desarrollo, esto se va a traducir en costes mayores y plazos más amplios.

Magento es más complejo, simplemente porque está pensado para proyectos complejos y de gran envergadura

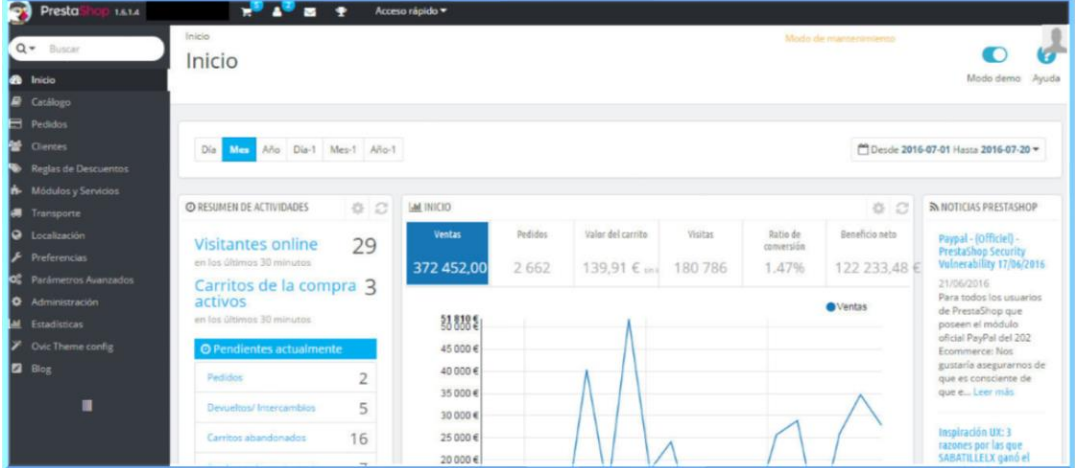

*Figura 28*. Grafico donde se muestra el panel principal de Prestashop

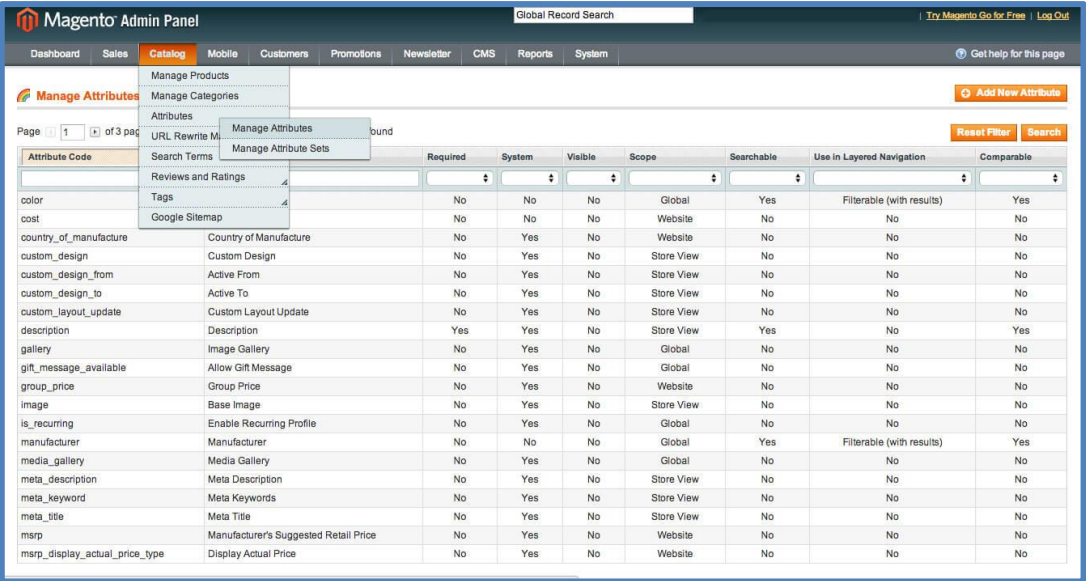

*Figura 29*. Grafico donde se muestra el panel principal de Magento

## **HOSTING DE TU TIENDA ONLINE**

Con Magento necesitarás más inversión en hosting que con Prestashop porque Magento es más pesado y está pensado para un volumen de visitas y transacciones diarias muy elevado.

El rendimiento de una Tienda Online viene determinado en gran medida por:

- Optimización de rendimiento de la Tienda Online.
- Calidad del hosting y tipo de hosting contratado.

• Calidad del código – Plantilla utilizada, optimización de imágenes, uso de módulos y servicios externos Los puntos anteriores son tan sólo una pequeña selección de acciones que se pueden llevar a cabo en una tienda online para convertirla en un proyecto ganador.

Diferencias principales entre PrestaShop y Woocommerce

## **TECNOLOGÍA**

Prestashop fue creado con el único propósito de ofrecer a los vendedores de todo el mundo, una plataforma que permitiese crear tiendas online completas, eficaces y de fácil gestión. Lanzado en 2007, este CMS e-commerce se ha convertido en uno de los más populares de Europa, con más de 270 000 tiendas virtuales activas 200 países. WooCommerce es un plugin para Wordpress (plataforma de blogs cuyo objetivo original no eran las ventas en internet). Fue desarrollado en 2011 para dar respuesta a las demandas de utilizadores de WordPress que querían añadir una función de comercio electrónico a sus webs para transformarlas en tiendas online.

## **DISEÑO WEB**

Ambas plataformas poseen una gran variedad de plantillas que cubren prácticamente todos los sectores. Con cualquier tema PrestaShop, tu tienda online tendrá el aspecto de lo que realmente es, una tienda online, con todos los elementos característicos y reconocibles de una tienda virtual. WordPress, por su parte, posee numerosos temas compatibles con Woocomerce pero el principal problema de estos, es que no tienen realmente la apariencia de una página de venta online, lo que puede generar confusión. Los usuarios no sabrán si han entrado en el sitio web de una empresa, una tienda virtual, un catálogo o una plataforma de afiliación.

## **CARACTERÍSTICAS Y CONFIGURACIÓN**

Prestashop es un software eCommerce creado específicamente para vender en internet e incluye todo lo necesario para configurar tiendas online: atributos de producto, reglas de reducción de precio, gestión avanzada del inventario, gestión de productos virtuales, comparación de productos, modo vista previa, facturas, importación y exportación masiva de datos, estadísticas avanzadas, multiidioma, base de datos, proceso de compra en uno o varios pasos, gestión de diferentes empleados con diferentes accesos etc. En Woocommerce, muchas de estas funcionalidades no aparecen integradas por defecto, por lo que a la hora de gestionar precios, traducir la tienda en varios idiomas, integrar comparadores de producto, importar datos y otros, tendrás que añadir plugins específicos. El problema de añadir módulos externos es que algunos pueden provocar incompatibilidades y conflictos con otros ya instalados.

#### **UN CASO DE ÉXITO IMPLEMENTADO EN PRESTASHOP**

• Recientemente el E-Commerce de ropa Low Cost, para mujeres sofisticadas y con estilo, **Valentina Brand, ha estrenado nueva web desarrollada con Prestashop 1.7**. Mediante una herramienta ágil y moderna se ha conseguido sacar el máximo partido a las posibilidades que ofrece la versión 1.7 a la vez que se ha logrado implementar una tienda online completamente personalizada. Con un diseño atractivo y funcional, una navegación intuitiva y sencilla, y una serie de aspectos que mejoran la experiencia del usuario en cuanto a accesibilidad y usabilidad, el principal objetivo es aumentar la conversión final.

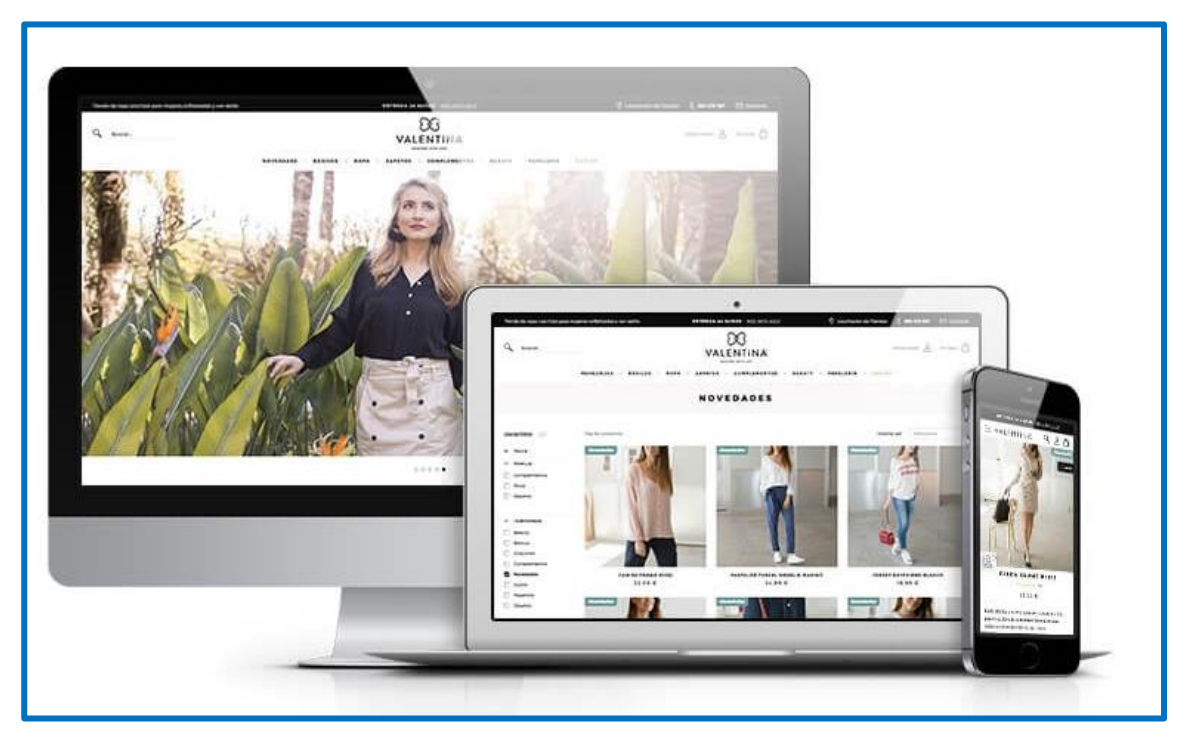

*Escrito por Webimpacto, una empresa que ofrece servicios de consultoría de eCommerce y es partner, tanto a nivel tecnológico como de marketing, de muchos de los comercios online ejemplo de web exitosa.*

#### **CAPÍTULO V. CONCLUSIONES Y RECOMENDACIONES 5.1. CONCLUSIONES**

- **Identificar cómo elegir la mejor plataforma de gestión para la generación de negocios en red utilizando CMS Prestashop** 
	- Puedo concluir que una página de negocios por CMS PRESTASHOP cumple con la calidad necesaria para poder atraer a los futuros clientes del negocio y se encontró que la facilidad y la rapidez en el armado de dicha página tiene una curva la cual muestra que aprender a utilizarlo y gestionarlo en el día a día a tu equipo le va a costar menos trabajo y tiempo a comparación de otros CMS.
	- Es mucho más económico lanzar y mantener una Tienda Online Prestashop, básicamente porque su instalación y configuración es mucho más sencilla que otros CMS.
	- Prestashop es más intuitivo y en muy poco tiempo una única persona o un equipo, es capaz de familiarizarse con su panel de control y funcionalidades.

• **Determinar cuáles son las opciones de negocio en red utilizando CMS** 

## **Prestashop.**

- Un problema con otros gestores es que no tienen realmente la apariencia de una página de venta online salvo que no sea especialidad en esta.
- Prestashop es un software eCommerce creado específicamente para vender en internet e incluye todo lo necesario para configurar tiendas online: atributos de producto, reglas de reducción de precio, gestión avanzada del inventario, gestión de productos virtuales, comparación de productos, modo vista previa, facturas, importación y exportación masiva de datos, estadísticas avanzadas, multi-idioma, base de datos, proceso de compra y es más simple de utilizar y no se necesita tener un conocimiento amplio de diseño web.

#### • **Determinar cómo realizar una gestión eficiente de negocios en red utilizando CMS Prestashop.**

- Puedo concluir que en 22 días de funcionamiento de nuestra página alcanzamos una ganancia neta de 36 nuevos soles aproximadamente con una expectativa de crecimiento de 1.75% debido a que esta es la fidelidad o conversión que nuestros clientes presentaron como un comportamiento dentro de nuestra página por mes.
- Se tiene una tendencia de crecimiento; lo que nos hace suponer que un periodo de tiempo de 10 meses se puede proyectar ganancias por 10 veces lo alcanzado en el tiempo piloto, lo que nos estaría dejando montos de 360 soles al mes sin generar una demanda excesiva de tiempo (1 hora al día) en un horario estricto (en cualquier momento) y manteniendo stock o personal (0 stock 1 solo trabajador).

Por todo lo expuesto anteriormente concluyo que una página creada con CMS PRESTASHOP no necesita de un especialista para poder ser creada ya que cuenta con todas las facilidades y herramientas que el CMS PRESTASHOP brinda, debido a su intuituvidad rapidez y eficiencia frente a otros programas similares, así como la presentación y diseño gráfico eficiente debido a la gran variedad de plantillas que permiten al usuario escoger y personalizar de acuerdo a las necesidades, gustos y expectativas del usuario y clientes.

#### **5.2. RECOMENDACIONES**

Si se quiere implementar una tienda online donde vender tus productos, PrestaShop es una buena opción ya que recomiendo esta herramienta porque es específica para la creación de comercios electrónicos que cuenta con multitud de opciones de configuración.

Muchos son los negocios que actualmente desconocen la importancia del mercado digital y la necesidad de adaptarse a las nuevas tecnologías. Internet es una de las fuentes de ingresos que más utilizan las empresas debido a que les permite captar nuevos clientes sin importar la zona geográfica de estos, esta es la opción perfecta para las pequeñas y medianas empresas que quieren crear una tienda online, sobre todo porque permite trabajar de forma rápida y

eficiente y, lo que es aún más importante actualizar el catálogo de productos muy ágilmente.

Entre los aspectos positivos del uso de Prestashop, sin duda no puede dejar de mencionarse que es un gestor de contenidos muy amigable. Es decir, cualquier usuario puede trabajar en su panel de control sin problemas con solo un mínimo aprendizaje previo.

### **CAPÍTULO VI. REFERENCIAS BIBLIOGRÁFICAS**

- **REDES COMERCIALES EFICIENTES -** Rafa Cera 2013 [https://www.puromarketing.com/53/16104/comerciales-eficientes-mucho](https://www.puromarketing.com/53/16104/comerciales-eficientes-mucho-buenos-vendedores.html)[buenos-vendedores.html](https://www.puromarketing.com/53/16104/comerciales-eficientes-mucho-buenos-vendedores.html)
- **LA IMPORTANCIA DE E-COMMERCE -** Tanta 2013 [https://tantacom.com/la-importancia-del-comercio-electronico-y-la-necesidad](https://tantacom.com/la-importancia-del-comercio-electronico-y-la-necesidad-de-las-empresas-de-disponer-de-tienda-online-parte-primera/)[de-las-empresas-de-disponer-de-tienda-online-parte-primera/](https://tantacom.com/la-importancia-del-comercio-electronico-y-la-necesidad-de-las-empresas-de-disponer-de-tienda-online-parte-primera/)
- **SITUACIÓN DEL E-COMMERCE EN EL PERÚ**  Fuente: Karen Munayco 2019 <https://www.pqs.pe/emprendimiento/ecommerce-situacion-en-peru>
- **REDES EFICIENTES-** Rafa Cera 2013 [https://www.puromarketing.com/53/16104/comerciales-eficientes-mucho](https://www.puromarketing.com/53/16104/comerciales-eficientes-mucho-buenos-vendedores.html)[buenos-vendedores.html](https://www.puromarketing.com/53/16104/comerciales-eficientes-mucho-buenos-vendedores.html)
- **CRECIMIENTO DEL E-COMMERCE –** Claudia Paan 2016 [https://elcomercio.pe/economia/negocios/comercio-electronico-creciendo-peru-](https://elcomercio.pe/economia/negocios/comercio-electronico-creciendo-peru-209869)[209869](https://elcomercio.pe/economia/negocios/comercio-electronico-creciendo-peru-209869)
- **E-COMMERCE**  Fuente: (Libro Comercio Electrónico – Edson David Cisneros Canlla) 2016 – CAPITULO 1- PUNTO 1.3 (PÁG. 16-18)
- **EL PROYECTO DE INVESTIGACIÓN CUANTITATIVA-**Fuente: (Mg. Isaac Córdova Baldeon) – Sección 4 aspectos metodológicos (PÁG. 81-92)
- **IDEAS CLAVES EN UN PLAN DE MARKETING -** Fuente: (Libro Comercio Electrónico – Edson David Cisneros Canlla) 2016 – CAPITULO 3 (PÁG. 45)

#### **ANTECEDENTES INTERNACIONALES**

- **AVON Historia Y Fundador** (**David H. McConnell)** Breve historia del Network Marketing – Ceaamer 2017 <https://liderandotufuturo.com/los-antecedentes-las-redes-mercado/> <http://www.ceaamer.edu.mx/revista/caso-practico-empresa-multinivel/>
- **ALFRED D. CHANDLER (2002)** (Libro La mano visible)
- **AMWAY – Historia Y Fundadores** Amway – 2013:<https://www.amway.es/acerca-de-amway/la-historia-de-amway>
- **TESCO – Breve Historia** Wiki 2017:<https://es.wikipedia.org/wiki/Tesco>

#### **ANTECEDENTES NACIONALES**

- **AHORA SI EL COMERCIO ELECTRÓNICO ESTA CRECIENDO EN EL PERU** Claudia Paan – 2016 El comercio [https://elcomercio.pe/economia/negocios/comercio-electronico-creciendo-peru-](https://elcomercio.pe/economia/negocios/comercio-electronico-creciendo-peru-209869)[209869](https://elcomercio.pe/economia/negocios/comercio-electronico-creciendo-peru-209869)
- **¿CÓMO ES EL COMPRADOR ONLINE PERUANO?** Luis Yáñez 2014 <https://puntoedu.pucp.edu.pe/noticias/comercio-electronico-en-el-peru/>

### **ANTECEDENTES LOCALES**

- **CORPORACIÓN INFOMEX:** Resumen Tesis **:** UNU Watson Chávez 2018 [http://repositorio.unu.edu.pe/bitstream/handle/UNU/3593/SISTEMAS-2018-](http://repositorio.unu.edu.pe/bitstream/handle/UNU/3593/SISTEMAS-2018-WATSONCHAVEZ-RESUMEN.pdf?sequence=1&isAllowed=y) [WATSONCHAVEZ-RESUMEN.pdf?sequence=1&isAllowed=y](http://repositorio.unu.edu.pe/bitstream/handle/UNU/3593/SISTEMAS-2018-WATSONCHAVEZ-RESUMEN.pdf?sequence=1&isAllowed=y)
- **INGRESO DE EMPRESAS A NUESTRA CIUDAD** Retail 2013 [https://www.peru-retail.com/ripley-y-saga-alistan-sus-estrategias-en-el](https://www.peru-retail.com/ripley-y-saga-alistan-sus-estrategias-en-el-comercio-electronico/)[comercio-electronico/](https://www.peru-retail.com/ripley-y-saga-alistan-sus-estrategias-en-el-comercio-electronico/)

#### **BASES TEÓRICAS**

- **SISTEMA DE NEGOCIO:** Alan 2016 [https://credilike.me/blog/sistema-de](https://credilike.me/blog/sistema-de-negocios/)[negocios/](https://credilike.me/blog/sistema-de-negocios/)
- **REDES DE MERCADEO:** Andrés Viteri 2013 [http://mercadeoenred.net/que](http://mercadeoenred.net/que-es-el-mercadeo-en-red/)[es-el-mercadeo-en-red/](http://mercadeoenred.net/que-es-el-mercadeo-en-red/)
- **NEGOCIOS MULTINIVEL:** José Luis Tapia, Multinivel para principiantes, Octubre 1997 [https://www.promonegocios.net/negocios-multinivel/multinivel](https://www.promonegocios.net/negocios-multinivel/multinivel-que-es.html)[que-es.html](https://www.promonegocios.net/negocios-multinivel/multinivel-que-es.html) <http://www.ceaamer.edu.mx/revista/caso-practico-empresa-multinivel/->
- **EL COMERCIO ELECTRÓNICO ESTA CRECIENDO EN EL PERU -** Claudia Paan – 2016 [https://elcomercio.pe/economia/negocios/comercio-electronico-creciendo-peru-](https://elcomercio.pe/economia/negocios/comercio-electronico-creciendo-peru-209869)[209869](https://elcomercio.pe/economia/negocios/comercio-electronico-creciendo-peru-209869)
- **CARACTERÍSTICAS DEL NEGOCIO MULTINIVEL:** Miguel Ángel Plascencia 2017 <http://www.ceaamer.edu.mx/revista/caso-practico-empresa-multinivel/>
- **CMS:** Juan Cascon 2016[https://www.frikipandi.com/internet/20160108/cms](https://www.frikipandi.com/internet/20160108/cms-cuales-los-mas-usados-infografia/)[cuales-los-mas-usados-infografia/](https://www.frikipandi.com/internet/20160108/cms-cuales-los-mas-usados-infografia/) - Jordi García – 2013 <https://www.departamentodeinternet.com/que-es-un-cms-y-que-ventajas-tiene/>

• **MODELO VISTA CONTROLADOR, RESPONSABLE DE:** Universidad de Alicante: 2013[-https://si.ua.es/es/documentacion/asp-net-mvc-3/1-dia/modelo-vista](https://si.ua.es/es/documentacion/asp-net-mvc-3/1-dia/modelo-vista-controlador-mvc.html)[controlador-mvc.html](https://si.ua.es/es/documentacion/asp-net-mvc-3/1-dia/modelo-vista-controlador-mvc.html) : Program-Web – 2015<https://program-web2.blogspot.com/>

• **EL CONTROLADOR:** Program-Web – 2015 [:https://program](https://program-web2.blogspot.com/)[web2.blogspot.com/](https://program-web2.blogspot.com/)

Universidad de Alicante: 2013: [https://docplayer.es/792456-Asp-net-mvc-3-y-4](https://docplayer.es/792456-Asp-net-mvc-3-y-4-contacto-con-mvc-servicio-de-informatica-universidad-de-alicante.html) [contacto-con-mvc-servicio-de-informatica-universidad-de-alicante.html](https://docplayer.es/792456-Asp-net-mvc-3-y-4-contacto-con-mvc-servicio-de-informatica-universidad-de-alicante.html)

• **E-COMMERCE:** Debitoor – 2015: [https://debitoor.es/glosario/definicion](https://debitoor.es/glosario/definicion-ecommerce)[ecommerce](https://debitoor.es/glosario/definicion-ecommerce)

- **DROPSHIPPING:** Mabisy 2019: [https://www.mabisy.com/blog-vender-por](https://www.mabisy.com/blog-vender-por-internet/que-es-el-dropshiping-y-como-vender-sin-stock-de-productos)[internet/que-es-el-dropshiping-y-como-vender-sin-stock-de-productos](https://www.mabisy.com/blog-vender-por-internet/que-es-el-dropshiping-y-como-vender-sin-stock-de-productos)
- **CODIGO QR:** Wiki 2017: h[ttps://es.wikipedia.org/wiki/C%C3%B3digo\\_QR](https://es.wikipedia.org/wiki/C%C3%B3digo_QR)
- **SEM:** Wiki- 2017 [https://es.wikipedia.org/wiki/Mercadotecnia\\_en\\_motores\\_de\\_b%C3%BAsqueda](https://es.wikipedia.org/wiki/Mercadotecnia_en_motores_de_b%C3%BAsqueda)
- **COMERCIO ELECTRONICO:** Wiki 2017 [https://es.wikipedia.org/wiki/Comercio\\_electr%C3%B3nico](https://es.wikipedia.org/wiki/Comercio_electr%C3%B3nico)
- **DISCUSIÓN :** initcoms 2016 [https://www.initcoms.com/blog/comparativa](https://www.initcoms.com/blog/comparativa-prestashop-vs-magento/)[prestashop-vs-magento/](https://www.initcoms.com/blog/comparativa-prestashop-vs-magento/)
- **GUIA PRESTASHOP:** Sergio Escriba 2019 <https://sergioescriba.com/prestashop-tutorial-guia/>
- **PRESTASHOP:** Webempresa 2018 **<https://www.webempresa.com/prestashop/que-es-prestashop.html>**

#### **Apéndices (Adjuntar):** Anexo 1: Matriz de consistencia

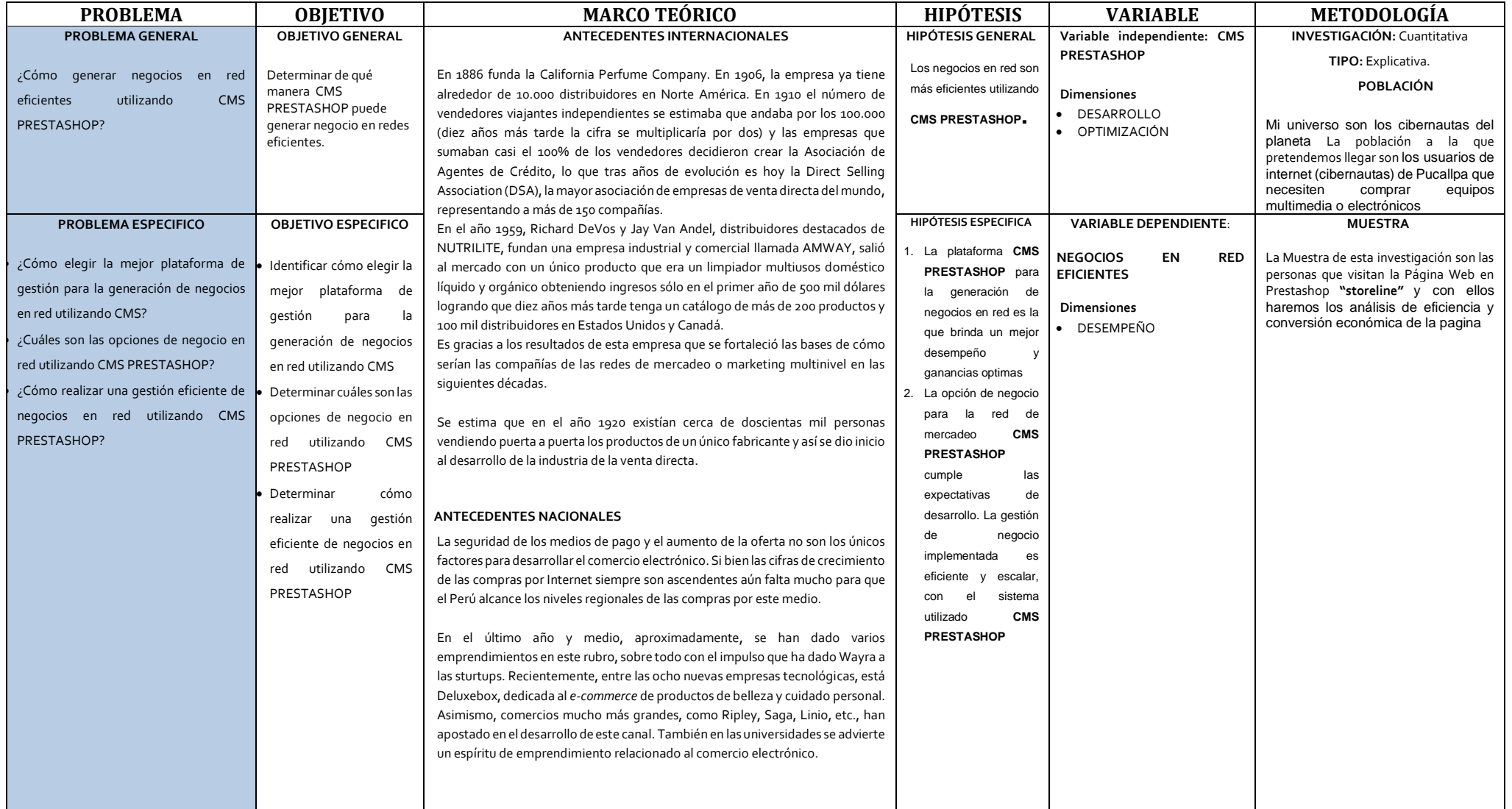

#### Anexo 2: Validación de instrumentos

#### **MATRIZ DE VALIDACIÓN**

**Titulo**: \_\_\_\_\_\_\_\_\_\_\_\_\_\_\_\_\_\_\_\_\_\_\_\_\_\_\_\_\_\_\_\_\_\_\_\_\_\_\_\_\_\_\_\_\_\_\_\_\_\_\_\_\_\_\_\_\_\_\_\_\_\_\_\_\_\_\_\_\_\_\_\_\_\_\_\_\_\_\_\_\_\_\_\_\_\_\_\_\_\_\_\_\_\_\_\_\_\_\_\_\_\_\_\_\_\_

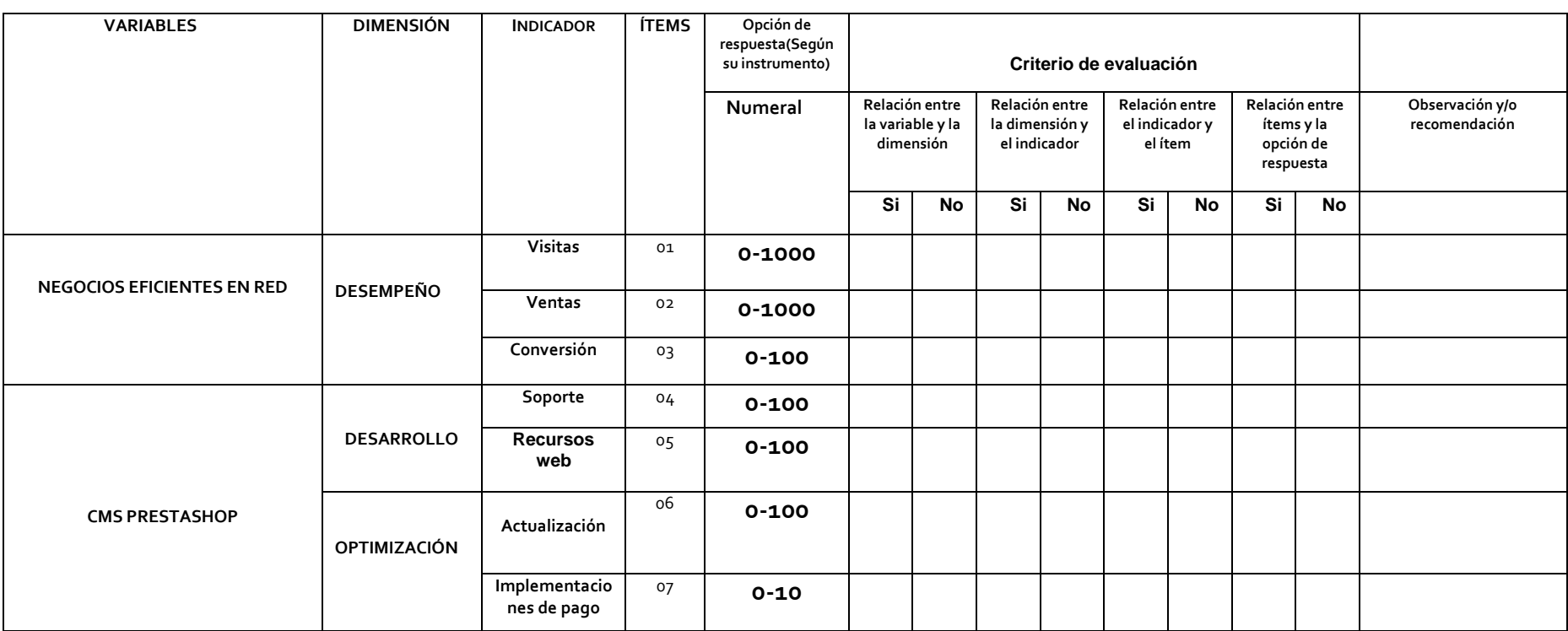

Pucallpa,… del…….. 20\_

Firma del validador

\_\_\_\_\_\_\_\_\_\_\_\_\_\_\_\_\_\_

Nombres y Apellidos:

#### **Anexos**

# **Juicio de expertos**

Anexo 2: Validación de instrumentos

**MATRIZ DE VALIDACIÓN** 

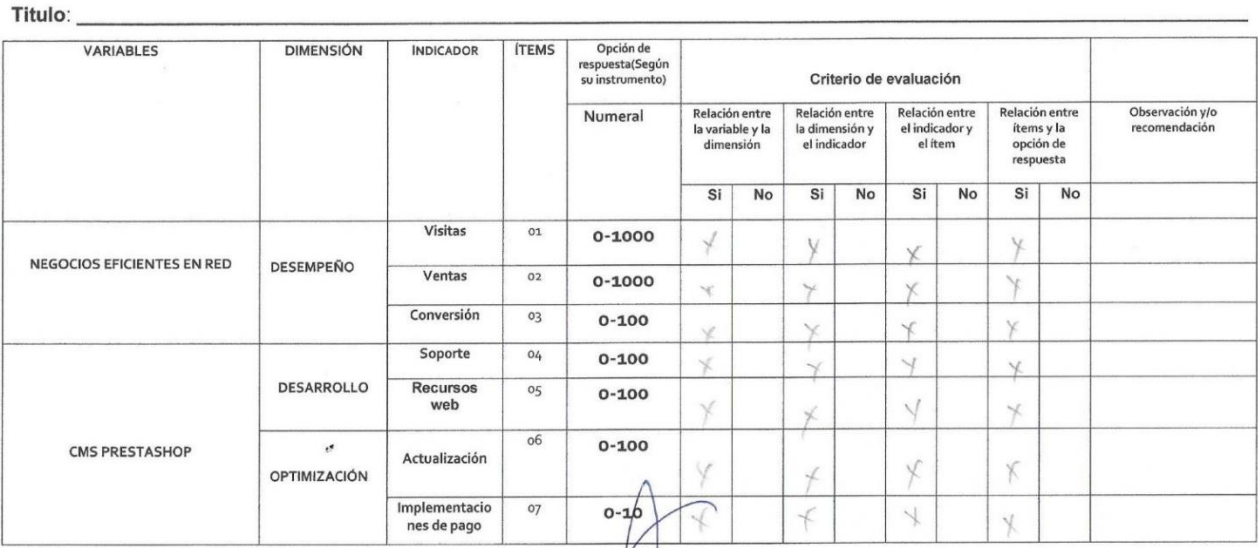

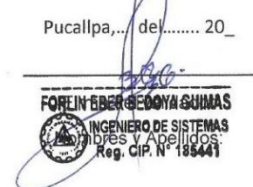

88

#### Anexo 2: Validación de instrumentos

#### **MATRIZ DE VALIDACIÓN**

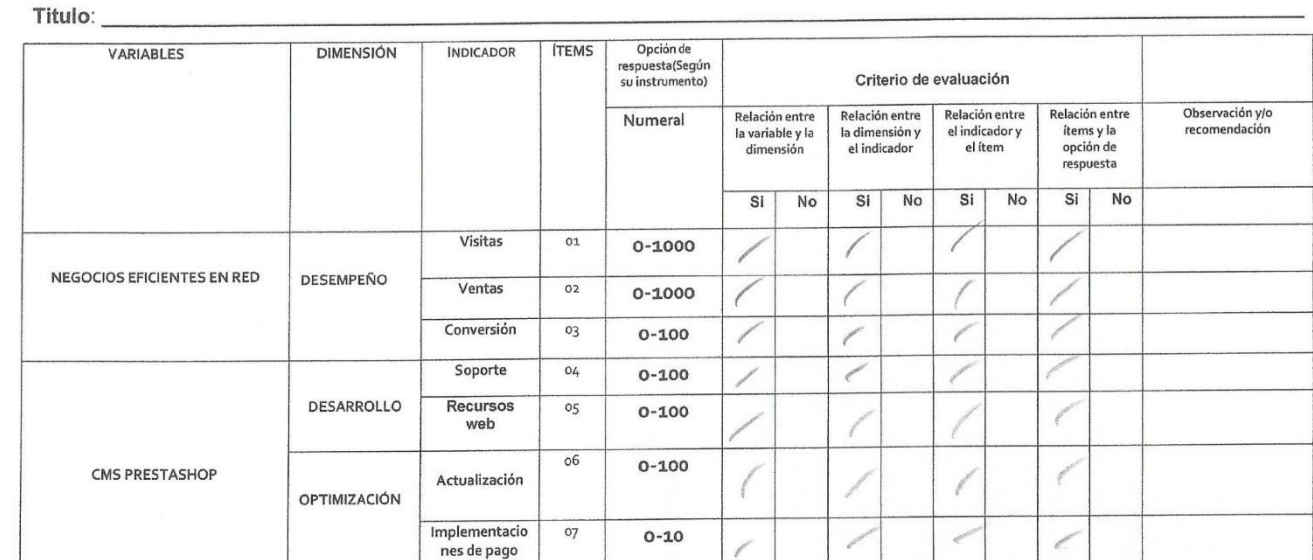

Pucallpa,., del....... 20\_ Firma del validador

Nombres y Apellidos:<br>Mg. Ing. David Alfonso Porce López<br>CIP 81772

#### Anexo 2: Validación de instrumentos

#### **MATRIZ DE VALIDACIÓN**

#### Titulo:

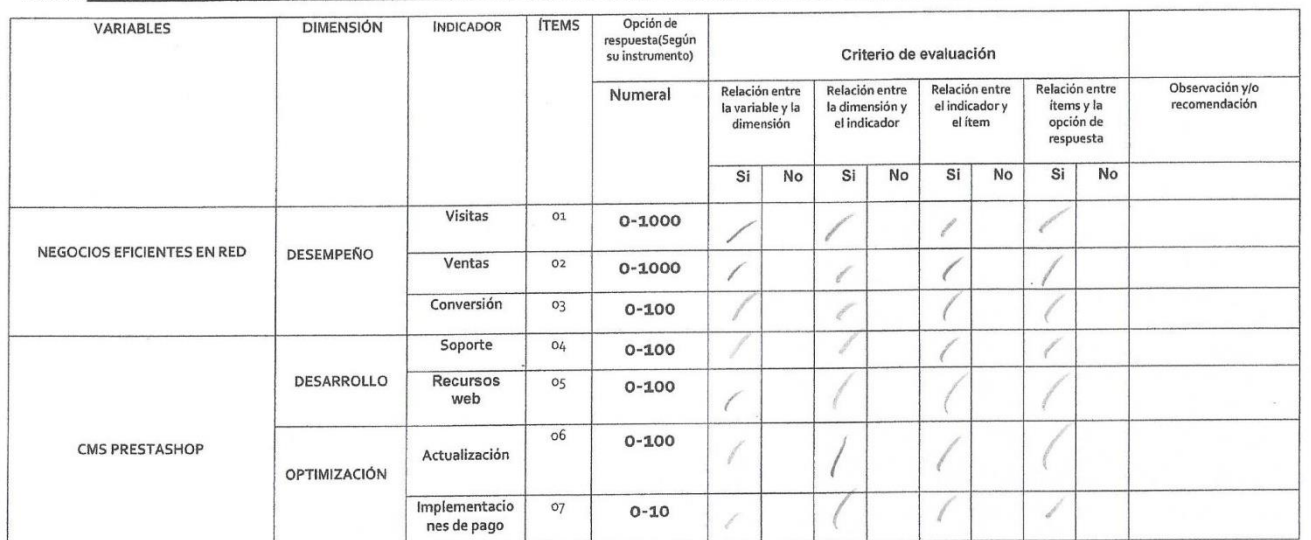

Pucallpa, ... del ....... 20\_

 $\tau$ 

Firma del validador

Nombres y Apellidos: WORLDWEIGHT

90

## Ficha de observación

 $SennA \neq \bot$ 

Ŷ.

#### Ficha de observación

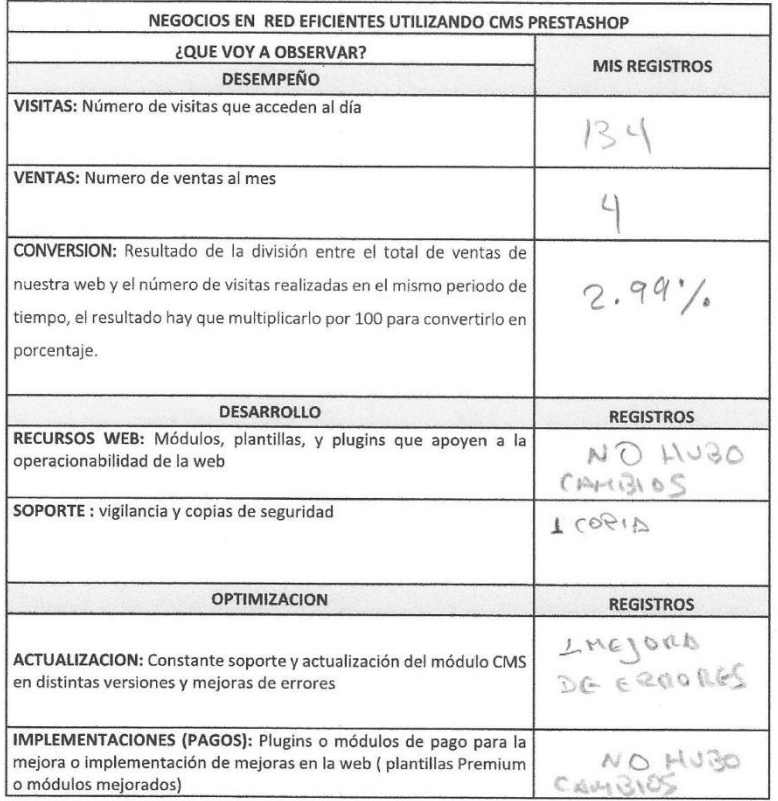

SEMONA # 2

#### Ficha de observación

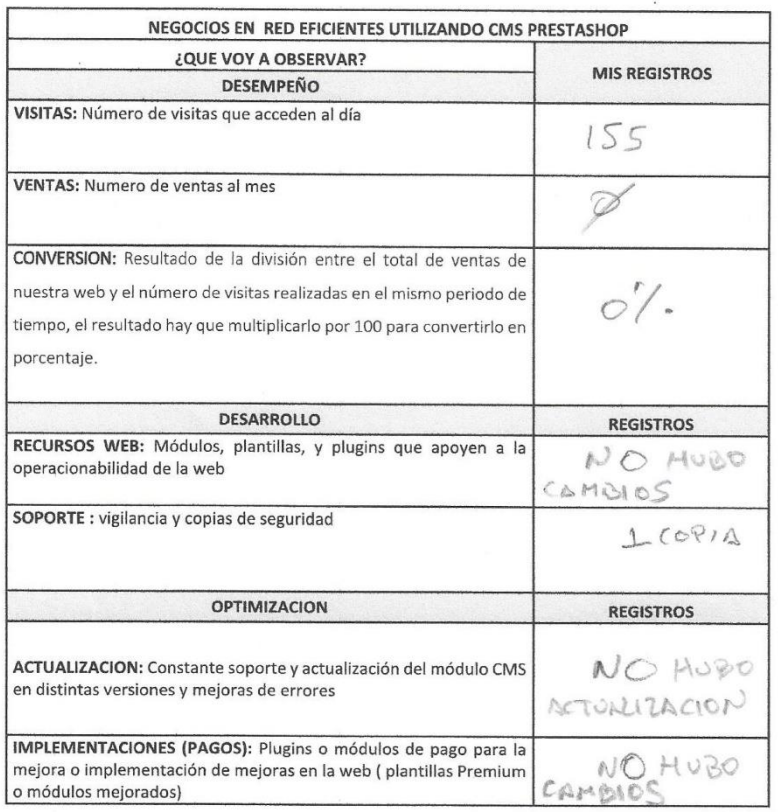

SEMANA#3

#### Ficha de observación

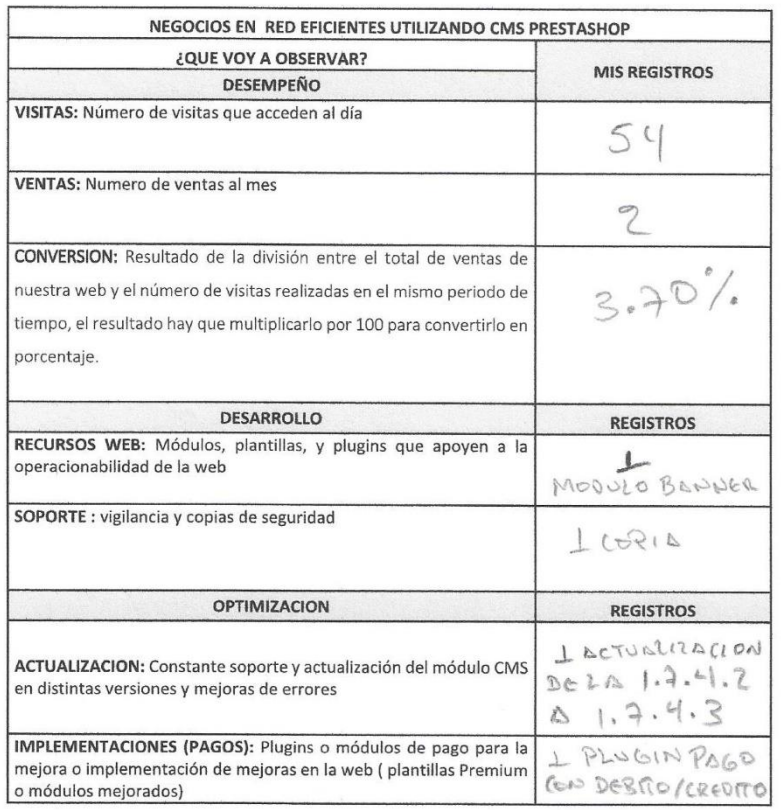